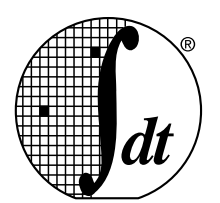

Integrated Device Technology, Inc.

# **IDT/sim User/Developer's Manual**

**Version 1.0 March 1997**

2975 Stender Way, Santa Clara, California 95054 Telephone: (800) 345-7015 • TWX: 910-338-2070 • FAX: (408) 492-8674 Printed in U.S.A. ©1996 Integrated Device Technology, Inc.

Integrated Device Technology, Inc. reserves the right to make changes to its products or specifications at any time, without notice, in order to improve design or performance and to supply the best possible product. IDT does not assume any responsibility for use of any circuitry described other than the circuitry embodied in an IDT product. The Company makes no representations that circuitry described herein is free from patent infringement or other rights of third parties which may result from its use. No license is granted by implication or otherwise under any patent, patent rights or other rights, of Integrated Device Technology, Inc.

#### LIFE SUPPORT POLICY

Integrated Device Technology's products are not authorized for use as critical components in life support devices or systems unless a specific written agreement pertaining to such intended use is executed between the manufacturer and an officer of IDT.

1. Life support devices or systems are devices or systems which (a) are intended for surgical implant into the body or (b) support or sustain life and whose failure to perform, when properly used in accordance with instructions for use provided in the labeling, can be reasonably expected to result in a significant injury to the user.

2. A critical component is any components of a life support device or system whose failure to perform can be reasonably expected to cause the failure of the life support device or system, or to affect its safety or effectiveness.

The IDT logo is a registered trademark, and BiCameral, BurstRAM, BUSMUX, CacheRAM, DECnet, Double-Density, FASTX, Four-Port, FLEXI-CACHE, Flexi-PAK, Flow-thruEDC, IDT/c, IDTenvY, IDT/sae, IDT/sim, IDT/ux, MacStation, MICROSLICE, PalatteDAC, REAL8, R3041, R3051, R3052, R3071, R3081, R36100, R3721, R4600, R4640, R4650, R4700, R4761, R4762, R5000, RISController, RISCore, RISC Subsystem, RISC Windows, SARAM, SmartLogic, SyncFIFO, SyncBiFIFO, SPC, TargetSystem and WideBus are trademarks of Integrated Device Technology, Inc.

MIPS is a registered trademark, and RISCompiler, RISComponent, RISComputer, RISCware, RISC/os, R3000, and R3010 are trademarks of MIPS Computer Systems, Inc. Postscript is a registered trademark of Adobe Systems, Inc. AppleTalk, LocalTalk, and Macintosh are registered trademarks of Apple Computer, Inc. Centronics is a registered trademark of Genicom, Inc. Ethernet is a registered trademark of Digital Equipment Corp. PS2 is a registered trademark of IBM Corp.

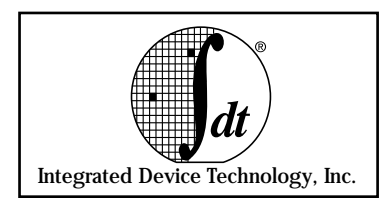

# **About This Manual**

This manual provides users and developers with an organizational overview as well as assistance throughout the developmental stages of the IDT/sim Debug Monitor. User commands, minimum start-up information and a complete PROM function entry point table are included.

# **Summary of Contents**

**Chapter 1, "IDT/sim Debug Monitor Overview,"** defines the components and functions of the system integration manager (IDT/sim).

**Chapter 2, "Developing IDT/sim,"** provides both source code and compiler installation information. Discussions on building IDT/sim, testing the executable and cross-compiling issues are included.

**Chapter 3, "Minimum IDT/sim Start-up File,"** includes a basic overview on the source code organization and directory structures.

**Chapter 4, "Minimum IDT/sim User Commands,"** contains an explanation on the user commands that do not require support during the initial porting of IDT/sim.

**Chapter 5, "Adding & Deleting User Commands,"** provides the information necessary for working with the command table contained in the 'SIM3000/imain.c' or 'SIM4000/imain.c' source files.

**Chapter 6, "Adding & Deleting IDT/sim Device Drivers,"** provides instructions for working with the switch and device initialization tables.

**Chapter 7, "Using Micromonitor,"** explains the use of Micromonitor and includes user command definitions and working examples. If working with a new design, a recommended debug sequence is also included.

**Chapter 8, "Using the Systems Diagnostics Command,"** explains the low-level hardware diagnostic tests and actions made available through the systems diagnostics command.

**Chapter 9, "IDT/sim PROM Entry Points,"** presents a description of general use and comprehensive listing of all PROM entry point functions accessed in IDT/sim.

**Chapter 10, "IDT/sim User Commands,"** describes the implementation of the IDT/sim user commands. The Communication/Host interface, Execution control, Memory/Register and Assembly/Disassembly, Setup and Environment, TLB, Trace, Network and Board specific commands are discussed.

**Chapter 11, "IDT/sim User Command Summary,"** provides a quick reference summary of the IDT/sim user commands.

**Chapter 12, "Using ITEM-Terminal Emulator for DOS,"** describes the use of the terminal emulator program supplied with some of IDT's products, which include IDT/C for the DOS development platform.

**Chapter 13, "Motorola S-record Format,"** contains an explanation of the specifications for each S-record field.

**Chapter 14, "Register Numbers and Names,"** provides a list of registers with reference numbers, names and use. A separate table that references the floating point register is included.

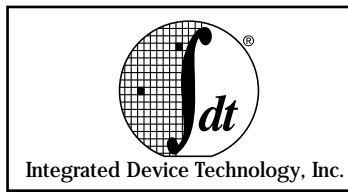

# **Table of Contents**

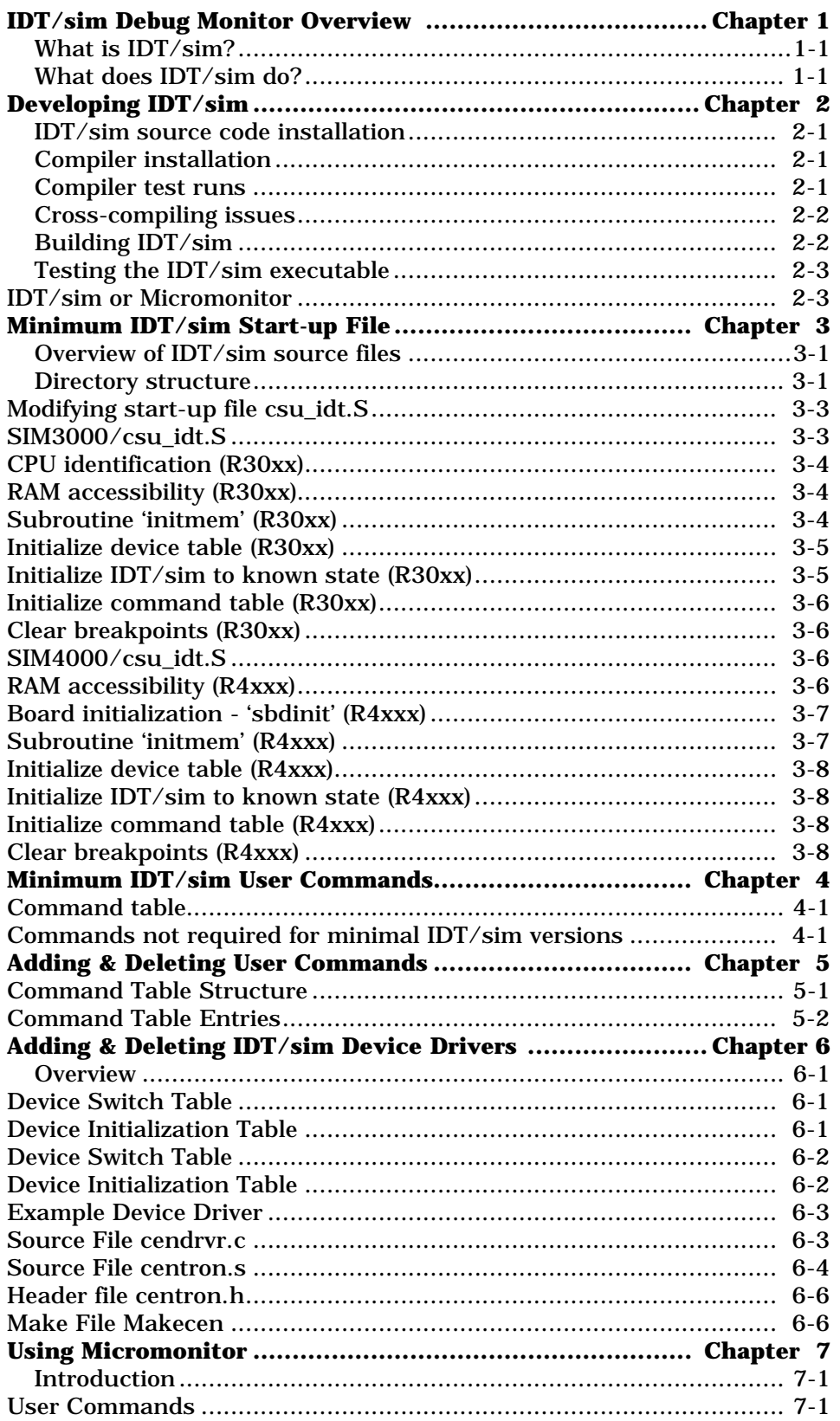

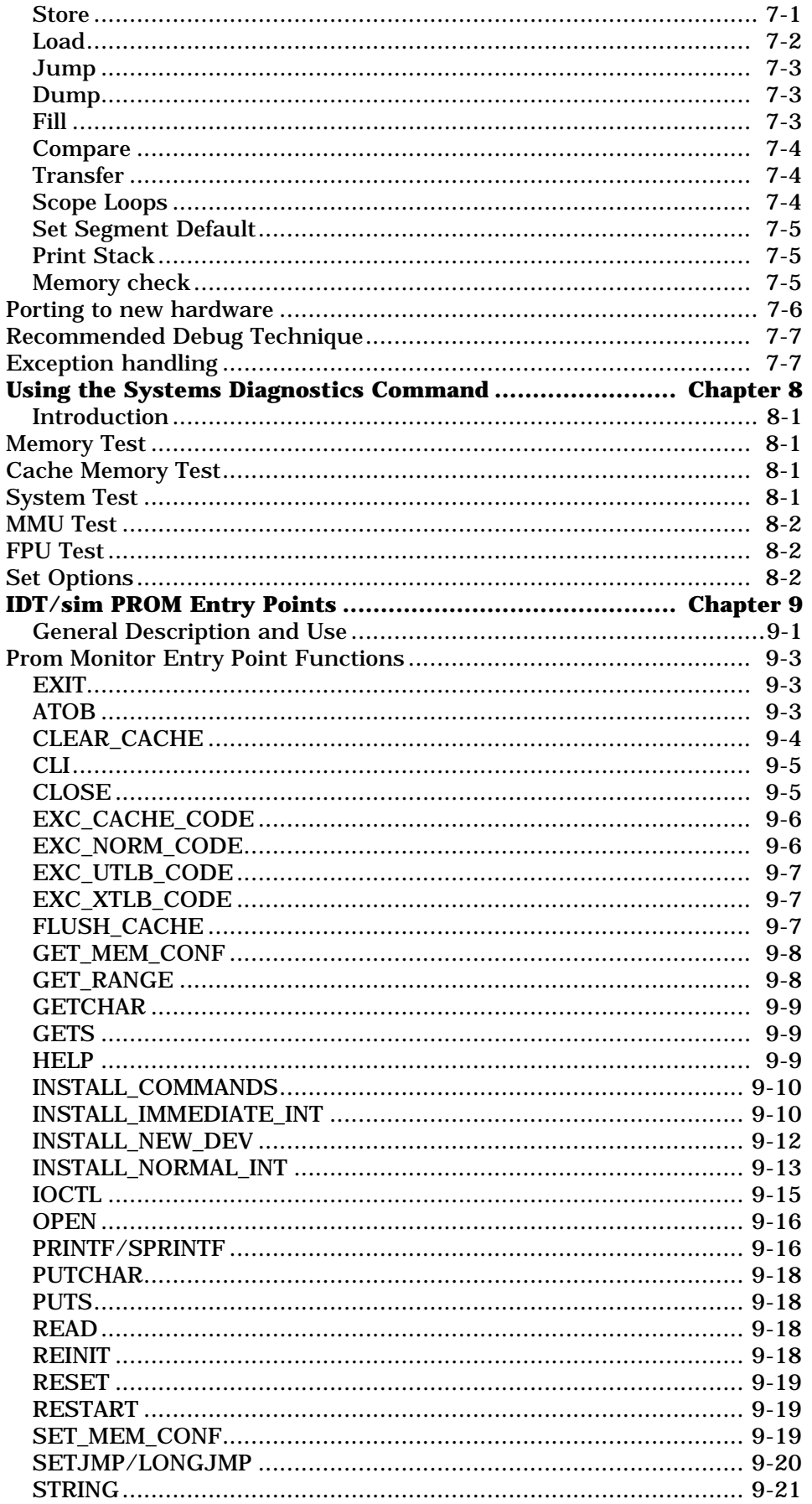

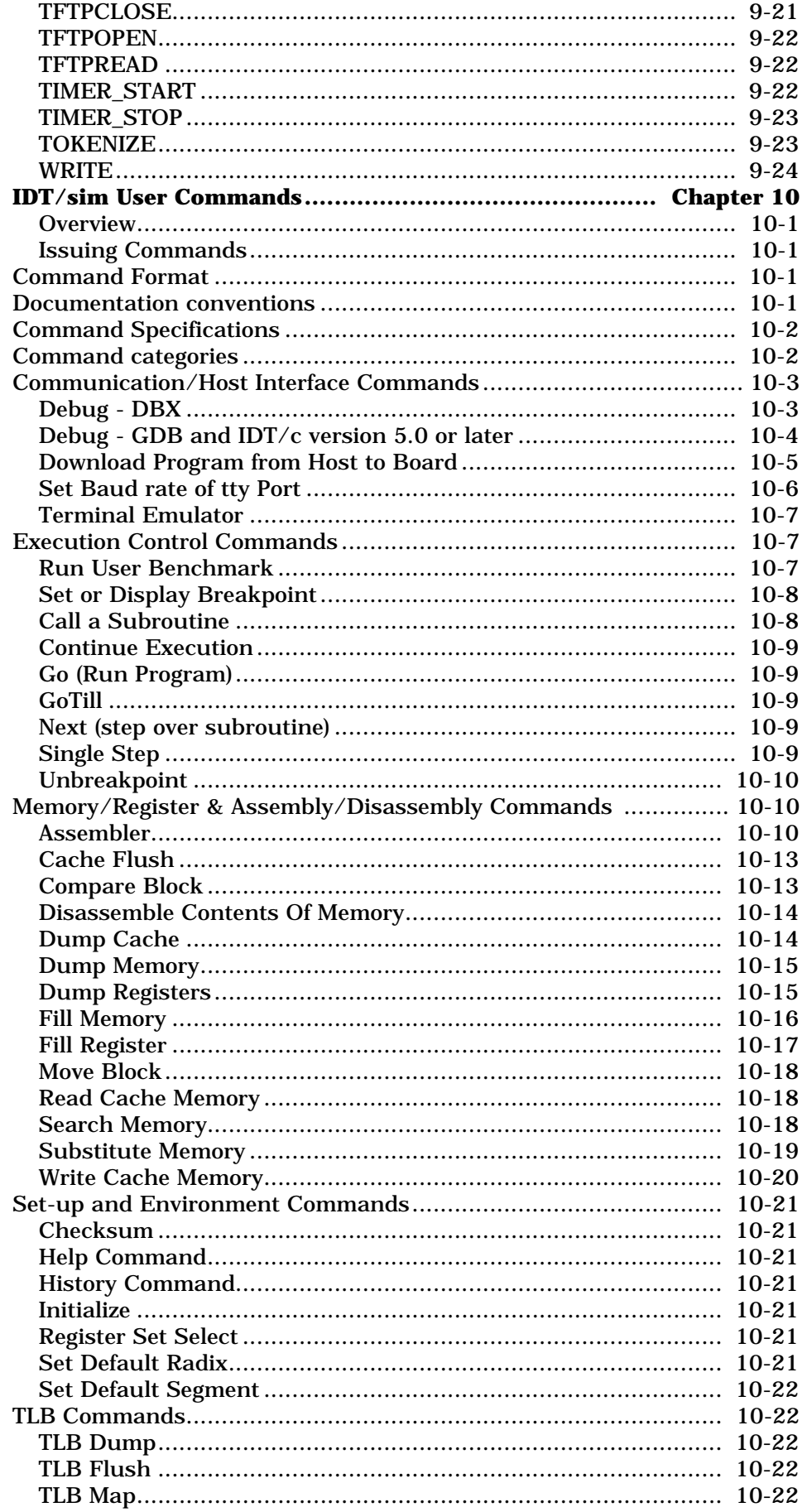

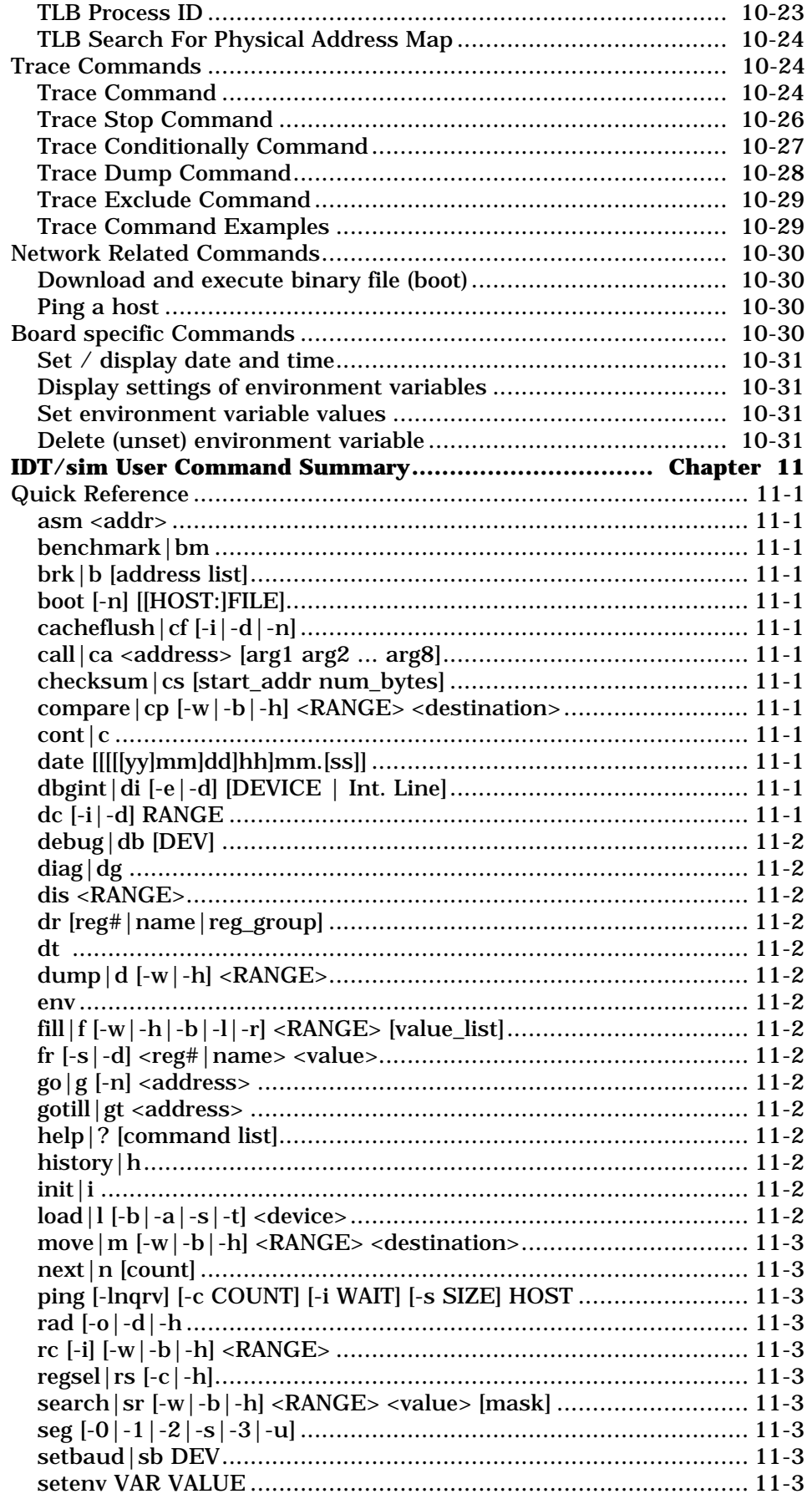

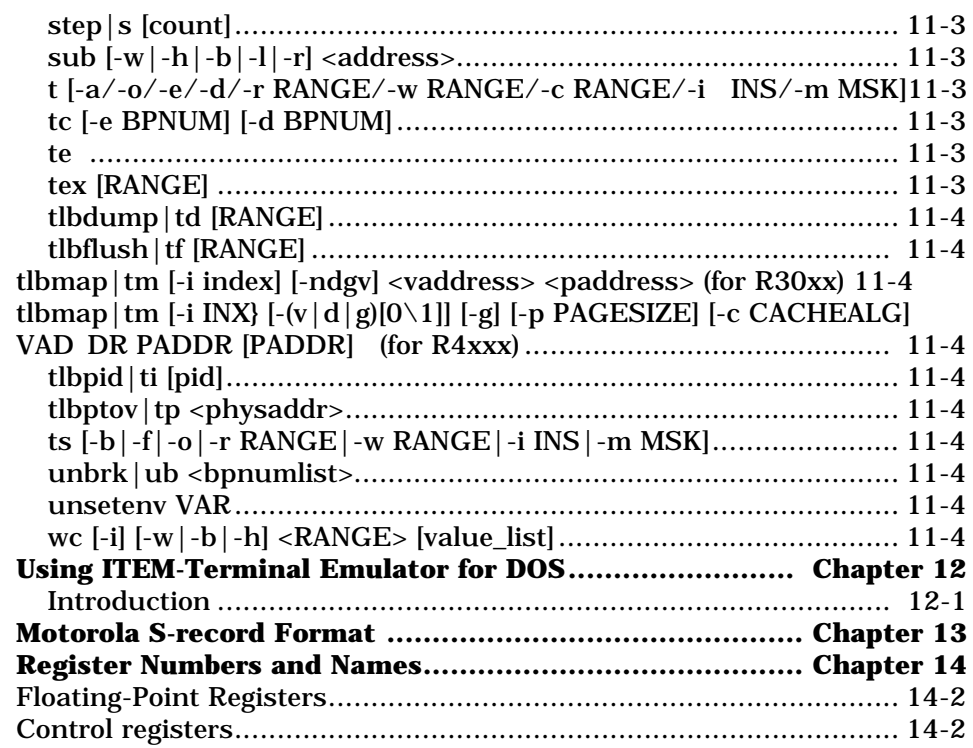

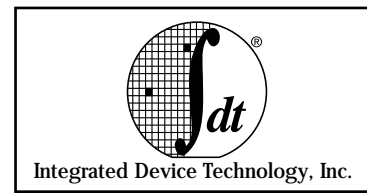

# **What is IDT/sim?**

The System Integration Manager (IDT/sim) Debug Monitor is a software/firmware tool that permits the convenient downloading, execution, troubleshooting and diagnoses of code for a variety of IDT RISC system products. IDT/sim is available in two forms:

- **Executable code programmed in a set of EPROMS as** *firmware.* In this form, IDT/sim is present in the read-only-memory of all RISC microprocessor evaluation boards (available through Integrated Device Technology (IDT)) and is the operating system, the low-level debugger and the system monitor, with textual user interface for the boards.
- **Software source code on DOS disks or Unix tapes**. IDT/sim is also available as *software source* code written in 'C' and assembler. In this form, IDT/sim function modifications or enhancements can be made through a user configurable command table. This feature allows the user to simply link and load the enhanced function into memory and enter the entry point into the command table. Some special entry points for supporting stand-alone systems are also available.

# **What does IDT/sim do?**

IDT/sim performs several functions. On start-up, the monitor automatically determines the cache and main memory sizes. It is also a realtime operating system for the evaluation board on which it is installed; it manages the hardware resources of the board; it provides the user with a command line interface; it offers low-level debugging capabilities and an interface for remote high-level debuggers.

IDT/sim is equipped with a built-in assembler, disassembler, entry points for user-defined commands, interrupt handlers, a ROM resident Clanguage library and I/O interface through a variety of devices that include serial, parallel, SCSI, ethernet, and much more.

# **Who should read this manual?**

The intention of this manual is to address the needs of both *users* and *developers*. So to effectively use this manual and obtain the most relevant information, it is important to identify the scope of your task. You are primarily a *user* of IDT/sim if you

- do not intend to change the available functions of IDT/sim, or
- are not interested in how IDT evaluation boards work but are interested in understanding the operating system commands for the boards, or
- are interested in evaluating an IDT RISC microprocessor, using one of the IDT evaluation boards as a vehicle for executing benchmarks, or
- have already decided to use an IDT RISC microprocessor for your application and are now evaluating whether one of IDT's existing evaluation boards—possibly with some modifications—will satisfy your needs or should a completely new board be designed, or
- want to develop system independent application code (written in standard 'C' or assembler) to run on IDT evaluation boards while your custom designed board, based on an IDT RISC microprocessor, is under development

You are primarily a *developer* of IDT/sim if you:

- want to understand how IDT/sim works
- want to evaluate the IDT/sim source code for portability
- want to gain an understanding of IDT RISC microprocessor behavior and/or IDT evaluation boards; both processor and board documentation are good but not adequate and you want to verify documentation and experiment more
- want to use an IDT evaluation board but do not want to use all of the IDT/sim features; you want to reduce the IDT/sim code size and use the memory space made available for some other purpose
- want to modify or enhance the functions of IDT/sim in IDT evaluation boards
- want to "port" IDT/sim to your custom designed board, based on an IDT RISC microprocessor

 Chapters 1 through 7 of this manual contain information of interest to developers, chapters 8 through 14 contain references to IDT/sim commands and are intended for all IDT/sim users.

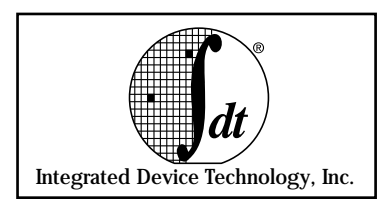

**Developing IDT/sim Chapter 2**

Before beginning any IDT/sim software development project, the *IDT/ sim 7.0 Release Notes* should be reviewed. A copy of the release notes is included with the IDT/sim source code and provides installation commands, a list of bug-fixes and enhancements, build procedures and technical assistance numbers.

## **IDT/sim source code installation**

IDT/sim source code can be installed on the development platform of your choice, or on a member of the network to which your development platform is connected. The development platforms currently supported are SunOS 4.1, SunOS 4.1.3 and DOS 5.0 or above. IDT/sim source code installation is simple and will take approximately 20 minutes to complete.

**Note:** With some modifications to the Makefiles, compilers other than those from IDT/c 7.0 could build IDT/sim 7.0; however, none have been used or tested by IDT.

SunOS 4.1 code is supplied on a 150 MB QIC tape in tar format. To access the code, (1) **create** a new directory on your hard disk, (2) **assign** a name to the new directory, and (3) **extract** the tar formatted file over to the newly created directory. To install SunOS, simply use the following command:

## **tar xvof /dev/rst0**

The DOS code is supplied on floppy disks. To access the code, (1) **create** a new directory on your hard disk, (2) **assign** a name to the new directory, and (3) **copy** all files from the disks over to the new directory, using the 'xcopy' command. Sim7.0 consists of three diskettes that have been compressed using a "pkzip" utility. When using the "pkunzip" or "winzip" utilities, follow the installation instructions provided in the *IDT/ sim 7.0 Release Notes* mentioned above.

# **Compiler installation**

Install IDT/C or another 'C' compiler tool-chain on the development platform of your choice. Because each IDT RISC microprocessor family (for example, the R30xx or R4xxx) has unique instructions, the tool-chain should include assembler support for that family. Some members of a family (for example, the R4600 or the R4650) also have instructions that are unique to each other.

In a majority of the tool-chains, during the compilation process, the target microprocessor is specified by the developer with a compile-time switch (-mcpu=xxxxx, in the case of IDT/C). To verify that your target processor is supported by your tool-chain, review the compiler's documentation.

# **Compiler test runs**

To test the basic function accuracy of the newly installed compiler, compile one or more 'C' programs. A majority of the tool-chains provide some sample code for this purpose. For example, IDT/C has two sample source files that can be tried immediately after installation of the compiler. All of the batch or makefiles required to compile the code are provided. If you installed the IDT disk (DOS) or IDT tape (SunOS4.1) of the IDT/C compiler in a directory called 'IDTC,' you will find the sample code located in 'IDTC/samples/hello' and 'IDTC/samples/stanford.'

#### **Cross-compiling issues**

The compiler you use for IDT/sim development will most likely be a cross compiler. This means that the machine code generated by the compiler/assembler/linker will be for a target processor quite different from the native processor of your development platform; therefore, it is important to use the correct compiler.

 During the initial phases of a project, because the commands used for native and cross compilation are very similar, a commonly made mistake is to use the native compiler—or some part of the native tool-chain—for cross development, resulting in strange error messages during compilation. If two or more cross-compilers are installed on the same machine, complicated errors can occur.

However, in the single-user DOS environment, operating conditions are relatively easy to manage by creating a unique batch file that establishes the correct environment for each cross compiler. Once this has been done, any cross-compiler can be used by first running the appropriate batch file. Creation of the batch file is a one-time task usually completed after installation of a new tool-chain.

In the UNIX environment, it is the system administrator's responsibility to educate users on all compiler set-ups and to correctly install each cross-compiler so that operating environments do not conflict.

## **Building IDT/sim**

To build a working version of IDT/sim requires minimal familiarity with the on-tape source code provided, and the process of building executable IDT/sim code can be as simple as running the 'make' utility on a specific "makefile." There are several 'makefiles' available that support a variety of tool-chains, evaluation boards and endianness. Selection of the appropriate 'makefile' must be based on the evaluation board you will be working with.

Make the directory where the IDT/sim source code was installed the current directory. There are several subdirectories below the 'mysim' level: 'common,' 'R385,' 'S361,' 'S464,' 'RS341,' 'S381,' 'S460,' 'S465,' SIM3000,' and 'SIM4000'. If your evaluation board is based on a member of the R30xx RISController family, change the directory to SIM3000. If your evaluation board is based on a member of the R4xxx microprocessor family, go into the SIM4000 subdirectory.

Listing the contents of the directory selected (either the SIM3000 or the SIM4000) will reveal the following directories: SUN\_MAKE and DOS\_MAKE, which contain the 'makefiles' for building IDT/sim on either SUN host or DOS host machines. Both the SUN\_MAKE and DOS\_MAKE directories contain a list of directories that contain build environments (makefiles...) for a specific IDT evaluation target, as reflected in the each file name.

After locating the correct 'makefile,' review it. Verify that the declarations made in the file (such as paths and filenames) are applicable to your installation and then modify, if needed. Because any necessary changes will be made within the first few lines, studying the entire 'makefile' is not necessary.

Next, run the 'make' utility and eliminate any errors noted in the 'make' process. At the end of a successful 'make,' depending on your evaluation board, either one or four files with the extension '.sre' will have been created. These are the Motorola standard S-record files that can be downloaded to your EPROM programmer or ROM emulator. The number of Srecord files created is equal to the number of IDT/sim EPROMs on your evaluation board.

#### **Testing the IDT/sim executable**

Now that the executable version of IDT/sim has been created, test it by using the S-record files you created to program a set of EPROMs and replace the existing ones in your evaluation board<sup>1</sup>. When the board is powered up, the IDT/sim sign-on message should appear on the terminal connected to the first serial port on the evaluation board (port labeled TTY0).

If the sign-on message does not appear—and if your evaluation board has IDT/sim split into four EPROMs—try reversing the order in which you placed the EPROMs. The correct EPROM order can be derived from your knowledge of (a) endianness of the evaluation board and (b) the "-b" switch parameter used in the makefile while creating the S-record files; however, it is quicker to reverse the board's EPROM order. If you are using a ROM emulator, reversing the pod order is even easier because it simply takes a command to the emulator.

Once the sign-on message appears, try some simple commands. A detailed knowledge of IDT/sim commands is not necessary, at this point. Simply enter "help" or "?" and try commands such as "dump memory" or "run diagnostics."

If the IDT/sim created on your development platform does not function properly, review the information in this chapter and look for simple clues such as the following:

- Check the length of the S-record files. If they are not in tens or hundreds of Kilobytes, an error might have occurred during the process of creating the S-record files.
- Check the length of the executable file from which the S-record files were generated. The name of the executable file can be found in the makefile you used to create the current version of IDT/sim. If the length of this executable file is not in tens or hundreds of Kilobytes, the file was not created properly.
- Verify that all of the object files were created. Object files have an extension of '.o'. The number of object files created must match the number of files listed in the makefile. See if any of the object files have a zero length.

Most of the errors mentioned above will be detected during the 'make' process itself; but it is possible to have not made a clean start through your several iterations of 'make.' At the early stages of your development efforts, it is a good practice to begin with a 'make clobber' or 'make clean' command, before actually running the 'make' to build the IDT/sim executable. If additional assistance is needed, call the IDT RISC hotline.

## **IDT/sim or Micromonitor**

Micromonitor is provided in source code form along with the IDT/sim source code. This product is intended to assist hardware engineers in bringing up and debugging their RISC-based board-level products. Micromonitor is written in assembler language and needs minimal hardware to function. If your board has a functioning CPU, a UART interface, and an EPROM interface, you may port the Micromonitor code to your hardware and begin using it (information on using Micromonitor is available in Chapter 7).

<sup>1.</sup> To prevent the need to program EPROMs for each IDT/sim revision throughout the development process, consider investment in a ROM emulator. If you have access to one, download the newly created S-record files to the ROM emulator. With the pods plugged into the evaluation board, the IDT/sim sign-on message will appear on the terminal that is connected to the evaluation board's first serial port (port labeled TTY0).

When working with a newly designed board, it is advisable to begin by porting the Micromonitor. Once the Micromonitor is functioning properly, you may want to begin working with the IDT/sim in a progressive manner: begin with minimum sim functions and add features as hardware confidence grows. A new developer should decide to begin with either the Micromonitor or with IDT/sim

When working with a modification of a working board or design, you may want to begin porting IDT/sim right away. Under most circumstances, it is advisable to begin working with a version of IDT/sim that has minimal functionality. Guidelines on how to create a stripped down version of IDT/sim and how to progressively add features to it are provided in the chapters ahead.

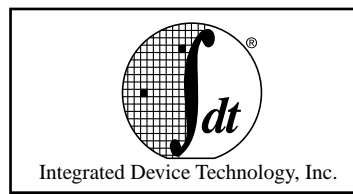

**Minimum IDT/sim Start-up File**

Before you begin porting IDT/sim, a basic understanding of the source code organization will be helpful.

# **Overview of IDT/sim source files**

The IDT/sim source code that is used for all evaluation boards is organized into a single directory structure. Variations for different boards and processors are created by using different tool-chains, aided by different 'Makefiles' and conditionally compiled code in the sources.

There are several files common to all IDT/sim variations. These particular files do not contain code that addresses unique board or processor conditions. However, there are also files common to all IDT/sim variations that do contain code that is used to address specific boards (a feature implemented by using "#if defined()" or "#ifdef" conditional compile directives).

There are also files that have similar names but exist in different directories. These particular files contain code that performs similar tasks but performs them for different target boards or processors. The implementations are so different that the source code compaction achieved by conditional compiling would not justify the potential confusion while reading the code.

Finally, there are also source files unique to one specific board. These files contain no conditional compile statements, no equivalent files in any other directory, and are called only for compiling and linking while creating IDT/sim for that specific board.

## **Directory structure1**

The common/, header/, LIBRA/, RS341/, R385/, S361, S381/, S460/, S464/, SIM3000/, SIM4000/, net/, binutils/, driver/, and lib/ directories are located at the top level of the IDT/sim source code installation.

**common/:** This subdirectory contains some "C" and "assembler" files that are common to all flavors of  $IDT/sim$ . Some of these files contain conditional compile directives for different boards or processors, or both. For example, "#ifdef R381" indicates code specific to the 79S381 board; "if defined(CPU\_R4000)" indicates code applicable to all derivatives of R4000, including the Orion family; and "if defined(CPU\_R3000)" indicates code applicable to all IDT derivatives of R3000 CPUs.

**header/:** This subdirectory contains header files common to all targets **LIBRA/:** This directory contains the R3710-support-chip-based UART driver and centronics driver specific to LIBRA target.

**RS341/:** This directory contains the start-up code, 2681 UART driver and the PCIO16 driver that is specific to an RS341 target.

**R385/:** This directory contains the start-up code and 2681 UART driver that is specific to an R385 target.

**S361/:** This directory contains the start-up code and R36100 specific CPU initialization and 8530 UART initialization code.

**S381/:** This directory contains the start-up code and 2681 UART drivers specific to S381 target.

<sup>&</sup>lt;sup>1.</sup> For supplementary information on this topic, see Technical Note TN-20 in the *RISC Microprocessor Application Guide*.

**S460/:** This directory contains NEC UMCOMMUNIC088V30 pB-1-222 UART driver, NVRAM driver, and other drivers specific to an S460 target.

**S464/:** This directory contains CD1284-based UART and centronics drivers that are specific to an S464 target.

**S465/:** This directory contains an 8530 UART driver and NVRAM driver specific to an S465 target.

**TIMERS/:** This directory contains timer routines that are based on R4000 CPU count/compare registers and the SONIC-ethernet chip's watchdog timers.

**SIM3000/:** This directory contains code that is common to boards designed for derivatives of an R3000 core. In addition, this directory contains the environments to create IDT/sim for each R3000 CPU target under SUN-host and MSDOS-host respectively. For example, the 'Makefile' for creating IDT/sim for a BigEndian S381 target under SUN-host can be located under './SUN\_MAKE/S381.'

**SIM4000/:** This directory contains code that is common to boards designed for derivatives of an R4000 core. In addition, it contains the environments for creating IDT/sim for each R4000 CPU target, under SUN-host and MSDOS-host respectively. For example, the 'Makefile' for creating IDT/sim for a BigEndian S465 target, under SUN-host, can be found under './SUN\_MAKE/S465.'

**net/:** This directory contains the ethernet code (from UC-Berkley) and ethernet drivers that are specific to S381, S460, and S465 targets.

**binutils/:** This directory contains the "conv" utility—for SUN-host and MSDOS host—that converts from ELF-executable to Motorola Style S3 records.

**drivers/:** This directory contains various, untested device drivers.

**lib/:** This directory contains BigEndian and LittleEndian math-emulation libraries for 64-bit R4650 targets and is required by the diagnostics (dg) command for an R4650 CPU. These libraries are not required if use of the diagnostics command is not planned.

#### **Creating a minimum version of IDT/sim**

Porting the entire IDT/sim to a new board can be an overwhelming task, especially if the new board is significantly different from IDT's existing evaluation boards. For example, in many cases, the functions of a new board design may be similar to an existing board from IDT, but the new board's i/o interface hardware may be different from the IDT design. In some cases, functions may have been removed from IDT's design to create a new board design. In other cases, functions may have been added.

In general, it is best to begin by creating a version of IDT/sim that validates only the most basic features of the newly designed board. For example, in the beginning of a project, although it is not critical to port and verify the ethernet connections on the new board, it is crucial that the target CPU registers be set-up correctly. Also, although at first it is not important for the mechanism to automatically detect the size of available DRAM, it is very important that the DRAM interface be correctly programmed and fully functional, to facilitate loading code into the DRAM space. If the board has an SRAM interface, it should be considered the next priority, and so on.

Assuming that the new board's EPROM and Serial I/O interfaces are both working (which can be tested with the Micromonitor), a good place to begin the porting process is to identify the IDT eval board design that is most similar to the new board's design and to locate the 'Makefile'<sup>2</sup> that is related to this IDT evaluation board.

As you reduce IDT/sim's functionality, to create the smaller version, you will change the 'Makefile' to reflect the intended modifications. It is important that a copy of the known working 'Makefile' be kept in a different name at all stages, to use as reference when needed.

#### **Modifying start-up file csu\_idt.S**

The first piece of code in IDT/sim is located in the start-up file called 'csu\_idt.S'. This is an assembler file located in /SIM3000 or /SIM4000, depending on the target CPU. When a board is powered up or reset, this is the code that is executed first as it is placed at the reset vector. As one would expect, the file 'csu\_idt.S' contains majority of the code or subroutine calls to code which does initial configuration (if needed) of the target CPU and the board hardware.

In addition, the start-up file contains code to perform many other tasks which are not necessarily required in a bare minimum IDT/sim. Let us review the start-up files SIM3000/csu\_idt.S and SIM4000/csu\_idt.S and see how we can come up with bare-minimum versions of these files. If your interest is in boards based on R4xxx CPU, please skip over to the section titled 'SIM4000/csu\_idt.S'. Others may continue to read the next section and may ignore 'SIM4000/csu\_idt.S' section.

#### **SIM3000/csu\_idt.S**

**Note:** While reading this section, please refer to a print-out of the 'SIM3000/csu\_idt.S' file.

The first subroutine in the file is *start.* At the beginning of *start,* there are a series of 80 *jump* instructions. This is a PROM entry point table, which provides entry points into  $IDT/sim$  code that pertains to many standard C language functions such as *open, close, printf, read, write, gets, puts,* etc. Some IDT-specific functions are also accessible through this jump table. This *jump* table is provided so that a user program running out of RAM can simply use these entry points instead of linking run-time library code, which may occupy large amounts of RAM space.

Linking C functions through the PROM entry point table will result in slower code because the entry points and the actual functions are programmed into PROM and will execute from the PROM as well. However, where compactness of user code is more important than speed, this entry point table is made available to the user. The prom entry point table is not required for basic functionality of  $IDT/sim$ , and the entire table may be removed or commented out. When deleted, your code will start at the label *idtstart*.

The SIM3000/csu idt.S file contains a number of *#ifdef* statements. A majority of these statements reflect conditional compile directives that are specific to a particular IDT evaluation board. If your board is based on one of IDT's evaluation boards, you may leave code pertaining only to that board in the csu\_idt.S file and delete the code that is specific to other boards. Leaving the unrelated code is harmless, but deleting it will improve source code readability.

As an example, if your board is not based on the 79S341 board, you may safely delete all lines of code between and including the lines #*ifdef RS341* and the corresponding occurrence of the line *#else* or *#endif* (if no corresponding *#else* was present). If *#else* was present and you deleted it, remember to delete the corresponding *#endif*. It is critically important to delete all *corresponding* occurrences of these directives, especially in cases where there are nested *#ifdef* statements.

<sup>&</sup>lt;sup>2.</sup> The process of locating a particular "Makefile' is discussed in Chapter 2.

Let us assume now that the jump table and all unrelated code has been deleted. The next step of the *start* subroutine deals with initializing specific registers in some of the R30xx processors. To locate this code, search for the string 'CPU identification' in the file.

#### **CPU identification (R30xx)**

In this portion of code, the logic implemented is relatively uncomplicated. The coprocessor register that contains the product identification is read into a temporary register. If the value read is hexadecimal 700 or 701, the target CPU is identified as an R3041 or 3041A, and the execution jumps to the label *its4* where the R3041 *BusCtrl* and *PortWidth* registers are initialized.

Also, if the product identification value is identified as hexadecimal 700 or 701, then a test for the presence of a floating point accelerator (FPA) is performed. If an FPA is detected, the target CPU is identified as an R3081. If an FPA is not detected, then the CPU is identified as an R3051 or R3052. You could initialize the Config register to suit your needs, if you detect an R3081.

If the R30XX CPU type is already known, code size can be reduced by removing the portion of code that relates to CPU identification. The IDT/ sim port can then be hard coded for that particular CPU. You can always bring the CPU identification code back into play if you desire more flexibility in the future.

#### **RAM accessibility (R30xx)**

The next element to test for is on-board RAM accessibility. And a simple data pattern test is performed where *hexadecimal AAAA5555* is written to the base address of the RAM, and a zero is written to the next address. The base address location is read back and the data read is compared with *hexadecimal AAAA5555*.

If the data does not match, it is determined that RAM is not properly accessible and the current version of IDT/sim simply hangs in an infinite loop (search for the string 'memory not' in the file 'csu\_idt.S' for the location of this infinite loop). At early porting stages, and even on a more permanent basis, it may be useful to have an LED display indicate that a RAM error has occurred, if the test fails.

However, if this first test is passed, a second test is performed with the data pattern of -1. After it has been determined that RAM is accessible, a number of important tasks are then performed. To evaluate which of these are important and should be ported to a minimum version of IDT/ sim the sequence that these tasks are performed will be detailed in the following section, using a 'SIM3000/csu\_idt.S' file as an example.

#### **Subroutine 'initmem' (R30xx)**

The first task in the 'initmem' subroutine is to set the entire 'bss' section to zero. The 'bss' section (reference: C language) holds uninitialized data. C programmers will expect the 'bss' section to be zeroed out prior to code execution. However, unless your port of IDT/sim will specifically make use of the fact that all uninitialized data is set to zero at the outset, you do not need this portion of the code.

A stack pointer is set up and the entire stack is set to zero for IDT/sim execution. Leave this portion of the code untouched. The default size of the stack is defined in *P\_STACKSIZE,* which is set to 8 Kb in the file 'header/idtmon.h.'

Next, the status register is read to see if the target CPU is of 'E' type (TLB present) or not. To indicate the presence of TLB, a variable is set to a non-zero value. Now a test for the presence of FPA is performed and the PRID register of CP0 is read and a variable is set to a unique value to indicate the type of CPU. If you already know what target you are going to work with, you may delete all of these tests and simply set the variables to known values. Note that this will make the code inflexible and you will not be able to change CPUs on your board.

Next, a certain amount of cache related work is performed. First the sizes of both data and instruction caches are determined and stored in variables for future reference. This is done in the subroutine 'config\_cache' which calls the subroutine '\_size\_cache'. Both subroutines are for R3000 CPU targets and are defined in the file 'common/except.S'. If you know which CPU you are going to be using, the cache sizes are already known, and you can simply set the appropriate variables (*dcache\_size, icache\_size*) to the known values, deleting the remaining code that sizes the caches.

Following cache configuration and sizing, the caches are flushed by the subroutine 'flush\_cache'. Leave this code untouched. As a final attempt to distinguish between R3051 and R3052, cache sizes are used. If you have already hard coded the CPU type, you may delete this portion of the code as well.

#### **Initialize device table (R30xx)**

The subroutine 'init\_dev-tab' moves the i/o device handling table from ROM to RAM for faster access. By default, only two serial i/o devices 'tty0' and 'tty1' are installed at this stage. If your board does not have the second serial i/o port 'tty1', you may delete it from the table. The table is defined as 'device\_init[]' in the file 'common/idtconf.c'. It should be verified that the i/o base address declared in the table matches the address on your board. The definition of the 'init\_dev\_tab' subroutine is located in the same file. Near the end of this subroutine is a call to install a centronics port driver. Delete this line unless you absolutely wish to have your minimal version of IDT/sim support centronics parallel port.

#### **Initialize IDT/sim to known state (R30xx)**

To initialize some of the remaining hardware aspects, the next step is to assign known legitimate values to some of the system variables that are used by IDT/sim.

A call is made to subroutine 'init\_memory'. The first step in this subroutine is to invalidate the TLB. If you know that your target CPU does not have a TLB (is not an 'E' type device), you may delete this portion of the code. The rest of the code uses a couple of techniques to determine the size of available RAM. If you already know the size of the RAM, hard code it in the variable 'mem\_size' in the subroutine 'init\_memory,' which is defined in the file 'common/excepth.c'.

After assigning memory size, the next few lines of code set up global variables related to the floating point unit. If you are not using the R3081, you may delete these lines.

The next few lines, enclosed within the pair of *#ifdef INET - #endif*, should be deleted for the sake of clarity, although they are only conditionally compiled. These lines initialize the board's ethernet ports, and it is not necessary for a minimal version of IDT/sim to address ethernet interface issues.

#### **Initialize command table (R30xx)**

The call to subroutine 'init\_cmd\_tab' copies the command table from ROM space to RAM space for faster access. This command table is the data structure that the IDT/sim command line interpreter uses as a lookup mechanism for translating user commands into actions.

IDT/sim currently supports a large number of user commands. In the minimal version, a majority of these commands may be disabled to reduce the size of IDT/sim (Chapter 4 discusses which commands to disable). At this point, leave the call to 'init\_cmd\_tab' (defined in file SIM3000/ imain.c) as it is.

#### **Clear breakpoints (R30xx)**

Leave this call untouched. During the testing phase, even a minimal version of IDT/sim may need low level debugging facilities of IDT/sim.

#### **SIM4000/csu\_idt.S**

**Note:** While reading this section, please refer to a print-out of the 'SIM4000/csu\_idt.S' file.

The first subroutine in the file is *start.* At the beginning of *start*, there are a series of 112 *jump* instructions. This is a PROM entry point table, which provides entry points into  $IDT/sim$  code that pertains to standard C language functions such as *open, close, printf, read, write, gets, puts,* etc. Some IDT-specific functions are also accessible through this jump table, which is provided so that a user program running out of RAM can simply use these entry points instead of linking run-time library code that may occupy large amounts of RAM space.

Because the entry points and the actual functions are programmed into PROM and execute from the PROM as well, linking C functions through the PROM entry point table will result in slower code. However, where compactness of user code is more important than speed, the entry point table is made available to the user. The prom entry point table is not required for basic functionality of IDT/sim, and the entire table may be removed or commented out. When deleted, your code will start at the label *idtstart*.

When the R4xxx processors became available, the 'SIM4000/csu\_idt.S' file was based on the 'SIM3000/csu\_idt.S' file. For this historical reason, there are still a number of conditional compile directives such as *#if defined (CPU\_R3000)* in the 'SIM4000/csu\_idt.S' file. Because this file is used only for boards that are based on R4xxx, these conditional compile directives, and the code activated by them, are redundant. Within this build environment, for clarity and code readability, all lines of code that are compiled if *CPU\_R3000* is defined can be deleted.

#### **RAM accessibility (R4xxx)**

After initializing the *Status* and *Cause* registers of CP0 to reasonable default values, the next crucial element is to test the accessibility of onboard RAM. A simple data pattern test is performed where *hexadecimal AAAA5555* is written to the base address of the RAM, and a zero is written to the next address. The base address location is read back and the data read is compared with *hexadecimal AAAA5555*.

If the data does not match, it's determined that RAM is not properly accessible and the current version of IDT/sim simply hangs in an infinite loop (search for the string 'memory not' in the file csu\_idt.S for the location of this infinite loop). If the first test passes, a second test is performed with the data pattern of -1. If the test fails, at the early stages of porting, or on a more permanent basis, it may be helpful to display a message or have an LED display indicate that a RAM error has occurred.

Once RAM is determined to be accessible, a number of important tasks are performed. Using a 'SIM4000/csu\_idt.S' file example, let us review the tasks in the sequence in which they are undertaken, to evaluate which of them are important and should be ported to a minimal version of IDT/ sim.

#### **Board initialization - 'sbdinit' (R4xxx)**

A call is made to the subroutine 'sbdinit'—which is defined in the file 'S460/p4000s.S'. 'sbdinit'—initializes a number of hardware registers on the board, using a table called 'sbditab' which is defined in the 'S460/ p4000c.c' file. Note that most of this code and table are geared toward the 79S460 board. If your board is significantly different, please review the table and delete references to devices that your board does not support. Also, verify that the addresses of the unrelated devices are accurate. All device specific addresses are defined in the file 'S460/p4000.h.' Please review this file in its entirety.

The 79S460 board has a 4-unit 7-segment LED display that can be used for diagnostic purposes. To write to this display, call the macro 'DISPLAY' which is defined in the file 'S460/p4000s.S.' If your board does not have such a display, delete the contents of the definition of 'DISPLAY.' If you have a different mechanism for diagnostics display, incorporate its code in place of the current 'DISPLAY' code.

Next, 'sbdinit' clears caches, sizes and clears RAM. This code can be left as is.

#### **Subroutine 'initmem' (R4xxx)**

The first task in the 'initmem' subroutine is to set the entire 'bss' section to zero. The 'bss' section (reference: C language) holds uninitialized data. C programmers will expect the 'bss' section to be zeroed out prior to code execution. However, unless your port of IDT/sim specifically makes use of the fact that all uninitialized data is set to zero at the outset, you do not need this portion of the code.

A stack pointer is set up next, and the stack is set to zero for IDT/sim execution. Leave this portion of the code untouched. The default size of the stack is defined in *P\_STACKSIZE,* which is set to 8 Kb in the file 'header/idtmon.h.'

Next, the PRID register of CP0 is read and a variable to indicate the type of CPU is set to a unique value. If you know the target you will be working with, you may delete all of these tests and simply set the variables to known values. This will make the code inflexible and you will not be able to change CPUs on your board, so please exercise caution. A test for the presence of a floating point unit follows. All R4xxx have a floating point unit, and you may delete this test.

Next, a certain amount of cache related work is done. First the sizes of both data and instruction caches are determined and stored in variables for future reference. This is done in the subroutine 'config\_cache' which calls the subroutine '\_size\_cache.' Both subroutines are defined in the file 'common/idtc4000.S.' If you know the CPU type that you will be using, the cache sizes are also known, and you can simply set the appropriate variables (*dcache\_size, icache\_size, scache\_size, icache\_linesize, dcache\_linesize, scache\_linesize*) to the known values. The rest of the code that determines the cache sizes can be deleted. After performing cache configuration and sizing, the caches are flushed by the subroutine 'flush\_cache.' This code should remain untouched.

#### **Initialize device table (R4xxx)**

The subroutine 'init\_dev-tab' moves the i/o device handling table from ROM to RAM for faster access. By default, only two serial i/o devices 'tty0' and 'tty1' are installed at this stage. If your board does not have the second serial i/o port 'tty1,' you may delete it from the table.

The initialize device table is defined as 'device init[]' in the 'common/ idtconf.c' file. Verify that the i/o base address declared in the table matches the address on your board. In the same file is the definition of the 'init\_dev\_tab' subroutine. Near the end of this subroutine is a call to install a centronics port driver. Delete this line unless you want the minimal version of IDT/sim to support centronics port.

#### **Initialize IDT/sim to known state (R4xxx)**

The next step is to assign known legitimate values to some of the system variables used by IDT/sim and to initialize some of the remaining aspects of hardware.

A call is made to subroutine 'init\_memory'. The first step in this subroutine is to invalidate the TLB. The rest of the code uses a couple of techniques to determine the size of available RAM. If you already know the size of the RAM, hard code it in the variable 'mem\_size' in the subroutine 'init\_memory' which is defined in the file 'common/excepth.c'.

The next line, enclosed within the pair of *#ifdef INET - #endif*, should be deleted for the sake of clarity even though it is only conditionally compiled. This line deals with initializing the ethernet ports. A minimal version of IDT/sim certainly should not be dealing with ethernet interface issues even accidentally!

#### **Initialize command table (R4xxx)**

The call to subroutine 'init\_cmd\_tab' copies the command table from ROM space to RAM space for faster access. The command table is the data structure that the IDT/sim command line interpreter uses as a lookup mechanism for translating user commands into actions. IDT/sim currently supports a large number of user commands. In the minimal version, majority of these commands may be disabled to reduce the size of IDT/sim. The topic of which commands to disable is addressed in the next chapter. At this point, leave the call to 'init\_cmd\_tab' (defined in file SIM4000/imain.c) as it is.

## **Clear breakpoints (R4xxx)**

Leave this call untouched. During the testing phase, even a minimal version of IDT/sim may need low-level debugging facilities of IDT/sim. This completes the treatment of the start-up file SIM4000/csu\_idt.S

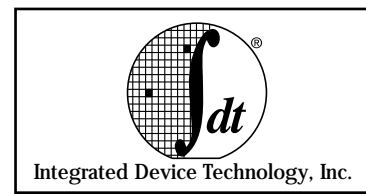

# **Minimum IDT/sim User Commands**

# **Command table**

The size of IDT/sim code largely depends upon the number of user commands it supports. As shown in the previous chapter, 'csu\_idt.S' is the start-up file first loaded when linking IDT/sim. The 'start' subroutine—explained in Chapter 3—performs all system initializations and jumps to the function 'main.'

The function 'main' is defined in the 'SIM3000/imain.c' file for R30xx based boards and in the 'SIM4000/imain.c' file, for R4xxx based boards. When an IDT RISC evaluation board is powered up, the function 'main' displays the sign-on message and calls a command line interpreter function named 'cli,' which accepts keyboard commands at the '<IDT>' prompt through one of the 'tty' ports.

Once a user's command is received, a command table is looked up. If the command is located in the table, it is executed, based on the action that is specified in the table entry for that command. The command table is defined as a structure called 'command\_tab[]' in the file 'imain.c.' While creating a minimal version of IDT/sim, begin with this table.

## **Commands not required for minimal IDT/sim versions**

Table 9.1 contains a list of user commands that do not require support during the initial port of IDT/sim, and you may delete these command entries from 'command\_tab[]' in the 'imain.c' file. In general, a single file contains the code that supports a single command. Consequently, once you delete a command from the table, you may also remove the line(s) that correspond to compiling and linking of the related 'Makefile' used to build the minimal version of IDT/sim.

The list includes command names (alternate command names are in parentheses) in the first column and file names which support the command in the second column. There are cases where one file contains support for more than one command. In such cases, the relevant function name is also listed in the last column. Modifications to these particular files should only be to the extent of removing these specifically listed functions.

If there is no function name listed in the third column, you may delete the entire file. Also, please do not forget to delete the 'extern' declarations of the functions that you are deleting from the file 'imain.c'. For networking commands such as 'boot', where many files in 'SIM4000/net/' are involved, it is easier to just modify the 'Makefile' by simply removing each occurrence of the global define '-DINET' from the 'Makefile'.

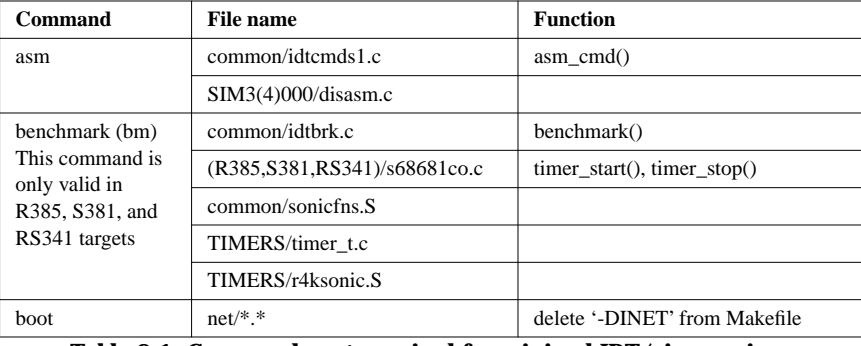

**Table 9.1 Commands not required for minimal IDT/sim versions**

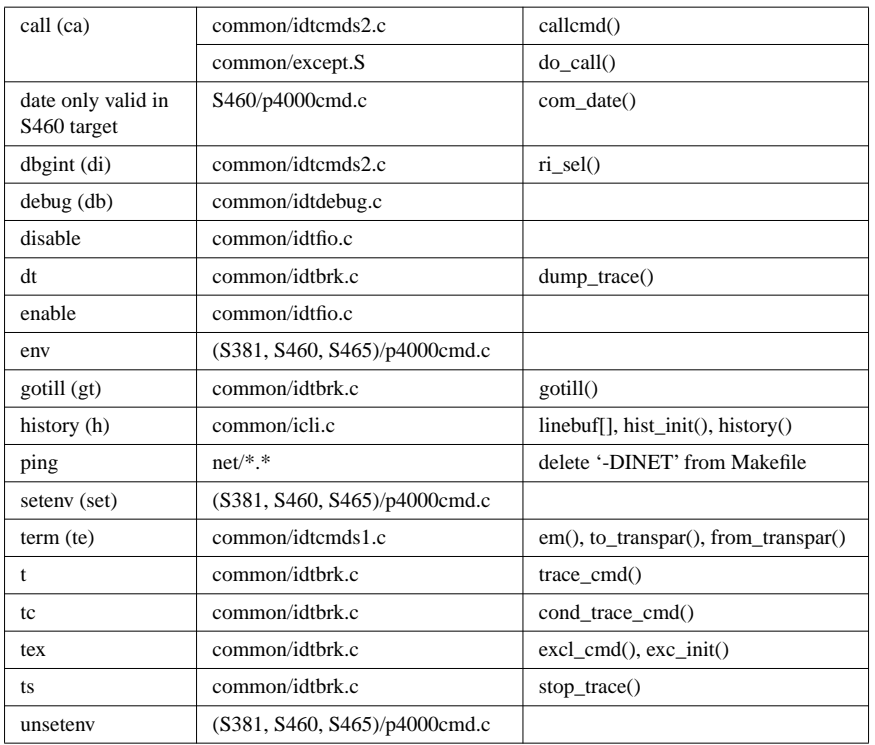

**Table 9.1 Commands not required for minimal IDT/sim versions**

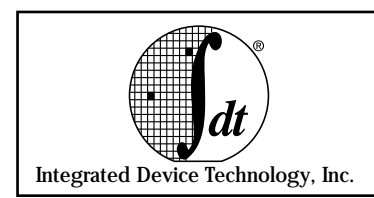

**Adding & Deleting User Commands**

Depending on the target board, the command table is contained either in the source file 'SIM3000/imain.c' or 'SIM4000/imain.c'. All commands are decoded through this table. To add or delete a command, the user must either remove or add an entry to this table. When adding a command, the user will have to supply the implementation code for the command which may be in a separate file.

**Note:** If a new file is created, compile lines pertaining to it in the 'Makefile' must be added.

# **Command Table Structure**

```
struct command_tab {
   char *cmdt_name; /* command name */
   char *cmdt_abrv_str; /* cmd. name abbreviation */
   int (*cmdt_routine)(); /* implementing function */
   int (*cmdt_init_rt)(); /* cmd. init function */
   char *cmdt_usage; /* help string/usage */
};
```
In the above structure:

*cmdt\_name* is a null terminated string that contains the unabbreviated command name.

*cmdt\_abrv\_str* is a null terminated string that corresponds to an abbreviated form of the command name (a second form of entering the command).

*cmdt\_routine* is a pointer to the function that implements the command. The command line interpreter tokenizes the entire command line then places the null-terminated strings into the argv array and sets argc to the count of arguments. Delimiters used by the tokenizer are:

```
space
comma ,
tab \t
left parenthesis (
right parenthesis)
```
Each string is an argument from the command line; the command name is in  $argv[0]$ . The function pointed to by cmdt\_routine in the command table is called with the following arguments:

```
cmdt_routine(argc, argv, cmd_table)
   int argc; char **argv;
   struct command_tab *cmd_table;
```
*cmdt\_init\_rt* - is a pointer to an initialization routine that is called on at power-up to initialize the command (such as to set up default values).

*cmdt\_usage* - is a pointer to a null terminated string that specifies the usage or syntax of the command. In actuality this string may be anything the user wants. It is used by the help function (see help).

```
Command Table Entries
  Here is a listing of the complete command table currently implemented
in IDT/sim.
CONST static struct command_tab command_tab[] = {
   {"asm","asm","", asm_cmd, NULL,"assemble:\tasm ADDR"},
   {"benchmark","bm",benchmark,NULL,
       "benchmark:\tbenchmark|bm <? for help>"},
```
{"brk, "b", brk\_command, NULL, "breakpoint:\tbrk|b[ADDRLIST]"},

#ifdef INET

```
{"boot", "", boot_cmd, NULL,
```

```
"boot via tftp:\tboot [-n][[HOST:]FILE]"},
#endif
#if defined(CPU_R3000)
   {"cacheflush","cf", cacheflush, NULL,
       "cacheflush:\tcacheflush|cf [-i|-d]"},
#endif
#if defined(CPU R4000)
   {"cacheflush","cf", cacheflush, NULL,
       "cacheflush:\tcacheflush|cf [-i]-d|-s|-n]"},
#endif
   {"call", "ca", callcmd, NULL,
       "call:\t\tcall|ca ADDR [ARGLIST]"},
   {"checksum","cs",chk_sum,NULL,
       "checksum:\tchecksum|cs [startaddr byte_count]"},
   {"compare","cp",compare_cmd,NULL,
       "compare:\tcompare|cp [-w|-h|-b] RANGE destination"},
   {"cont","c", cont,NULL,"continue:\tcont|c"},
#if defined(P4000)
   {"date","",com_date,NULL,
       "get/set date:\tdate [yymmddhhmm.[ss]]"},
#endif
   {"dbgint","di",ri_sel,NULL,
       "debug int.:\tdbgint|di [-e|-d][DEVICE|Int. Line]"},
   {"debug","db", idebug,NULL,
       "debug (remote):\tdebug|db [DEVICE]"},
   {"dis","", _disass, NULL, "disassemble:\tdis [RANGE]"},
    {"disable", "", close_rem, NULL, "disab rem file:\tdisable"},
   \{\text{``dc''},\text{''},\text{disp\_tag},\text{NULL},\text{``dump cache:}\tdc [\text{-}i|\text{-}d] \text{RANGE''}\},\{ "dr", "", dump_regs, NULL,
       "dumpregs:\tdr [reg#|reg_name|reg_group]"},
   {Tdt", "", dump_trace, NULL, "dump trace: \tdt" },
   {"dump", "d", dump,NULL,
       "\text{dump}:\\t\tdump|d [-w|-h|-b] [RANGE]"},
   {"enable","",open_rem,NULL, "enab rem file:\tenable DEVICE"},
#if defined(P4000)
   {"env","",com_env,NULL,"env display:\tenv"},
#endif
   {"fill","f", fill, NULL,
       "fill:\t\t\t\t\t[ -w|-h|-b|-1|-r] RANGE [value_list]"},
   {"fr","",fill_reg,NULL,
       "fill regs:\tfr [-s|-d] <reg#|reg_name><value>"},
   {"go","g",go,NULL, "go:\t\tgo [-n] [INITIAL_PC]"},
   {"gotill","gt", gotill, NULL,
       "go untill:\tgotill|gt <br/> <br/>k addr>"},
   {"help","?",help,NULL,"help:\t\thelp|? [COMMAND(S)]"},
   {"history","h", history, hist_init, "history:\thistory|h"},
   {"idb","", idbdebug,NULL, "IDTC debugger:\tidb [DEVICE]"},
   {"init","i",prominit,NULL,"initialize:\tinit|i"},
```

```
#ifdef INET
   {"load","l",load,NULL,
       "load:\t\t\t\t[t\cdot\td] = t \cdot [-b] [-s] [-a] \t\t\t\tDEF LLE" \},#else
   {\texttt{'load''}, \texttt{"l''}, \texttt{load}, \texttt{NULL}, \texttt{'load:}\t\tt{closed}|\texttt{l -b}|[-s]{-a} \texttt{DEVICE"}},#endif
   {"move","m",movecmd,NULL,
       "move:\t\t\t\t+move|m [-w|-h|-b] RANGE destination" },
   {\text "next", "n",next,NULL", "next:\t\text[n [COUNT]"}},#ifdef INET
   {"ping", "", ping_cmd, NULL,
       "ping net host:\tping [-Rdnqrv]
           [-c count][-i wait][-s size] HOST"},
#endif
   {"rad","",select_base,s_b_init,
       "radix select:\trad [-o]-d]-h]" },
#if defined(CPU_R3000)
   {"rc","rc",do_rc,NULL,
       "read cache:\trc [-i][-w|-h|-b] <RANGE>"},
#endif
#if defined(CPU_R4000)
   {"rc","rc",do_rc,NULL, "read cache:\trc <RANGE>"},
#endif
   {"rdfile","rf",read_file,NULL,
       "read file:\trdfile|rf <filename> <RANGE>"},
   {"regsel","rs",rs_sel,NULL,
       "reg set select:\tregsel|rs [-c|-h]"},
   {"setbaud","sb",setbaud,NULL,
       "setbaud:\tsetbaud|sb [CHAR_DEVICE]"},
   {"search","sr",search_cmd,NULL,
       "search:\t\tsearch|sr [-w|-h|-b] RANGE value [MSK]"},
#if defined(CPU_R3000)
   {"seg","",select_seg,s_s_init,
       "select seg.: \tseg [-0]-1|-2|-u]" },
#endif
#if defined(CPU_R4000)
   {"seg","",select_seg,s_s_init,
       "select seg.:\tseg [-0|-1|-s|-3|-u]" },
#endif
#if defined(P4000)
   {"setenv","set",com_setenv,NULL,
   "set env var:\tsetenv VAR VALUE"},
#endif
   {"step","s",single_step,NULL,"step:\t\tstep|s [COUNT]"},
   { "sub", "sub", sub, NULL,
       "sub:\t\tsub [-w|-h|-b|-1|-r] ADDRESS" },
   {"term","te", em,NULL, "terminal emul.:\tterm|te"},
   {"tlbdump","td", tlbdump,NULL, "tlbdump:\ttlbdump|td [RANGE]"},
   {"tlbflush","tf", tlbflush,NULL,
       "tlbflush:\ttlbflush|tf [RANGE]"},
#if defined(CPU_R3000)
   {"tlbmap","tm", tlbmap,NULL,
       "tlbmap:\t\ttlbmap|tm [-i INX] [-(v/d/g/n)] VADDR PADDR"},
#endif
#if defined(CPU_R4000)
   {"tlbmap","tm", tlbmap,NULL,
       "tlbmap:\t\ttlbmap|tm [-i INX] [-(v/d/g)[01]]
           [-p PAGESIZE] [-c CACHEALG] VADDR PADDR [PADDR]"},
#endif
```

```
{"tlbpid","ti", tlbpid,NULL,"tlbpid:\t\ttlbpid|ti [PID]"},
   {"tlbptov","tp", tlbptov,NULL,"tlbptov:\ttlbptov|tp ADDR"},
   {"t","",trace_cmd,NULL,
       "trace:\t\tt [-a/-o/-e/-d/-r RANGE/-w RANGE/-c RANGE/-i INS/
-m MSK]"},
   {"tc","", cond_trace_cmd,NULL,
      "trace cond.:\ttc [-e BPNUM][-d BPNUM]"},
   {"tex","",excl_cmd,exc_init,"trace exclude:\ttex [RANGE]"},
   {"ts","",stop_trace,NULL,
      "trc stop cond.:\tts [-b/-f/-o/-r RANGE/-w RANGE/-i INS/-m 
MSK]"},
   {\text "unbrk", "ub", unbrk,NULL", "unbrk:\t\tunbrk|ub BPNUMLIST|ALL";}#if defined(P4000)
   {"unsetenv","unset",com_unsetenv,NULL,
       "unsetenv var:\tunsetenv|unset VAR"},
#endif
#if defined(CPU_R3000)
   {"wc","wc", do_wc,NULL,
    "write cache:\twc [-i][-w]-h]-b] <RANGE> [value_list]"},
#endif
   {"wrtfile","wf",write_file,NULL,
      "write file:\twtfile|wf <filename> <RANGE>"},
   {0,0, 0, 0, ""\}};
```
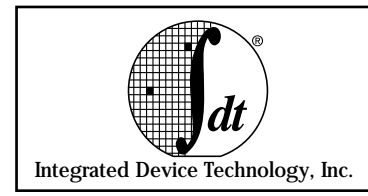

**Adding & Deleting IDT/sim Device Drivers**

## **Overview**

The tables that link the file functions to the hardware device driver are contained in the source module **COMMON/c\_asm/idtconf.c**. The file functions are: *open, close, read, write, ioctl and strategy*. There are two tables: the **device switch table** and the **device initialization table**. To add a device driver, a new entry must be made in the 'device switch table'.

 A single device driver may control several devices. For example, a driver named 'tty' controls two devices named 'tty0' and 'tty1.' There must be an entry for each device in the 'device initialization table'. Currently, IDT/sim is set up for a maximum of 8 device drivers and 16 devices. This is arbitrary and may be changed by the developer. To reduce the number of drivers and devices, change the sizes of arrays 'work\_dev\_tab[]' and 'work\_init\_tab[]' in the module 'COMMON/c\_asm/idtconf.c'.

**Note:** There is no protection for overrunning the tables 'device switch table' and 'device initialization table'. Developers must not install more than 8 drivers and 16 devices. If more than 8 and 16 are required, the arrays 'work\_dev\_tab[]' and 'work\_init\_tab[]' must be expanded.

## **Device Switch Table**

The format of device switch table is shown below:

```
struct dev_sw_tab {
   int (*d_open)(); /* open routine */
   int (*d_close)(); /* close routine */
   int (*d_{\text{read}})(); /* read routine */
   int (*d_write)(); /* write routine */
   int (*d_init)(); /* initialization routine */
   int (*d_strategy)(); /* io strategy routine */
   int (*d_ioctl)(); /* io control routine */
   char *d_driver_name; /* pointer to driver name */
};
```
Each of the members in the above structure points to implementation routines that are supplied by the device driver. Currently there is only one device driver built into IDT/sim. This is the 'tty' driver which is contained in the source module **COMMON/c\_asm/s68681cons.c**. If the device that the driver is written for does not require a particular function (e.g. *strategy*), then that member should contain a pointer to a routine that does nothing (see example below for 'null device' routine). There is one entry in the device switch table for each driver in the system.

## **Device Initialization Table**

The structure shown below is an entry in the device initialization table.

```
 struct dev_init_tab {
   char *dev_name; /* device name */
   char *dev_descrip; /* device description */
   char *dev_drv_name; /* driver name */
   int dev_cntl; /* device controller number */
   int dev_unit; /* unit number */
   int dev_part; /* partition number */
   int dev_io_addr; /* device I/O base address */
};
```
The tables currently present in IDT/sim are shown below. The 'device switch table' contains one device driver. This is the DUART (serial i/o) driver called 'tty.' The 'device switch table' must be terminated with a null entry. For the 'tty' driver, the implemented functions are: *open, read, write, init and ioctl*. There is no hardware action necessary to *close* the 'tty' devices, so this entry in the table points to the *nulldev*. There is also no need for a *strategy* routine.

#### **Device Switch Table**

```
 struct dev_sw_tab device_table[] = {
   {
       ttyopen, /* device open routine */
      nulldev, /* device close routine */
       ttyread, /* device read routine */
       ttywrite, /* device write routine */
       ttyinit, /* device init routine */
      nulldev, \frac{1}{2} /* device strategy routine */<br>ttvioctl, \frac{1}{2} /* device ioctl routine */
                     /* device ioctl routine */"tty" /* device driver name */
   },
   {0,0,0,0,0,0,0,0} /* null entry to mark end of table */
};
```
In the above table, the entry nulldev points to a routine that just returns zero.

```
 int
nulldev()
{
    return(0);
}
```
The **device initialization table** has an entry for each device in the system. IDT/sim supports both channels of the DUART so there are two entries in this table, the first for 'tty0' and the second for 'tty1.'

#### **Device Initialization Table**

```
 struct dev_init_tab device_init[] = {
   {
        "tty0", /* name of device */
        "console", /* dev. description */
       "tty", \frac{1}{2} /* driver name */
      0, /* controller number */0, /* unit number */0, /* partition */ 0x1fe00000 /* io device base address */
   },
   {
      "tty1", \frac{1}{2} /* name of device */<br>"". \frac{1}{2} /* dev description *
                   /* dev description */"tty", /* driver name */
      0, /* controller number */
      1, \sqrt{\frac{1}{\pi}} unit number \sqrt[*]{}0, /* partition number */0x1fe00000 /* io device base address */
   },
   {0,0,0,0,0,0,0} /* null entry to terminate table */
};
```
The device description for 'tty0' is console. 'tty1' has no description. The name of the driver is 'tty' and provides the link between device name and driver. The 'tty' driver does not embody the concept of controller, so both devices are assigned to controller zero. 'tty0' is unit zero (0) and tty1 is unit one  $(1)$ . There is no partition. The  $i$  o in the MIPS architecture is memory mapped, and the final entry points to the base i/o address for the DUART.

#### **Example Device Driver**

The listings for a centronics parallel interface driver are shown below. This driver may be compiled and linked to run out of RAM on a target board with the hardware to support this option. When the user invokes this downloaded driver it will make calls to IDT/sim through the entry points to install the driver. The user may then return to  $IDT/sim$  running out of EPROMS and use the Centronics driver (such as the command load cen<cr> - which would attempt to download an S-record format file to the target).

#### **Source File cendrvr.c**

```
#include "idtio.h"
#include "idt_entrypt.h"
#include "centron.h"
int cenopen(); \prime \star rtn to open centronics port \star/
int cenread(); /* rtn to read centronics port */int nulldev(); /* Null device driver rtn */
CONST struct dev_init_tab centron_init[] = {
   {
      "cen", /* centronics device */
        "centronics", /* dev. description */
        "centron", /* driver name */
        0, /* controller number */
       0, /* unit number */0, /* partition */ 0 /* io base address */
   },
   {0,0,0,0,0,0,0}};
CONST struct dev_sw_tab centron_table[] = {
   {
      cenopen, /* device open routine */
      nulldev, /* device close routine */
      cenread, /* device read routine */
      nulldev, /* device write routine */
      nulldev, /* device init routine */
      nulldev, \frac{1}{2} /* device strategy routine */
      nulldev, /* device ioctl routine */
      "centron" /* device driver name */
   },
   {0,0,0,0,0,0,0,0}
};
/*
** When the user prg starts up, this routine is called
** to install the drivers for the centronics parallel
** download port.
*/
```

```
install_centron()
   {
      install_new_dev(centron_table,centron_init);
   }
   /*
   ** Null device driver
   */
   int nulldev()
   {
      return(0);
   }
   /*
   ** cenopen -- initialize centronics interface
   */
   cenopen(io)
      int *io;
   {
      cenempty(); /* Empty anything in the fifo */return(0);
   }
   /*
   ** cenread-- perform read operation 
   ** This routine uses a circular buffer between the actual
   ** device char get routine (cengetc) and the users request
   ** for input.
   */
   cenread(io, buf, count)
   int *io;
   char *buf;
   int count;
   {
      int ocnt;
      ocnt = count;
      while (count > 0) {
          if(!(censtat()&CEN_RXRDY)) /* chk fifo empty */
             return(ocnt - count);
          *buf++ = cenin(); \overline{\hspace{1cm}} /* char to users buf */
            count--; /*go get another */
      }
      return(ocnt);
   }
Source File centron.s
   #include "idtcpu.h"
   #include "iregdef.h"
```

```
#include "centron.h"
   .set noreorder
/*
** _start - entry point for installing centronics driver
*/
```

```
_start::
  mfc0 t1,C0_SR
  nop
  nop
  or t1,0x40000000 /* set cp2 usable bit */
  mtc0 t1,C0_SR
  nop
  jal install_centron
  nop
   j _exit
  nop
/*
** cenempty - make sure the fifo is empty
*/
   .globl cenempty
cenempty:
  mfc0 t1,C0_SR
  nop
  nop
  or t1,0x40000000
  mtc0 t1,C0_SR
  nop
  li t0,0xa0600000
1:
  bc2f 2f /* If empty jump to return */
  nop
  nop /* If not empty read a byte */lbu zero, 0(t0) /* Throw byte away */
  nop
  nop
  b 1b /* Go check if another byte */
  nop
2:
   j ra
  nop
/*
** input routine - waits for a character to be put in fifo
** and then reads it out and returns the character
*/
   .globl cenin
cenin:
  mfc0 t1,C0_SR
  nop
  nop
  or t1,0x40000000
  mtc0 t1,C0_SR
  nop
  li t0,0xa0600000
1:
  bc2f 1b /* If empty loop */nop
  lbu v0,0(t0) /* fetch byte from port */
   j ra /* return with byte in v0 */
  nop
```
 $/$ \*

```
** censtat - checks for a character to input
   ** returns:
   \star \starzero - no character
   \star \starCEN_RXRDY - character in fifo
   \star /
       .globl
                 censtat
   censtat:
       mfc0t1, C0_SR
       nop
       nop
       or
              t1,0x40000000
       mtc0 t1, C0_SR
       nopbc2t
             1f/* Test the empty flag bit */
       nop
                        /* if empty return a zero */
       j.
              ra
       move
            v0,zero
   1:/* else return CEN_RXRDY */
       j.
              ra
       li
              v0, CEN_RXRDY
Header file centron.h
   /*
   ** Copyright 1989 Integrated Device Technology
   ** All Rights Reserved
   ** Header file for centronics interface
   \star /
   #define NUM_UNIT
                        \mathbf 1#define CEN_RXRDY
                        \mathbf{1}Make File Makecen
   \pm# Copyright 1989 Integrated Device Technology, Inc.
   # All rights reserved.
   # Makefile for Centronics driver (assumes MIPS compiler)
   CC2 = cc $(INCDIRS) -G 0 -EL -g -c
   AS2= as $(INCDIRS) -G 0 -EL -g -oOBJS= centron.o cendrvr.o idtlink.o
   all: centron
   centron.o: centron.s iregdef.h idtcpu.h
       $(AS2) centron.o centron.s
   cendrvr.o: cendrvr.c
       $ (CC2) \text{ eendrvr.c}idtlink.o: idtlink.s
       $(AS2) idtlink.o idtlink.s
   centron: $(OBJS)
          -rm -f centron centron.map centron.nm
          1d -m -N -G 0 -T 80012000 -o centron\
               $(OBJS) > centron.map
          size -x centron
          nm -n -x centron > centron.nm
          idtconv -f s3rec centron > centron.srec
```
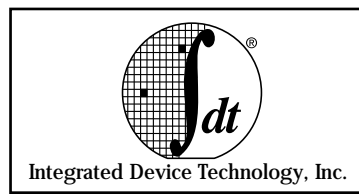

# **Using Micromonitor Chapter 7**

# **Introduction**

Micromonitor is a small monitor written in assembly language for hardware engineers to begin debugging hardware design features such as DRAM and other I/O devices. The CPU, the EPROM and the UART are the only hardware parts required to run the Micromonitor.

The monitor has two small stacks of three words each, an 'operand' stack and a 'return' stack. These stacks are stored in registers. The operand stack is used by the monitor commands. For example, all 'load's and 'store's are between the stack and memory. The return stack is used by the routines that implement the commands.

All execution control instructions used in the monitor are relative branches. In this way, the code is position independent and can be moved to any location and executed using the 'transfer' and 'jump' commands.

# **Using Micromonitor**

At the Micromonitor prompt ('|'), users can enter only two types of entities, hexadecimal numbers or commands in lower case. All numbers must begin with a digit between 0 and 9; therefore, hex numbers that start with 'a' through 'f' must be prefixed by the digit 0. When a number is terminated by an <Enter> key it is pushed on the stack. There is no limit to the number of digits entered, only the last eight before the return and after the prompt '|' for 32-bits and the last 16 for 64-bits will be parsed by the Micromonitor.

Commands are entered as single lower case hex digits, and as soon as the monitor recognizes the command, it will perform the function. It will only echo characters that are appropriate at that point, all others will be ignored.

There is a default segment address that is ORed into address parameters of all commands that reference memory. This makes it unnecessary for users to type entire addresses and prevents UTLB exceptions. The default segment address can be changed by using the 'segment' command.

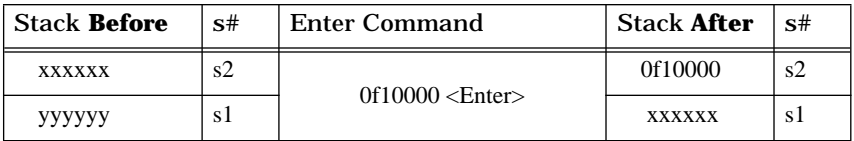

# **User Commands**

# **Store**

This command performs word, half word and byte stores. It stores the value that is on the top of the stack to the memory address that is in the slot next to the top of the stack. When the store command is executed, the address of the store—incremented by the size of the store—becomes the value on the top of the stack.
The monitor performs one store of the appropriate size (sw, sh or sb). For example, to store the value "1234" at location "0f10000":

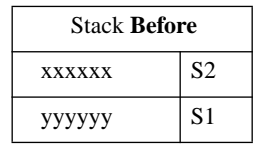

User types:

0f10000 <Enter>

1234 <Enter>

sw

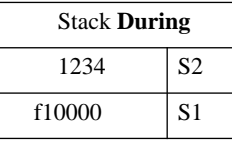

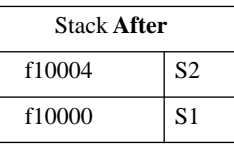

Further values can be stored simply by entering a number <Enter> and 'sw' without entering a new address because the incremented address is left on the stack. The following commands store the respective sized values:

sb -Store a byte sh -Store a half word sw -Store a word

## **Load**

The 'load' command performs word, half word and byte 'load's. It loads from the location pointed to by the contents of the top of the stack. When the load command is executed the address incremented by the size of the datum loaded is left on the stack. The value is displayed on the terminal but not placed on the stack. The monitor uses the load opcode for the appropriate size (lw, lh or lb). For example, to view the value at location "0f10000":

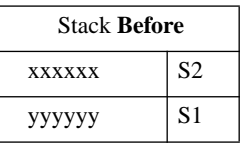

User types:

0f10000 <Enter>

lw

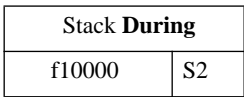

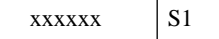

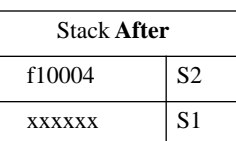

Further values can be viewed simply by entering 'lw' without entering a new address because the incremented address is left on the stack. The following commands load the respective sized values:

lb- Load a byte

lh- Load a half word

lw- Load a word

#### **Jump**

The 'jump' command branches execution to the address on the top of the stack. To transfer control to location'1000' type:

1000 <Enter>

j

### **Dump**

The 'dump' command displays a range of memory locations in word format on the terminal. To use the command, first enter the starting address and then the end address. A ^s or's' will stop the display and the monitor will prompt to continue or quit. Here is a typical example which will display all locations from 0x1000 to 0x2000:

```
1000 <Enter>
2000 <Enter>
d
```
The addresses are modified to the default segment address and forced on word boundaries.

#### **Fill**

The 'fill' command stores a word data pattern in a range of word memory locations. A typical example follows which will fill all locations from 0x1000 to 0x2000 with the value 0x12345678:

```
1000 <Enter>
2000 <Enter>
12345678 <Enter>
f
```
The addresses are modified to the default segment address and forced on word boundaries.

#### **Compare**

The 'compare' command compares a word data pattern with all words in a range of word memory locations. A typical example follows which will compare all locations from 0x1000 to 0x2000 with the value 0x12345678:

```
1000 <Enter>
2000 <Enter>
12345678 <Enter>
c
```
If the value 0x12345678 is not present in any one of the word wide memory locations, the monitor will display the address and the value found at that address. This command can be used to verify a fill. Another use is to clear all of memory (with fill), do one store and then check to see that one and only one location was modified. The addresses on the stack are modified to conform to the default segment address and forced to be on word boundaries.

## **Transfer**

The transfer command moves a block of words from the range specified on the stack to a destination pointed to by an address on the stack. A typical example follows which will transfer contents of all locations in the range of 0x1000 and 0x2000 to locations starting at 0x3000:

```
1000 <Enter>
2000 <Enter>
3000 <Enter>
t
```
This command can be used to move the monitor itself from one location in memory to another location in memory such that executing from different parts of memory can be tested. Further testing can be accomplished with the monitor memory test when the monitor is running from within Kseg0.

#### **Scope Loops**

The 'scope loop' commands transfer control to tight 2-instruction loops which are composed of a 'load' or a 'store' instruction and a 'branch.' The scope loop can read or write a word, half word or byte as specified by the the command. For example, to loop on reading bytes from the location'1000' type the following:

```
1000 <Enter>
```
rb

To write word value 12345678 to the location '1000' type the following:

```
12345678 <Enter>
```
1000 <Enter>

wb

The following is a summary of the available scope loop commands:

rb- Load a byte and loop

- rh- Load a half word and loop
- rw- Load a word and loop
- wb- Store a byte and loop
- wh- Store a half word and loop
- ww- Store a word and loop

### **Set Segment Default**

The 'segment' commands set the default segment address which is ORed into the addresses used to access memory. This avoids having to type the full address (8 digits) and having unexpected UTLB exceptions. The following two commands are used to set the default segment address:

k0- Set default to 0x80000000

k1- Set default to 0xa0000000

#### **Print Stack**

The stack can be viewed by entering '.' This will show the contents of the top of the stack first and the next-to-top value last on the line.

#### **Memory check**

There are two basic memory checks that can be performed. The first check writes to each location and reads/compares it before continuing to the next location. This identifies faults immediately, which is very useful when combined with a logic analyzer to locate and observe refresh arbitration faults. The command is implemented using word wide loads and stores only. Error reporting can be turned off with the 'mq' command. The memory check command is invoked by entering the following (start value first, termination value last):

```
1000 <Enter>
2000 <Enter>
x
```
Alternating '-' and '|' will be displayed on the terminal to indicate each pass through the address range.

The second memory check is more effective at testing things such as address line validity. In this test, a pattern of ascending values is first written to memory across the entire specified address range. Then and only then, the monitor reads/compares the range to verify that the values are present. The range is then written to again, but starting with the next larger value such that all locations will eventually receive all values possible. This command is invoked to check byte memory by entering the following (start value first, termination value last):

```
1000 <Enter>
2000 \leq Fnter\geqmb
```
The following is a summary of the available memory check commands which write the entire address range first before read/comparing:

```
mb- Check memory as bytes
```

```
mh- Check memory as half words
```
mw- Check memory as words

mq- Turns off error reporting

Both memory checks can be terminated by typing  $\&$ s or 's', at which point the monitor prompts the user to either continue or terminate the memory check.

## **Porting to new hardware**

The hardware designer must verify that the EPROM and the UART work, before using the Micromonitor. Next the UART code must be modified to match the addressing and control of the UART. There are four routines in the monitor that involve the UART, as shown below in Table 7.1:

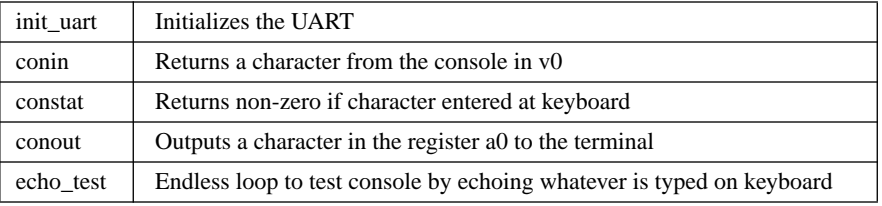

**Table 7.1 Micromonitor's UART Functions**

 These routines can be found at the end of the Micromonitor source. It is recommended that a stand-alone copy of these routines be assembled into a set of EPROMS and tested separately before using the monitor.

All temporary variables are kept in registers. There are two stacks implemented using these registers: the 'operand' stack and 'return' stack. The operand stack uses registers *S2*, *S1* and *S7*. The stack is operated on and used by the monitor commands.

For example, all loads and stores are between the stack and memory. The return stack is used by code which implements the commands. Registers *k0* and *k1* along with *ra* are used as the return stack. In this way, there can be two levels of subroutine calling. Macros ('save' & 'return') are provided to facilitate the handling of the return stack.

The code before the 'start:' and 'memerror:' labels and at the end of the file is used to get the addresses of these locations at run time. The positional relationship of the code before the labels and the label must be maintained.

## **Recommended Debug Technique**

When using the Micromonitor to debug a fresh design, the following sequence is recommended to catch various memory system errors before moving onto the IDT/sim monitor:

- 1. Use store word, byte & halfword with the **dump** command to test the simple ability of the memory system to store data.
- 2. If a fundamental error occurs, use the **scope loop** commands rb, rh, rw, wb,... to focus on the timing of read/write cycles using an oscilloscope.
- 3. Use the **'x' memory check** command to test for refresh arbitration error problems (if DRAM). Trigger on the 'Main Memory Trigger Point' address with the logic analyzer to observe timing and state machine faults if an error occurs. If multiport memory is involved, then run the memory test on the other port at the same the time as a final check for this step before proceeding.
- 4. Use the **'m' memory check** command to test for refresh and addressing problems (if DRAM). Trigger on the 'Main Memory Trigger Point' address with the logic analyzer to observe timing and state machine faults if error occurs. If multiport memory is involved, then run the memory test on the other port at the same the time as a final check for this step before proceeding.
- 5. Move the monitor to memory; repeat the memory tests; then use the jump command to start executing from memory. This will further exercise the DRAM memory system.
- 6. Change the default segment to'k0' by entering **'k0'** and jump to the monitor in memory. Next run the memory check test (words, bytes and half words) in the'k1' address space. This will saturate the read/ write data bus and buffers in order to catch possible state machine problems.
- 7. Install the IDT/sim monitor in the same EPROM with the Micromonitor. Put the IDT/sim first and Micromonitor second (the opposite is possible but this order makes run time support for downloaded code possible). Run debug command and try system tests.

# **Exception handling**

When an exception is encountered, the monitor jumps to location 0xbfc00100 or 0xbfc00180, and the monitor stores the EPC, Status and Cause registers to the memory location specified by EPC\_LOC (usually 0xa0000000), in successive words respectively. In this way, if a logic analyzer is to trigger at location 0xbfc00180 it will capture the values as they are put on the memory/cache bus. If the monitor and UART are functioning, the monitor will print the EPC and Cause registers on the terminal.

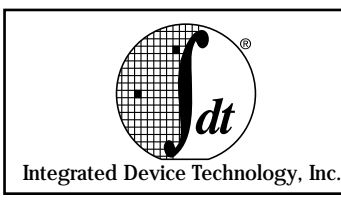

# **General Description and Use**

IDT/sim supplies a set of entry points to the functions inside the PROM code. Application programmers may access these functions by name through linking the library 'liblnk.a' while building the application to run on the target board. The library is supplied with  $IDT/C$  and can be linked using the compile/link command line option '-llnk.' The source code for the library is a part of the IDT/kit.

Another method of accessing these PROM functions is to include the file 'idtlink.S' (and its header file 'idt\_entrypt.h') in the build process of the application program. The files are available as a part of the source code of IDT/sim.

With either method, a call to a function in IDT/sim PROM will cause a jump to a fixed absolute address at the beginning of the monitor from which in turn a jump will occur to the actual implementing routine within the monitor.

Table 9.1 contains a comprehensive list of all entry points in IDT/sim.

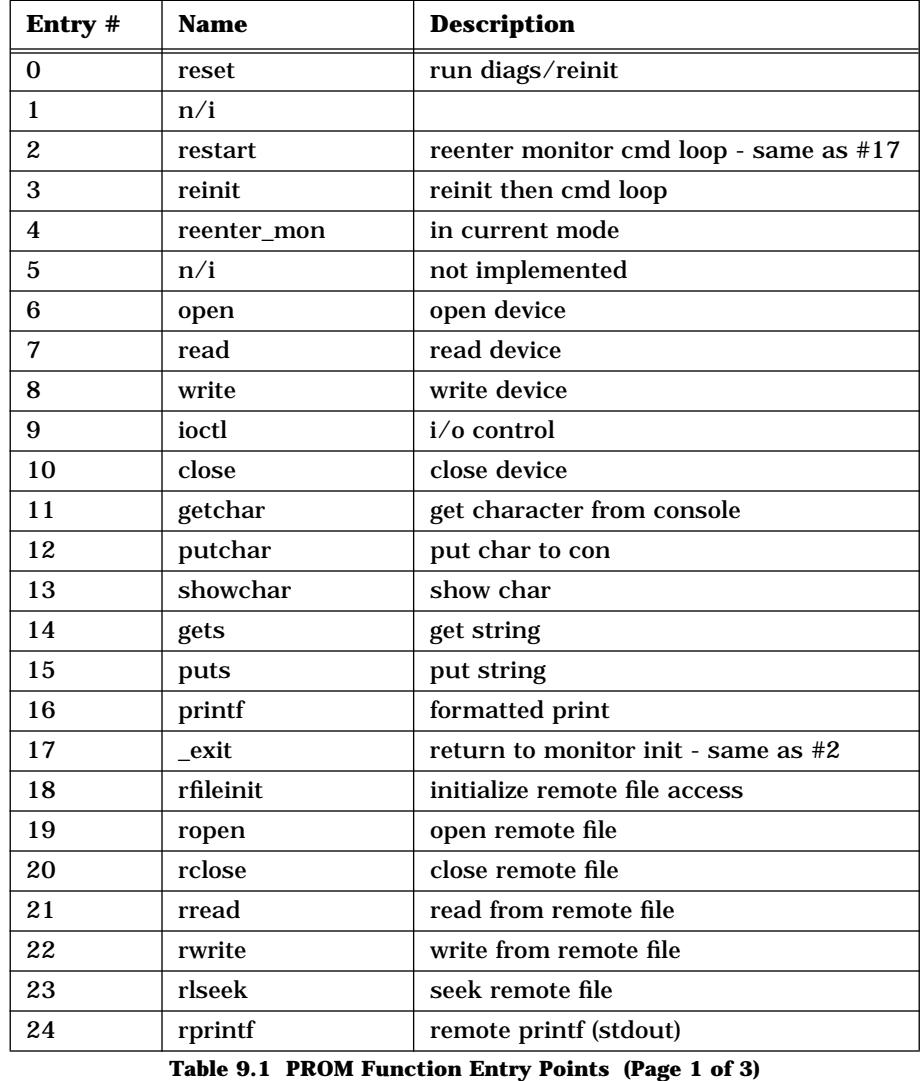

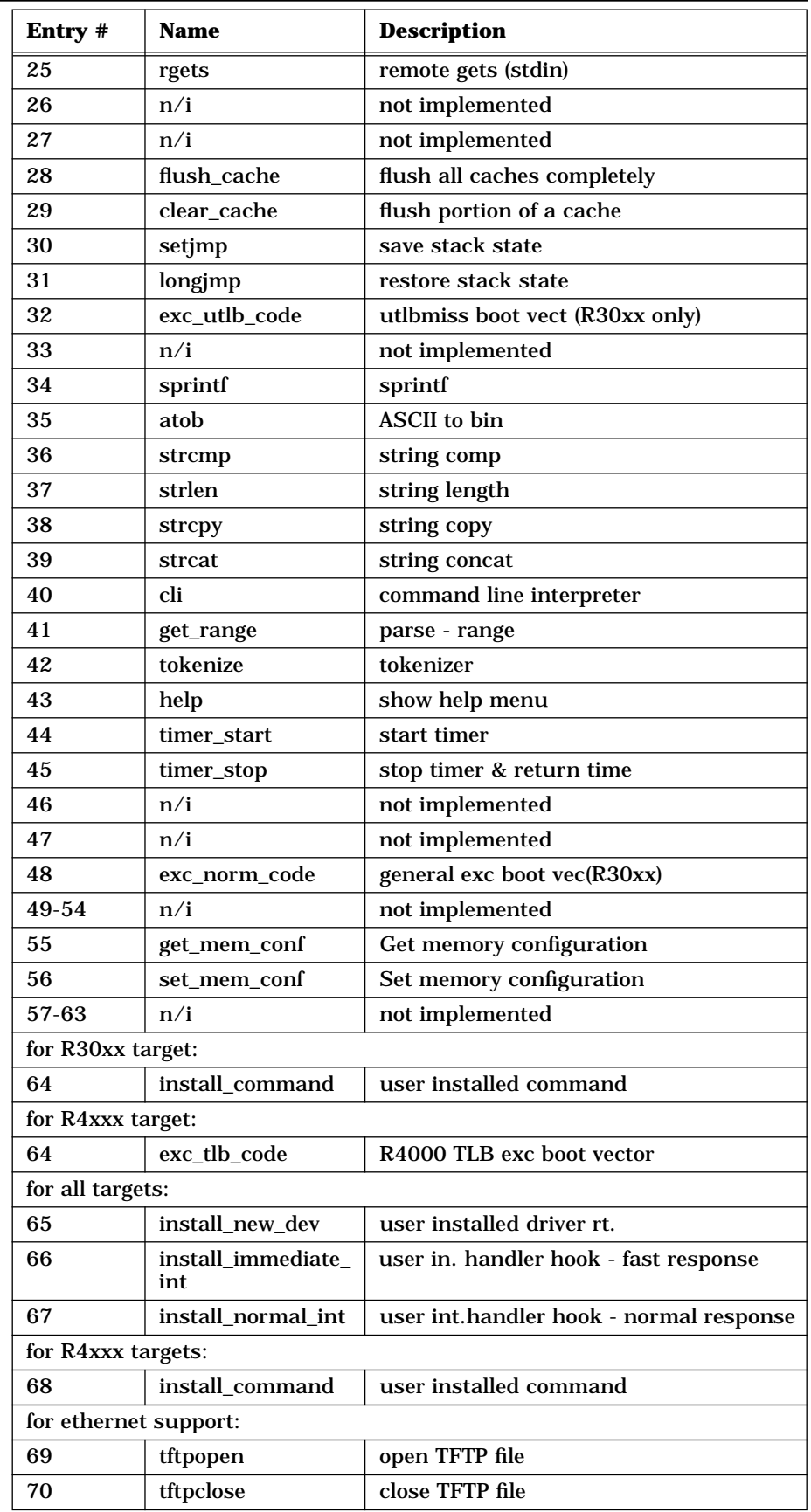

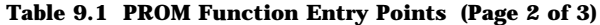

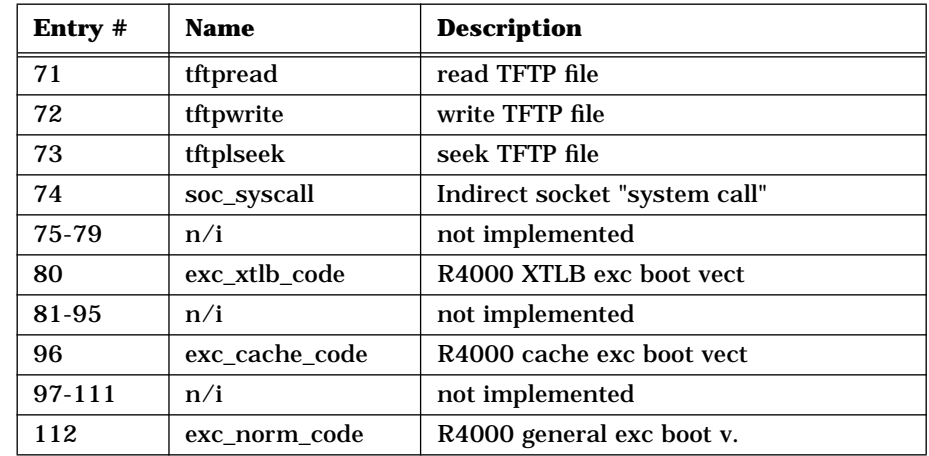

**Table 9.1 PROM Function Entry Points (Page 3 of 3)**

### **Prom Monitor Entry Point Functions**

Entry point functions are arranged in alphabetical order, and the entry point number is in parenthesis after the header.

#### **\_EXIT**

- Exit User Mode (17)

FUNCTION:

\_exit - exit from the current user program and return to monitor.

USAGE:

void \_exit();

DESCRIPTION:

\_exit() returns control to the IDT prom monitor. This will disable interrupts, reset the stack pointer, flush the cache, initialize the exception vectors and close any open i/o devices. The monitor command input mode is entered and the monitor prompt is displayed on the system console.

### EXAMPLE:

```
 #include <idt_entrypt.h>
main(argc,argv)
    int argc; char **argv;
{
                    /* <== user specific code here */\rule{1em}{0.15mm} \rule{1em}{0.15mm} /* return to prom monitor */
}
```
## **ATOB**

- ASCII String Convert (35)

```
FUNCTION:
```
atob - convert an ASCII string to an integer.

### USAGE:

```
char *atob(str,intptr,base,seg)
   char *str; \frac{1}{2} /* pointer to str */
   unsigned *intptr; /* pointer to loc for result */
   unsigned base; \frac{1}{2} /* radix - 8,10,16 */
   int seg; 4 * the segment 0x0,0x80000000*/* 0xa0000000 0xc0000000 */
```
DESCRIPTION:

atob() converts an ASCII string to an integer. This is a non standard conversion routine in that it allows for a base and segment to be specified. Bases handled by atob() are octal, decimal and hexadecimal (8,10,16). The string that is passed to atob() may override the base specification by prefixing the number with one of the following base specifications:

```
0o Octal
0d Decimal
0x Hexadecimal
```
The conversion of the input string continues until a non-digit or digit inappropriate for the base selected is encountered. Segment specifications may have the following values:

0x00000000, 0x80000000, 0xa0000000, 0xc0000000

atob() returns a pointer to the position in the string where it stopped the conversion process.

## EXAMPLE:

```
char *atob();
void
a_user_prog()
{
   char *charptr = "1234AB";
   unsigned rsltptr;
   charptr = atob(charptr, &rsltptr, 16,0xa0000000);}
```
# **CLEAR\_CACHE**

- Invalidate Caches (29)

FUNCTION:

clear\_cache - clears a selected area in I and D cache

## USAGE:

```
void clear_cache(begin_addr,num_bytes)
   unsigned int begin_addr;
   int num_bytes;
```
### DESCRIPTION:

clear\_cache() clears both the I and D caches, starting at address begin\_addr through begin\_addr + num\_bytes. This performs the same function as flush\_cache() except that instead of doing the entire cache it does a selected portion beginning at begin\_addr and continuing for num\_bytes bytes. The beginning cache address is the begin\_addr modulo cache size.

The effect of this function is to invalidate both caches for the address range specified. This function should be invoked anytime the state of the memory subsystem is unknown. If a DMA completes to the main memory and the area in memory overlaps a section of cache that may be valid then the cache should be flushed to prevent a cache inconsistency with main memory.

For the R4xxx targets: This function writes back and invalidates the primary instruction, primary data and secondary caches, starting at the virtual address begin\_addr and ending at begin\_addr+num\_bytes. Because this function writes back any dirty lines present in the cache, it is essential that it gets called before any DMA activity affecting the memory takes place.

### EXAMPLE:

An example of calling clear\_cache to invalidate the instruction cache. clear\_cache actually invalidates both i-cache and d-cache. The code sequence has just moved code via kseg1 to the exception vector locations in memory space at 0xa0000000. To make sure that the i cache at loc 0x800000000 does not have stale values in it, it is necessary to invalidate the cache for just the area of the exception vector code.

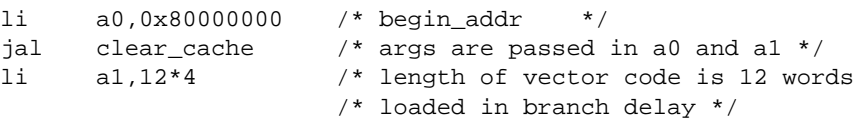

This will invalidate the i-cache and d-cache from location 0x0 to 0x30.

### **CLI**

- Command Line Interpreter (40)

FUNCTION: cli - General purpose command line interpreter

### USAGE:

```
void cli(cmd_table,prompt)
   struct command_tab *cmd_table;
   char *prompt;
```
## DESCRIPTION:

cli() is a general purpose command line interpreter. It reads from the standard input until a new line is entered. It then tokenizes the input string and searches 'cmd\_table' for a match to the first token. The second argument to 'cli' is to specify the prompt that the command line interpreter outputs prior to waiting for a command to be entered on the standard input device. The command table's structure and semantics are discussed in Chapter 5.

For systems with non-volatile RAM, the command line interpreter can recognize and expand environment variables. Each variable consists of a **\$** followed by an alphanumeric string. Environment variables are stored in NVRAM and may be set by the 'setenv' command. Before tokenizing the input line, 'cli' first searches the line for environment variables. The alphanumeric string is looked up in the environment and the contents of the variable are substituted in the command line. A '\$' may be included in the command line by using the sequence '\$\$'. To avoid ambiguity, the variable name may be enclosed in braces: e.g. <IDT> boot \${path}filename. INCLUDE FILES:

icli.h

### **CLOSE**

- Close an open device (10)

# FUNCTION:

close(fd) system - closes an open device

## USAGE:

int close(fd) int fd;

### DESCRIPTION:

close(fd) closes the open device specified by file descriptor (i/o control block number) fd. This is the descriptor returned when the device was successfully opened with the 'open' function. If there is no device open for the passed file descriptor 'close' will return a '-1'. If the device is successfully closed then the' close' function returns the value returned by the device driver 'close' function (normally zero).

### EXAMPLE:

int is\_closed;

is\_closed = close(stdin);

### **EXC\_CACHE\_CODE**

- Cache error exception (96)

### FUNCTION:

exc\_cache\_code - Entry point for cache error exception (R4xxx only).

USAGE:

exc\_cache\_code();

### DESCRIPTION:

'exc\_cache\_code' is the entry point for the cache error exception for IDT/sim. This entry point should only be called if a user program has caught a cache exception that it cannot handle. The default R4000 cache exception code attempts to fix up the cache error by invalidating the appropriate cache entry and then continuing. If it is not possible to fix the cache error then the system will halt.

## **EXC\_NORM\_CODE**

- Normal interrupt entry point (R30xx:48, R4xxx:112)

#### FUNCTION:

exc\_norm\_code - Entry point for a normal (general) exception.

USAGE:

exc\_norm\_code();

### DESCRIPTION:

The 'exc\_norm\_code' command is the entry point for the general exception for IDT/sim. Calling this is identical to getting a general exception. The user should be aware that registers will be destroyed (v0 and ra) in making this call. If the user has fielded an exception and determined that it is a breakpoint exception and would like to get to the monitor's exception handler without destroying any registers, then the following method may be used.

la k0,(0xbfc00000 + (48 \* 8)) j k0

The monitor's exception handler does not preserve k0, so this will work as long as the user code is not using register k0. This register is normally reserved for kernel function and will never be used by the 'C' or 'Ada' compilers.

**Note:** If the above method is not used, continuing from a breakpoint will not be possible.

SEE:

exc\_utlb\_code();

### **EXC\_UTLB\_CODE**

- UTLB miss interrupt entry point (32)

```
FUNCTION:
```
exc\_utlb\_code - Entry point for a utlb/miss exception.

USAGE:

exc\_utlb\_code();

DESCRIPTION:

This is the entry point for the utlb miss exception for IDT/sim. Calling this is identical to getting a utlb miss exception. The user should be aware that registers will be destroyed (v0 and ra) in making this call. If the user has fielded a utlb miss exception and would like to get to the monitor's exception handler without destroying any registers, the following method may be used:

la k0,(0xbfc00000 + (32 \* 8)) j k0

The monitor's exception handler does not preserve k0, so this will work as long as the user code is not using register k0. This register is normally reserved for kernel functions and will never be used by the 'C' or 'Ada' compilers.

SEE:

exc\_norm\_code();

#### **EXC\_XTLB\_CODE**

- Extended TLB miss exception (80)

### DESCRIPTION:

This entry point is a place holder for catching extended tlb miss exceptions. The current version of IDT/sim will report these exceptions but will not do anything sensible with them.

#### **FLUSH\_CACHE**

- Invalidate all caches (28)

```
FUNCTION:
```
flush\_cache - flushes both I cache and D cache.

USAGE:

flush\_cache();

## DESCRIPTION:

The flush\_cache() command flushes (invalidates) both the Instruction cache and the Data cache. This should be done on power up because the state of RAM at power up is unknown. It should also be done after DMA completion, exception processing or program crashes, to insure memory/ cache consistency when the state of the memory subsystem is unknown.

R4xxx specific: This function writes back and invalidates the primary instruction, primary data and secondary caches. Because this function writes back any dirty lines present in the cache, it is essential that it gets called before any DMA activity affecting the memory takes place.

SEE: clear\_cache();

### **GET\_MEM\_CONF**

- Return memory Configuration Information(55)

```
FUNCTION:
```
get\_mem\_conf - Returns the memory configuration.

USAGE:

int get\_mem\_conf(mcptr) mem\_config \*mcptr;

The mem\_config structure is defined in the header file idtmon.h

```
typedef struct {
   unsigned int mem_size;
   unsigned int icache_size;
   unsigned int dcache_size;
#if defined(CPU_R4000)
   unsigned int scache_size;
#endif
} mem_config;
```
### DESCRIPTION:

The 'get\_mem\_conf' command returns the memory configuration in the structure pointed to by 'mcptr'. The typedef for this structure is shown above. The values placed in this structure are determined dynamically by IDT/sim on power up. The values returned by this function are also affected by the user making a call to set\_mem\_conf().

SEE:

set\_mem\_conf();

### INCLUDE FILES:

idtmon.h

### **GET\_RANGE**

- Parse Range Specification (41)

#### FUNCTION:

get\_range - Parses the range specification.

USAGE:

```
int get_range(range_ptr,start,end)
   char *range_ptr;
   unsigned *start;
   int *end;
```
## DESCRIPTION:

The 'get\_range' command parses the 'range' specification pointed to by 'range\_ptr'. Ranges may be specified in one of two ways:

base\_address/count base\_address-end\_address

There may not be any embedded blanks in the range specification. 'get\_range' does the conversion and will put the 'base\_address' into the location pointed to by 'start' and will put the 'count' or 'end\_address' into the location pointed to by 'end'. It will return a code indicating if the range was a base\_address/count (CNT\_RANGE) or a base\_address-end\_address (ADDR\_RANGE). CNT\_RANGE and ADDR\_RANGE are defined in the include file 'icli.h'. If there is an error during conversion 'get\_range' will return a code of ERROR\_RANGE (also defined in 'icli.h').

INCLUDE FILES:

icli.h

#### **GETCHAR**

- Get Character Function (11)

### FUNCTION:

getchar - get a character from the standard input device.

USAGE:

int getchar();

DESCRIPTION:

The 'getchar' command gets a character from the standard input device. I/O characteristics depends on ioctl calls made to stdin prior to making this call. 'getchar' returns a 7 bit character in an integer.

```
SEE:
```
putchar(),

## **GETS**

- Get String Function (14)

#### FUNCTION:

gets - get a string from the standard input device.

USAGE:

```
char *gets(str);
   char *str;
```
## DESCRIPTION:

The 'gets' command reads a string from the standard input device and puts it in the string pointed to by 'str'. Line editing is supported for backspace, quote next character, and line erase. Backspace is implemented with control- $h(\uparrow h)$  or the backspace/del key if your terminal has one. To quote the next key stroke the user should depress the control-v(^v) key and then the key that will be input without any preprocessing.

The control-u( $\alpha$ u) key will reset the input string pointer to the beginning of the original buffer (effectively erasing any input already entered). Entering a new-line character terminates the input and 'gets' places a 'null' in place of the new-line and returns its argument (str).

#### **HELP**

- Print Help Screen (43)

#### FUNCTION:

help - Print the usage line for all specified commands.

### USAGE:

```
int help(argc,argv,cmd_table)
   int argc;
   char **argv;
   struct command_tab *cmd_table;
```
## DESCRIPTION:

The 'help' function is called with three arguments. The first two are standard argc/argv arguments, where argv is a pointer to an array of null terminated strings that contains the names of the commands from the command table that the user wants to print out the usage strings for. The first string in the 'argv' array must be the name of the help command (i.e. the ASCII string "help"). If 'argc' is equal to 1, 'help' will print out the usage strings for all of the commands in the command table. The third argument to this function is a pointer to the structure containing the command table.

SEE:

cli(), - command table format.

### **INSTALL\_COMMANDS**

- Add user commands to the monitor (64)

FUNCTION:

install\_commands - Allows the user to extend the command set of IDT/ sim.

USAGE:

```
install_commands(cmd_table)
   struct command tab *cmd table;
```
## DESCRIPTION:

The 'install\_commands' command allows the user to extend and add to the basic command set of the IDT Prom monitor. This function is called with one argument which is a pointer to the structure 'command tab'.

The following is an example of how the diagnostics command has been added to the standard IDT/sim monitor command set.

```
# include <icli.h>
int do_diag(); /* declare do_diag a function returning int */
struct command_tab diag_table[] = {
   {"diag", "dg", do_diag, NULL, "diagnostics:\tdiag|dg" },
   \{0, 0, 0, 0, \ldots\}};
user_init_code()
{
   install_commands(diag_command);
}
```
The new command can be invoked by entering either 'diag' or 'dg'.

The user should link the module containing code such as that above, with the prom monitor linkage module'idtlink.S' when building the executable module to resolve the reference to 'install\_commands()'.

#### **INSTALL\_IMMEDIATE\_INT**

- Install user exception/interrupt Handler (66)

## FUNCTION:

install\_immediate\_int - Installs a pointer to a user interrupt function that will be called by the monitor when an exception/interrupt occurs.

#### USAGE:

```
install_immediate_int(ptr_user_int_rt)
   int (*ptr_user_int_rt)();
```
#### DESCRIPTION:

To effectively use a monitor to debug, the it must have access to the exception vectors so that it can implement breakpoints and execution control (e.g. single step). Often though, the client or user code also wants to have control of the exception vectors.

The 'install\_immediate\_int' command allows the user to specify to the monitor an address of a routine that is to be called when an exception/ interrupt occurs. There are two methods of putting hooks into the monitor's exception processing. One is by using this function and the other is by using the function 'install\_normal\_int'. The difference is that 'install\_immediate\_int' saves a minimum of state information and calls the user interrupt handler before doing any of its normal exception handling. The user exception handler will get control quickly but must save any registers or state information it uses and restore them prior to returning. 'install\_normal\_int' saves the complete state.

The user should return to the monitor by a normal jump register ra (j ra) instruction with register v0 equal to zero(0) if it was an exception that it did not process. If it was an exception that the user processed, then it should return with register v0 not equal to zero(0).

The function pointed to by  $(*ptr_user-int_rt)$  would normally be the user's exception/interrupt handler as it would be in the final product, with the exception that when exiting this function the user would return with the epc (exception program counter) followed by an rfe instruction. Below is an example of what the 'return from exception' code would look like without hooks into the monitor and then with hooks into the monitor.

```
/* end of exception/interrupt code without hooks into or being 
called by the IDT prom monitor. It is assumed that AT points to 
the register save area. This example is R30xx specific.
*/
```
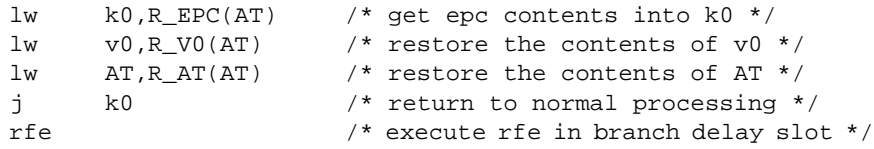

/\* The above code sequence assumes that the registers were saved on entry to the exception/interrupt processing routine and also that the EPC register contained the program counter of the next instruction to be executed after the exception is processed. \*/

/\* end of exception/interrupt code without hooks into or being called by the IDT prom monitor. It is assumed that AT points to the register save area and that SR has been restored with SR\_EXL set. This example is R4xxx specific. \*/

```
.set noreorder
.set noat
lw k0,R_EPC(AT) /* get epc contents into k0 */
lw v0, R_V0 (AT) /* restore the contents of v0 */
lw AT,R_AT(AT) /* restore AT register*/
 mtc0 k0,CO_EPC /* put exception PC back */
nop
nop
```

```
nop
   eret
   .set at
   .set reorder
/* The above code sequence assumes that the registers were saved 
on entry to the exception/interrupt processing routine and also 
that the EPC register contained the program counter of the next 
instruction to be executed after the exception is processed.
*/
  /* end of exception/interrupt code with hooks into and being 
called by the IDT prom monitor.
*/
lw ra,R_RA(AT) /* restore the contents of ra.
                       This is the return address
                       into the IDT prom monitor.
                       Register v0 must be
                       set to zero if the user did not
                       process the interrupt
                       and non-zero if the user did process
                       the interrupt
                    */
j ra
lw AT, R_AT(AT)
/* The above code sequence assumes that the registers were saved 
on entry to the exception/interrupt processing routine. The jump
```
register ra will return to the monitor's exception handler. The IDT prom monitor code will then restore any state information necessary and will return to the interrupted code via the contents of the epc register and will execute the rfe instruction for the user. \*/

There are some registers saved by the monitor prior to calling the user's interrupt handler. These have been kept to a minimum so response time is as fast as possible. The registers saved are:

AT,v0,v1,a0,gp,sp and ra (\$1,\$2,\$3,\$4,\$28,\$29 and \$31)

These registers are restored by the monitor prior to returning to the interrupted code. This also means that if the user program did not save or restore these registers, that would be fine.

SEE:

install\_normal\_int();

#### **INSTALL\_NEW\_DEV**

- Install New Device Driver (65)

FUNCTION:

install\_new\_dev - installs a new device driver in IDT/sim.

USAGE:

```
install_new_dev(dt_ptr,di_ptr)
   struct dev_sw_tab *dt_ptr;
   struct dev_init_tab *diptr;
```
### DESCRIPTION:

The 'install\_new\_dev' command dynamically links a new device driver into the IDT prom monitor. Pointers to two structures need to be passed as arguments to this call. The structures are discussed in Chapter 5. SEE:

open(),close(), read(), write(), ioctl()

### **INSTALL\_NORMAL\_INT**

- Install user exception/interrupt Handler (67)

### FUNCTION:

install\_normal\_int - Installs a pointer to a user interrupt function that will be called by the monitor when an exception/interrupt occurs.

### USAGE:

```
install_normal_int(ptr_user_int_rt)
   int (*ptr_user_int_rt)();
```
DESCRIPTION:

Before describing this function, a word or two as to why we would even want such a function. To effectively use a resident monitor to debug with, the resident monitor must have access to the exception/interrupt vectors so it can implement breakpoints and execution control (e.g. single step). Often though, the client or user code also wants to have control of the exception/interrupt vectors. The following description explains how this can be accomplished.

The 'install\_normal\_int' command allows the user to specify to the monitor that it wants to be called when an exception/ interrupt occurs. There are two methods of putting hooks into the monitors exception processing. One is by using 'install\_normal\_int' and the other is by using the function 'install\_immediate\_int'.

The 'install\_normal\_int' command also saves all of the state information and calls the user interrupt handler after doing its normal exception handling. The user exception/interrupt handler will get control and will determine if this interrupt is one that it wants to process and, if it is, it will process it and return a true (non-zero) value. If it does not process it, the user processor should return false (zero). The user interrupt routine does not have to save state or restore it.

This function allows the user to write an interrupt handler in a high level language without having to worry about saving registers or machine state information. Following is an example of an interrupt routine for an 8254 timer/counter chip. The user does not have to deal with the normal state saving code when using this hook into the monitor. The user application code can execute normally and the routine timer\_int(), will be called asynchronously when the 8254 timer/counter chip generates an interrupt signal to the R3000.

Some sample code written in 'C' is shown below. Code that does not relate directly to the interrupt handler is not shown:

#include <idt\_entrypt.h>

```
static int timer_int();
```

```
main(argc,argv)
   int argc;
   char **argv;
{
   /* application init code not shown to save space */
   install_normal_int(timer_int);
/* timer_int() - timer interrupt routine - called from monitor
** when an external interrupt occurs.
*/
static int
timer_int()
{
   int rtn_int;
   /* check to see if this is a timer interrupt */
   rtn\_int = check\_int(sintmask|hsintmask);if ((rtn_int & sintmask)!= 0) {
      second += 1; /* interrupt due to sec counter */clear_int0();
   }
   if ((rtn_int & hsintmask)!= 0) {
      halfsec += 1; \prime interrupt due to half sec counter */clear_int1();
   }
   return(rtn_int);
}
```
When the executable module is created, the user code must be linked with the object module made from 'idtlink.S' to resolve the references to 'install\_normal\_int'.

An example of assembly language routines called by the 'C' routines is shown above:

```
/*
** check_int - checks to see if interrupt is one that was expected
** entry: a0 = mask of expected interrupts
** returns: mask of received expected interrupts
*/
FRAME(check_int,sp,0,ra)
   .set noreorder
  mfc0 v0,C0_CAUSE /* fetch the cause register */
  nop \frac{1}{2} /* contains interrupt pending bits */
   and v0,a0 /* and with expected mask */
   j ra /* returns interrupts set in v0 */
  nop
   .set reorder
ENDFRAME(check_int)
/*
** routine that clears the interrupt signal for the second timer
*/
FRAME(clear_int0,sp,0,ra)
   .set noreorder
   lw v0,TIMERCLR0
```

```
j ra
      nop
      .set reorder
   ENDFRAME(clear_int0)
   /*
   ** routine that clears the interrupt signal for the half second
   ** timer
   */
   FRAME(clear_int1,sp,0,ra)
      .set noreorder
      lw v0,TIMERCLR1
      j ra
      nop
      .set reorder
   ENDFRAME(clear_int1)
  SEE: 
   install_immediate_int();
IOCTL 
  - I/O Control function (09)
```
FUNCTION:

ioctl - Sets flags for controlling the i/o characteristics of resources in the system and/or calls driver 'ioctl' routines.

USAGE:

```
ioctl(fd,cmd,arg)
   int fd;
   int cmd;
   int arg;
```
## DESCRIPTION:

ioctl() allows the user to setup controls, modes, operations and parameters to open file descriptors. The actual operation is dependent on the command and the device that is open. General ioctls defined by the monitor:

```
#define FIOCNBLOCK ((f'<<8)|1) /*set non-blocking io */
#define FIOCSCAN ((f'<<8)|2) /* scan device for input */
#define FIOCINTBRK ('f'<<8)|3) /*enable break interrupt */
#define FIOCINTBRKNOT ((f'<<8)|4) /*disable break intr */
#define FIOCCLRINT ('f'<<8)|5) /*clear extrn interrupt */
#define FIOCRAW (('t'<<8)|1) /*don't process i/o*/
#define FIOCFLUSH (('t'<<8)|2) /* flush input*/
#define FIOCREOPEN (('t'<<8)|4) /*reopen to change baud */
#define FIOCBAUD (('t'<<8)|5) /*baud rate change*/
```
'Ioctl's usually affect one or more of the members in an i/o control block. The format of i/o control blocks is shown below. The file descriptor that is returned from doing an 'open' is an index into the i/o control block structures. After opening a device all subsequent requests to that device use the file descriptor returned when that device was opened.

The format of an  $i$  o control block is discussed under  $open($ ).

### **OPEN**

- Open a device for reading or writing (6)

```
FUNCTION:
```
open - opens a device for reading and/or writing.

USAGE:

```
int open(device,flags)
char *device;
int flags;
```
DESCRIPTION:

'open' will open a device for reading and/or writing based on the value of the flags passed as the second argument to the call. The device argument is a pointer to a null terminated string containing the device name. This name must correspond to one of the device names in the device initialization table. The flags argument will define the mode that the device is to be opened in. Flags currently defined by the IDT monitor are:

```
#define O_RDONLY 0 /* open for reading only */
 #define O_WRONLY 1 /* open for writing only */
 #define O_RDWR 2 /* open for reading and writing */
```
If the 'open' function successfully opens the device in the mode requested, the returned value will be the file descriptor (i/o control block number). The monitor currently has a limit of 8 open descriptors at any one time. 'open' will return a value of '-1' if there are no free i/o control blocks or if the device name cannot be found in any of the entries in the device initialization table members or if the driver 'open' routine runs into an error.

```
struct iocntb {
   char *icb_addr; /* user buffer address */
   int icb_count; /* count of char to transfer */
   int icb_blkno; /* random access block number */
   int icb_errno; /* return error number */
   int icb_flags; /* dev. type and status flags */
   struct dev_init_tab *icb_di;
   struct dev_sw_tab *icb_dt;
};
```
Each opened device is associated with an i/o control block. When the device is opened the i/o control block entries icb\_di and icb\_dt (device init table pointer and driver table pointer) are initialized. This provides the link for subsequent calls, such as an ioctl call. The i/o control block flags that are defined by the IDT monitor are:

```
#define F_READ 0x0001 /* file opened for reading */
#define F_WRITE 0x0002 /* file opened for writing */
#define F_NBLOCK 0x0004 /* non-blocking io */
#define F_SCAN 0x0008 /* device should be scanned */
#define F_STRAT 0x0010 /* use strategy routine */
                        /* set up to gen interrupt */
```
## **PRINTF/SPRINTF**

- Formatting Print routine (16/34)

FUNCTION:

printf - formatted print to the standard output sprintf - formatted print to a string

#### USAGE:

```
printf(format [,arg]...)
   char *format;
sprintf(str,format [,arg]...)
   char *str;
   char *format;
```
## DESCRIPTION:

'printf' outputs a string of characters specified by the format specification to the standard output device. 'sprintf' places its output to the string pointed to by 'str'. The format specification contains two types of objects. The first type of objects are just plain characters that are copied to the target, unchanged. The second type of objects are conversion specifications which cause successive arguments to be fetched and reformatted and then output to the target. A conversion specification object is always preceded with the character '%'. This is a non-standard '(s)printf' that is tailored to stand-alone systems and debug type of operations. Conversion specifications have the following format:

## [[*flag]width*][.*precision*][*c*]

where:

*flag* - may be blank or minus('-'). If it is '-' then the converted string will be left justified, otherwise it will be right justified. This only has meaning if width is non-zero.

*width* - is the minimum width of the conversion. If the width specification is preceded with a zero(0), the pad character will be a zero(0). If the width specification does not start with a zero(0) then the pad character will be a blank. Padding will be left or right justified based on the *flag* above.

.precision - is the maximum width of the converted string. This is nonstandard. Truncation is always of the upper digits.

*c* - This is a character that indicates the type of conversion to do on the associated argument. Conversion characters allowed:

D,d- The integer arg is converted to a decimal string.

O,o- The integer arg is converted to an octal string.

X- The integer arg is converted to a hexadecimal string using the hex. characters (ABCDEF).

x- The integer arg is converted to a hexadecimal string using the hex. characters (abcdef).

S,s- The arg is taken to be a pointer to a null terminated string. The string is printed.

C,c- The character arg is printed.

G,g - The double precision argument is formatted as a floating point number. The format is in the style [-]ddd.ddd or

[-]d.ddde=/-ddd depending on the size of the field and width and precision specifiers. The exponent will always contain at least two digits.

F,f - Same as above but also works for 'float' arguments.

E,e - The double precision argument is formatted as a floating point number. The format is in the style [-]d.ddde+-ddd, where there is one digit before the decimal point and the number of digits after it is equal to the precision; when precision is missing, 6 digits are produced. The exponent will always contain at least two digits.

### **PUTCHAR**

- Character Output Routine (12) FUNCTION: putchar - Output a character to the standard output device.

USAGE:

void putchar(c) char c;

## DESCRIPTION:

The 'putchar' command outputs a single character (c) to the standard output device. Simple character mapping is performed. New-lines are expanded to carriage return/new-line and tabs are expanded. All 8 bits of the character are passed through without modification.

### **PUTS**

- Output String Routine (15)

```
FUNCTION:
```
puts - Output a string to the standard output device.

### USAGE:

void puts(str) char \*str;

## DESCRIPTION:

'puts' outputs a null terminated string to the standard output device. Simple character mapping is performed. New-lines are expanded to carriage return/new- line and tabs are expanded.

### **READ**

- System Read Routine (7)

### FUNCTION:

read() - Read data from an external device.

### USAGE:

```
read(fd, buf, cnt)
   int fd; /* file descriptor */
   char *buf; /* pointer to user buffer */
   int cnt; \frac{1}{2} /* count of chars to read */
```
# DESCRIPTION:

'read' attempts to read 'cnt' number of characters from the device referenced by file descriptor 'fd'. On successful completion, 'read' returns the actual number of characters read and placed in the buffer specified by 'buf'. If the 'read' operation was unsuccessful, the return value is the value returned by the driver's 'read' routine.

### **REINIT**

- Reinitialize the monitor (3)

FUNCTION: reinit(), - Reinitialize monitor.

USAGE:

reinit();

### DESCRIPTION:

'reinit' reinitializes the monitor. This is very similar to the entry point 'reset'. The only difference is that 'reset' reloads the *status* register and *cause* register while 'reinit' does not.

#### **RESET**

- Reset Prom Monitor (0)

```
FUNCTION:
reset() - Resets the IDT prom monitor
```
USAGE:

```
reset();
```
DESCRIPTION:

'reset' will start executing the IDT prom monitor as if the target board had just been powered up or reset.

### **RESTART**

- Restart the debug monitor (2)

FUNCTION: restart - Restarts the debug monitor after a client program finishes.

USAGE:

```
restart();
```
DESCRIPTION: This entry point is the same as \_exit().

### **SET\_MEM\_CONF**

```
- Sets memory Configuration Information(56)
```
FUNCTION: set\_mem\_conf - Sets the memory configuration.

### USAGE:

int set\_mem\_conf(mcptr) mem\_config \*mcptr; The mem\_config structure is defined in the header file idtmon.h

```
typedef struct {
   unsigned int mem_size;
   unsigned int icache_size;
   unsigned int dcache_size;
#if defined(CPU_R4000)
   unsigned int scache_size;
#endif
} mem_config;
```
#### DESCRIPTION:

'set\_mem\_conf' sets the memory configuration with the values in the structure pointed to by 'mcptr'. The type def for this structure is shown above. The values in this structure override the values determined dynamically by IDT/sim on power up. The values set by this function will be the values returned by subsequent calls to 'get\_mem\_conf'.

SEE

```
get_mem_conf();
```
# INCLUDE FILES

idtmon.h

#### **SETJMP/LONGJMP**

- Save/Restore current Context (30)/(31)

```
FUNCTION:
```
setjmp() - Save the current context so that non-local goto's may be implemented.

longjmp() - Restores the saved context so that non-local goto's may be implemented.

### USAGE:

```
int setjmp(cur_cntx)
   jmp_buf cur_cntx;
int longjmp(cur_cntx,val)
   jmp_buf cur_cntx;
   int val;
```
### DESCRIPTION:

'setjmp' saves the stack environment, caller saved registers(s0-s7), sp and pc registers. It always returns zero(0). This is meant to be used in conjunction with 'longjmp' which will restore the environment saved by 'setjmp'. 'longjmp' returns the value 'val' and will return to the location right after the 'setjmp' call that established the environment.

If 'longjmp' is invoked from a fault(interrupt) handler, the flow of control may be in a manner that is not visible to the compiler. If this is the case, care must be taken so that variables that are being referenced are declared 'volatile' so that they will be updated correctly. The 'jmp\_buf' definition is shown below:

```
typedef int jmp_buf[JB_SIZE]; /* caller saved regs, sp, pc */
 /*
   * jmp_buf indices
  */
 #define JB_PC 0
 #define JB_SP 1
 #define JB_FP 2
 #define JB_S0 3
 #define JB_S1 4
 #define JB_S2 5
 #define JB_S3 6
 #define JB_S4 7
 #define JB_S5 8
 #define JB_S6 9
 #define JB_S7 10
 #define JB_SIZE11
SHOWCHAR 
- Make Char Visible (13)
FUNCTION:
```
showchar() - Prints the character passed to it in a visible manner.

## USAGE:

void showchar(c) int c;

## DESCRIPTION:

'showchar' checks to see if the character 'c' is printable. If it is printable it outputs the character to the standard output device. If it is a non-printable character, 'showchar' checks to see if it is one of the following characters:

 $\forall$ b' '\f' '\n' '\r' '\t'

If 'c' is one of the above characters, 'showchar' outputs the two character sequence for the single control character. If it is non-printable and not one of the above characters then 'showchar' will output the octal equivalent for the character: \ooo where: ooo are three octal digits

```
STRING
```
- String Manipulation Functions

FUNCTION: strcat() - Concatenate two strings (39) strcmp() - Compare two strings (36) strcpy() - Copy one string to another (38) strlen() - Determine the number of characters in a string. (37)

## USAGE:

```
char *strcat(s,t)
  char *s;
   char *t;
int strcmp(s,t)
   char *s;
   char *t;
char *strcpy(s,t)
   char *s;
   char *t;
int strlen(s)
   char *s;
```
### DESCRIPTION:

All strings operated on by the string manipulation functions must be null terminated.

'strcat' concatenates the string pointed to by 't' after the string pointed to by 's'. Returns 's'.

'strcmp' compares the string pointed to by 't' with the string pointed to by 's'. It returns the following:

- s<t return <0
- s=t return 0
- s>t return >0

'strcpy' copies the string pointed to by 't' to the string pointed to by 's'. Returns 's'.

'strlen' returns the length of the string pointed to by 's'.

### **TFTPCLOSE**

- Close TFTP file (70)

FUNCTION: tftpclose() - Closes a TFTP file.

USAGE:

```
int tftpclose(tfd)
   int tfd;
```
### DESCRIPTION:

'tftpclose' closes a TFTP file previously opened by 'tftpopen'.

## SEE:

tftpopen(), tftpread()

#### **TFTPOPEN**

- Open TFTP file (69) FUNCTION: tftpopen() - Opens a TFTP file for reading or writing.

## USAGE:

```
int tftpopen(path,flags)
   char *path;
   int flags;
```
## DESCRIPTION:

'tftpopen' opens a file for reading or writing via TFTP. See the description of 'open' for a general description of this function.

The 'path' argument specifies the file to be opened. The path has the following format:

[host:]remote\_file\_name

The 'host' section specifies the internet address of the remote host that will be contacted to provide access to the file. If the 'host' section is missing, the environment variable 'tftphost' will be used. The 'remote\_file\_name' section is a filename acceptable to the remote host.

**Note:** Files may be opened read-only or write-only; read-write is not permitted. In both cases the files must already exist and be publicly readable or writable

SEE:

tftpclose(), tftpread()

### **TFTPREAD**

- Read a TFTP file (71)

# FUNCTION:

tftpread() - Reads from a TFTP file.

## USAGE:

```
int tftpread(tfd,buf,cnt)
   int tfd;
   char *buf;
   int cnt;
```
## DESCRIPTION:

'tftpread' reads 'cnt' bytes via TFTP from a file opened earlier by 'tftpopen' and whose file descriptor is 'tfd' into buffer "buf'. All limiting conditions are similar to those of a 'read' command in Unix.

SEE:

tftpopen(), tftpclose()

## **TIMER\_START**

- Starts on-board timer (44)

### FUNCTION:

timer\_start() - Starts the timer for measuring code execution time and is typically used for benchmarking purposes.

USAGE:

timer start();

DESCRIPTION:

'timer\_start' initializes the appropriate timer hardware on-board for measuring time. Different evaluation boards employ different mechanisms to measure time. If a SONIC (ethernet controller) chip is available on-board, it is used to measure time. In other cases, the second channel of the UART chip is used.

Every call to 'timer\_start' must be eventually followed by 'timer\_stop' to stop the timer and to read the value of elapsed time. 'timer\_stop' returns time in microseconds.

SEE:

timer\_stop();

### **TIMER\_STOP**

- Stops on-board timer (45)

FUNCTION:

timer\_stop() - Stops the timer and returns elapsed time in microseconds. Typically used for benchmarking purposes.

#### USAGE:

unsigned int timer\_stop() ;

#### DESCRIPTION:

'timer\_stop' stops the timer started by an earlier call to 'timer\_start' and returns in milliseconds the time elapsed since the last call to 'timer\_start'.

SEE:

timer start();

### **TOKENIZE**

- Parses Command String (42)

## FUNCTION:

tokenize() - parse command line and build argc/argv structure.

### USAGE:

```
int tokenize(cmdline,argv)
char *cmdline;
struct argv_array *argv;
```
#### DESCRIPTION:

'tokenize' parses the command line pointed to by 'cmdline'. Delimiters used by the tokenizer are:

```
space ' ' ' ' ' '
comma ,
tab \t
left parenthesis (
right parenthesis )
```
As 'tokenize' parses the command line it fills in the members of the 'argv' structure pointed to by the second argument to this call. The format of the 'argv' structure is shown below.

```
struct argv_array {
   char *argv_ptrs[MAXARGS];
   char der_strings[MAXSTRLNGTH];
};
```
The maximum number of arguments (MAXARGS) is currently set at 16. The total number of characters in all strings (MAXSTRLNGTH) is currently set at 256. The user may easily change either of these values. 'tokenize' returns the number of tokens (argc). An example call to 'tokenize' would be as follows: .

```
int argc,i;
struct argv_array argv;
int command_count;
while (1) {
   printf("%s", prompt);
      get_line(linebuf[i]);
      argc = tokenize(linebuf[i], &argv);
}
```
INCLUDE FILES:

icli.h

## **WRITE**

- System Write Routine (8)

# FUNCTION: write() - Write data to an external device.

## USAGE:

```
write(fd, buf, cnt)
   int fd; /* file descriptor */
   char *buf; /* pointer to user buffer */
   int cnt; /* count of chars to write */
```
## DESCRIPTION:

'write' attempts to write 'cnt' number of characters to the device referenced by file descriptor 'fd'. On successful completion 'write' returns the actual number of characters written. If the write operation was unsuccessful, then the return value is the value returned by the drivers write routine.

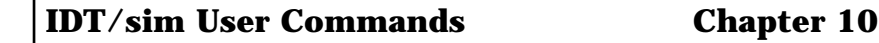

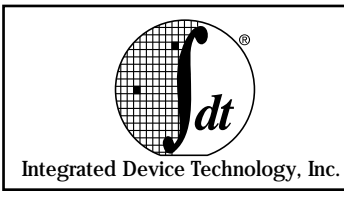

# **Overview**

This chapter describes the implementation of the IDT/sim User Commands. All commands, with the exception of the system diagnostics command 'diag  $|$  dg', are covered. The 'diag  $|$  dg' command is described in Chapter 8.

A majority of the user commands enable the user to 'monitor' both the system hardware and software. It is for this reason that IDT/sim is sometimes referred to as a 'monitor.' This monitor permits the user to develop stand-alone systems built around any of the MIPS R3000 ISA CPUs including the R3041, R3051, R3052, R3071, R3081 and R4000 ISA CPUs including R4400, R4600, R4640, R4650, R4700.

Facilities provided include operating the CPU under controlled conditions, examining and altering the contents of memory, manipulating and controlling resources for the CPU (such as cache, TLB and coprocessors), loading programs from host machines and controlling the execution path of these programs.

# **Issuing Commands**

All commands to the monitor are entered on the command line when the cursor is at the input prompt **<IDT>**. The command line can be edited by using the following special characters.

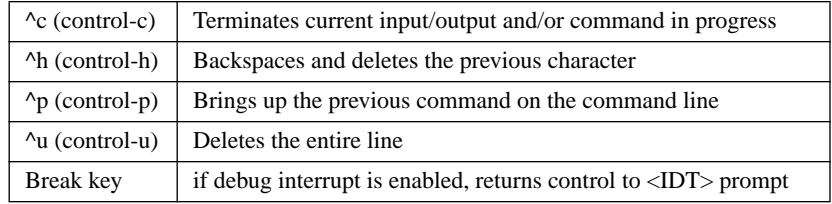

# **Command Format**

The general command format is as follows:

**command** *[options] [argument 1] [argument 2]... [argument n]*

All *options* are entered as a minus sign (-) and followed by an alphanumeric character (e.g. -w -b).

*Arguments* may be such items as a device name, address or count. Later in this chapter, the description of each command will specify the options and arguments required or accepted by that command.

# **Documentation conventions**

Conventions used in this document, to show the commands and their arguments, are as follows:

< > - An option or argument surrounded by these symbols is 'required'.

[] - An option or argument surrounded by these symbols is 'optional'.

| - When options or arguments within brackets are separated by the 'or' (|) symbol, it means that only one of the options or arguments may be specified.

 $\prime$  - When options or arguments within brackets are separated by the  $\prime$ ) symbol it means that one or more of the options or arguments may be specified.

## **Command Specifications**

• To explicitly specify the radix when entering a number, the following convention must be used:

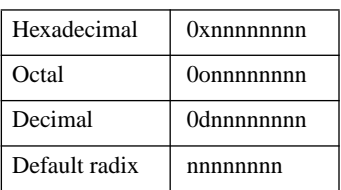

The user command for selecting a default radix is provided in "Set Default Radix" on page 21.

- RANGE When a command specifies a RANGE to be entered, it can be entered in one of the following three ways:
	- start\_address-end\_address
	- start\_address/count
	- start\_address

Ranges cannot contain embedded blanks. Numbers entered by a user, unless explicitly specified, will be assumed to be the selected default radix. One exception to this is the 'count' which is always in decimal. If no 'end\_address' or 'count' is entered, then a count of 20 is assumed.

- When entering an 'address' as an argument of a command, there is also the concept of a default segment. In the context of R30xx, user may be referring to one of four memory segments (kuseg, kseg0, kseg1 or kseg2). User may select a default segment such that all addresses entered will be modified appropriately (e.g. default seg = kseg1 and the address entered =  $0x1000$  would result in an address 0xa0001000). To override the default segment the user must enter all 8 nibbles for the 32 bit address.
- The command line interpreter will provide some shorthand methods to reenter commands. To repeat a command just entered, the user may enter **!c...**; where 'c...' are the first few characters of the previously entered command. Only enough characters need be entered to uniquely identify the previously entered command. There is also a 'history' command which allows the user to repeat a command by entering: **!#** where '#' is the number of the command from the history list which is displayed when the 'history' command is entered.

## **Command categories**

Commands accepted by the IDT/sim monitor are outlined below and are divided into eight groups, for clarity. The groups are:

- Communication/Host interface commands
- Execution control commands
- Memory/Register and Assembly/Disassembly commands
- Setup and Environment commands
- TLB commands
- Trace commands
- Network related commands
- Board specific commands

## **Communication/Host interface commands**

### **Debug - DBX**

debug|db [DEVICE]

This command enables remote debugging over serial i/o interface. The user must have port b of the duart (tty1 on the target system) connected to a host computer running MIPS RISC/os™.

This command uses the serial line 'ptrace' protocol to communicate with the MIPS debugger 'DBX' running on the host machine.

A typical session would be for the user to first download application code which is to be debugged to the target board. From the monitor command line, the user would then enter the following command:

<IDT>debug

The default communication channel is 'tty1'. The user would then set up the host machine so 'DBX' would use the serial line connected to 'tty1' on the target system. On the host machine the user will need to enter the following line in the /etc/remote.pdbx file to identify the serial line connected to the target system:

rdebug:dv=/dev/ttyd4:br#9600:

The name 'rdebug' is arbitrary and the serial channel (/dev/ttyd4) is the serial port that the cable running to the target machine is plugged into. For example, on an M/120 if the cable was plugged into the connector on the back labeled 'SIO1', the line in file /etc/remote.pdbx would be:

rdebug:dv=/dev/tty1:br#9600

If you do not find the file /etc/remote.pdbx, create one. The command line for invoking 'DBX' is as follows:

dbx -prom <filename>

The '-prom' option tells 'DBX' that the program under test is running on a remote target and ptrace information will be exchanged with a remote monitor. The 'filename' is the name of the executable downloaded to the target board. There are some environment variables in 'DBX' that must be correctly set to allow remote debugging over the serial channel. These may be set once 'DBX' has been invoked. The 'DBX' commands to set these are shown below:

```
set $use\_sockets = 0set $manual_load = 1
set $pdbxport = "rdebug"
```
The 'use\_sockets  $= 0$ ' setting specifies that the connection is via a serial port. The 'manual\_load' says that the downloading of the target software was done manually (using the download command). The 'pdbxport = "rdebug"' tells what the device-name is in the /etc/remote.pdbx file so that proper connection can be established.

At this time the user may begin using 'DBX' as if the program under test was running under UNIX on the host machine. In order to avoid having to enter these "set" commands manually, one may create a file with these commands in it. The file must be named ".dbxinit" in order for DBX to use it automatically during its initialization.

### **Debug - GDB and IDT/c version 5.0 or later**

The user does not enter any command at the IDT/sim monitor prompt to begin source level debugging using the debugger GDB which is a part of IDT/c 5.0 and later versions. GDB running on the host computer will do all the necessary work including initialization over the serial connection. Description of GDB is beyond the scope of this manual. Please refer to the documentation of IDT/C 5.0 or later. Note that GDB works only on the tty0 port of the target board; the serial link to host must be at tty0 of the target board.

## **Debug Interrupt**

*dbgint|di [-e|-d] [DEVICE | Int. Line]* 

Enable or disable the debug interrupt. The debug interrupt allows a user to interrupt an application program's execution and return to the monitor. User may specify a DEVICE or a specific interrupt line to generate the external interrupt. The monitor on many of the IDT development boards takes advantage of the fact that the DUART interrupt is connected to external interrupt line 5 on the R30xx. When the argument to the '-e' option is *cons, tty0* or *tty1,* the duart is programmed so that when the 'break' key is depressed an interrupt will be generated that will return control to the monitor. An example is shown below.

<IDT>dbgint -e cons OR <IDT>di -e cons

The '-e' specifies that the console interrupt is to be enabled. The second argument for this command may be the special name 'cons' or one of the recognized device names (tty0 or tty1).

When the user specifies 'cons', the interrupt is enabled immediately. When the user specifies a 'device name', the enabling of the external interrupt only takes place when the user enters the remote debug mode. To disable the debug interrupt use the '-d' option.

If the user enters **dbgint** without any arguments, IDT/sim will display one of the following messages:

If the debug interrupt is disabled - <IDT>di Debug int. disabled  $<$ IDT $>$ 

If the debug interrupt is enabled - <IDT>di Debug int. enabled Interrupt line **n** *(Where* **n** *is 0-5)*  $<$ IDT $>$ 

If the user specifies an interrupt line number from 0-5, the monitor just enables the interrupt line specified and it is up to the user to provide a source for the interrupt (i.e. a switch).

Note to R4xxx users: if the R4xxx internal timer is enabled on your board, and if it uses a hardware interrupt line, to prevent unexpected breaks to the monitor, the **dbgint** command should not be used to enable this particular interrupt.

## **Download Program from Host to Board**

### *load|l [-b][-a][-s][-t] <device>*

This command inputs s-records or binary code from the device specified on the command line. Devices supported depend on the drivers linked or installed with IDT/sim. IDT/sim comes standard with a serial driver that supports two serial devices (tty0 and tty1), and a centronics driver. The 79S460, 79S465 and 79S381 boards come with the ethernet driver. The 79S341 board comes with a "pcio16" driver which allows code transfer over the IBM compatible PC bus, assuming the board is plugged in as an add-on card inside a PC.

Formats currently supported are s-record and binary. Using the srecord format the monitor expects to see 'S3' type records until a final 'S7' record is received from the host. Currently the serial channel defaults to 9600 baud, 8 bits, one stop bit and no parity. The RTS, CTS, DSR, and DTR hand shake signals on the UART are not used.

The command line options have the following effect:

**-b - Binary format**. There is a utility supplied with IDT/sim called 'bdl' (binary download) that reads the same s-record files that are downloaded as described above, however it will recombine the ASCII nibbles to form binary data again, which it sends over the serial link at 19,200 baud. Running under RISC/os 'bdl' on entry programmatically changes the specified sio port to 19,200 baud. On exit, it resets it to the original settings.

**-a - turns off handshake**. Does not send ACK/NAK after receiving each s-record.

**-s - silent mode**. Does not echo periods (.) to console. Useful when there is only one serial i/o channel on target (console and download port are the same).

**-t - download file via TFTP (ethernet)**. If the filename contains a nonalphanumeric character, the file is automatically downloaded via TFTP even if "-t" is not used. The entire path of the file including the internet address of the host needs to be specified in the load command. For example:

load -t 89.0.3.4:/usr/people/myhome/myfile.sre

This command will download a file called myfile.sre from directory / usr/people/myhome on a machine which has the internet address 89.0.3.4. If you define the environment variable \$tftphost, you do not need to specify the host internet address. If the file is in the directory / tftpboot on the host, you do not need to specify the entire path.

Typically, you can set an environment variable to remember the entire address+path+filename and simply include that variable in the load command as follows:

setenv f1 89.0.3.4:/usr/people/myhome/myfile.sre

l -t \$f1

Remember that you need to issue the 'setenv' command only once as the environment variables are stored in the non-volatile RAM even if you power off your board.

When using the -b option, the IDT/sim command setbaud is used to set the baud rate on the selected channel to 19,200 baud. The following sequence of commands would download a program from a host computer at 19,200 baud in a binary format over tty1 The binary format is specified by entering the following command line:

on target machine (running IDT/sim)

```
<IDT>setbaud tty1
```

```
19200
```
<IDT>l -b tty1

on host machine with the rs232 cable connected to tty3

```
# bdl demoprog.srec /dev/tty3
```
This assumes that demoprog.srec is an s3-type record that is created from user's executable file.

The default format is  $s$ -record,<sup>1</sup> not binary. The type expected is the 'S3' type.

For example: assume a duart with channel b connected to a host computer.

<IDT>load tty1

This would try to input s-records from the b channel of the duart

### **Set Baud rate of tty Port**

*setbaud|sb <DEVICE>*

This command allows the user to select the baud rate for the device specified by DEV. DEV may be either tty0 or tty1. This command is interactive in the sense that the user enters the command and then the monitor will display a baud rate (19200) on the next line. If this is the desired baud rate, the user may press carriage-return. If it is not, then the user should press the space bar repeatedly until the desired baud rate is displayed and then press carriage-return.

<IDT>setbaud tty1

19200

The choices of baud rates wrap around, so if you hit the space bar too many times, continue hitting it until the desired baud rate is displayed again. There is also a no change entry that can be selected.

 $<sup>1</sup>$ . For more details on the s-record format, see Chapter 13.</sup>
### **Terminal Emulator**

*te* 

The 'te' command puts IDT/sim in a "transparent" mode and connects the console port straight through to another serial port which may be connected to a host computer's serial port or a modem. If it is connected to a modem, a remote host may be dialed up and connected to. The port connected to the host is tty1.

Once in the terminal emulation mode the escape character is  $\alpha$ z (control-z). To exit the terminal emulation mode, the user should enter a ^z followed by the letter 'q'. Downloading a program to the target from a remote host using the terminal emulation mode can be accomplished as follows. On the target, get into emulation mode by entering the command:

<IDT> te

This will logically connect the host to tty1 port of the box. If tty1 is physically connected to a RISC/os™ host, the user will need to login. After logging on to the host, the user may use the standard UNIX copy command (cp) to copy a program to the target. On the host enter the following command - but do not hit carriage return:

cp program.srec /dev/tty3

It is assumed that host port 'tty3' is hooked up to the board port 'tty1'.

To start the download the user must enter the escape character  $(2)$ followed by the letter 'l'.

UNIX "cat" command will work as well. In place of the "cp" command above, use the following command:

cat program.srec

Do not hit the carriage return. Use  $\Delta z$ l as explained above. Once the download is complete, the user should exit the emulation mode by entering the escape character  $(^{2}z)$  followed by the letter 'q'. This will return the user to the IDT/sim prompt. At this point the user may start execution of the downloaded program.

# **Execution Control Commands**

## **Run User Benchmark**

*benchmark|bm* 

The 'benchmark' command provides an easy mechanism to obtain quick estimates of execution times of user code. The 'benchmark' command measures code execution time and displays that time on the console.

To run a benchmark, first compile and link the code to be benchmarked. Convert the executable file to Motorola S-record format. Download the file to the target board using the 'load' or 'boot -n' command.

At this point one would ordinarily use the 'go' command to execute the code on the target board. Simply use the 'benchmark' command instead. The time measurement starts immediately prior to the start of user's code and stops immediately after user's call to exit(). The execution time (also referred to as elapsed time) is displayed in units of 'minutes, seconds, milliseconds, microseconds'.

Upon entering the 'benchmark|bm' command, the user is prompted for whether the stack needs to be cached or uncached for that particular execution of the benchmark. A response of "y" (for yes) or "n" (for no) is expected.

In certain implementations of timers used for benchmarking purposes, the second channel of an available UART is used to keep time. The baud rate selected for that particular channel determines the accuracy and duration of measurable time. User is offered a choice of baud rates to select for the available channel. In general, the smaller the chosen baud rate, the longer the period of time which can be measured and the lesser the accuracy.

This is typically not a problem. If the benchmark is expected to take 16 minutes, the accuracy in terms of micro or even milliseconds is not of great importance. On the other hand, if the measured time is within a few milliseconds, then even the microseconds matter significantly. Once the user selects a baud rate, the maximum limit of time which can be measured (before time counters roll-over and offer incorrect results) is displayed for user's reference.

# **Set or Display Breakpoint**

*brk|b [address list]*

The 'brk' command will display all of the currently set breakpoints if no address list is supplied. If an address list is supplied, breakpoints are set at each of the addresses in the list. There can only be up to 16 breakpoints set at any one time. It is also important to note that breakpoints are segment-specific. That is to say, if the code to be executed is to run in kseg0, then it is necessary to set the breakpoint in kseg0. For example, if the program starts executing at address 0x80014000 (0x14000 in kseg0) and a breakpoint is desired at address 0x14008, the following sequence of commands ought be executed:

```
<IDT>seg -0 
<IDT>b 14008
```
This assumes the default radix is hexadecimal. Once the default segment has been set, it will remain in force until changed by the user or until the board is reset. Setting breakpoints at the same address in both kseg0 and kseg1 is not permitted.

# **Call a Subroutine**

# *call|ca <address> [arg1 arg2... arg8]*

This command invokes a subroutine under the monitor environment. It will perform a *jump and link* to 'address' passing any arguments (up to 8) while still in monitor mode. The arguments must be integers and will be placed in the appropriate registers according to the MIPS calling convention.

When a client program is started by executing a 'go' command, a client environment is established which includes all registers, a stack and a set of global data. When a 'call' command from the monitor mode is made this client environment is maintained (i.e. the client's stack and register contents are left unchanged). The 'gp' register is initialized to the value of the client's 'gp' prior to invoking the *jump and link*. Any effect that the called procedure has on the client's global data will persist after the call.

### **Continue Execution**

*cont|c* 

This command continues execution of the client process from where it last halted execution as a result of a 'brk', 'next', 'step', or 'gotill' command.

# **Go (Run Program)**

### *go|g [-n] [address]*

The 'go' command will begin execution at 'address' if entered, or at the address contained in the coprocessor zero (CP0) exception program counter (EPC). This command should be used to start the initial execution of a program downloaded to the board. The 'go' command clears the client general purpose registers, so it should not be used to continue execution once execution has been started. The '-n' option is used to set the next user PC to be executed at 'address' without starting execution. If the user then executes a 'step' command, program execution will begin at the address specified by 'address'.

# **GoTill**

#### *gotill|gt <address>*

The 'gotill' command will continue execution from the current value of the user program counter. The program will stop execution just prior to the execution of the instruction pointed to by 'address'. This command actually installs a breakpoint at 'address'. This breakpoint will continue to remain active as if it were set by the 'brk' command. To get a listing of the currently active breakpoints the 'brk  $|b|$ ' command may be used.

### **Next (step over subroutine)**

#### *next|n [count]*

The 'next' command is similar to the 'step' command, except that when a *jal* or *bal* instruction is encountered, all of the instructions of the subroutine are executed until the subroutine returns to the instruction following the *jal* or *bal*. In other words, 'next' skips over the subroutines as far as single stepping is concerned.

### **Single Step**

# *step|s [count]*

The 'step' command executes a single step (if count is not specified) or 'count' number of steps.

The 'step' command treats branch instructions and the following instruction in the branch delay slot as atomic and a single step executes both instructions.

## **Unbreakpoint**

*unbrk|ub <bpnumlist|ALL>*

This command will remove all of the breakpoints listed in <br/>boundlist>. These are the ordinal numbers of the breakpoints and can be obtained by doing a 'brk' command.

 $<$ IDT $>$ ub 245

The above command will remove breakpoints 2, 4, and 5.

<IDT> ub ALL

This command will remove all of the currently set breakpoints.

# **Memory/Register and Assembly/Disassembly commands**

The Memory/Register access commands handle the changing, displaying and moving of data. Each of these commands can be entered with an option to specify the data size and the range (not optional) of locations affected. The size options have the following meaning:

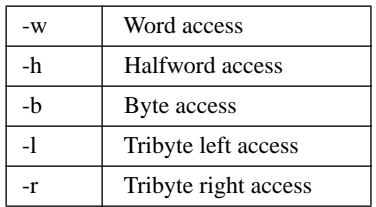

The default access type is 'word'. This is true for all commands that allow size types. Word accesses may be directed to non-word-aligned addresses (i.e. fill memory with words starting at address offset 1). To handle non-word-aligned writes the monitor will use the *swl* and *swr* instructions.

This will allow the user to debug software utilizing data structures that are not word aligned. In the 'RANGE' specification, the 'count' is the number of words, halfwords or bytes to store (i.e. if the option is '-w' and 'RANGE = 1000/256', then 256 words would be affected). Note that the 'count' is always a decimal number independent of default radix.

## **Assembler**

#### *asm <addr>*

This command allows the user to examine and change the memory interactively, using standard assembler mnemonics. When the user enters this command, on the next line, the monitor will output the address specified by 'addr' followed by the contents of this address in hexadecimal and a disassembly of the contents.

At this point, the user may enter a new instruction mnemonic, a carriage-return or a period(.).

If the user enters a new instruction, the current contents at the address are replaced by the instruction and the monitor outputs the next sequential address and its contents to the next line on the screen and waits for the next user input.

If the user presses the 'Enter' key, the monitor will not alter the contents of address and will just output the next sequential address and its contents to the next line on the screen. This sequence can be repeated over and over until the user enters a period (.). This terminates the 'asm' command and the monitor will output the standard command prompt (<IDT>) and wait for the next command to be entered.

Examples: assume, seg=kseg1 and rad=hexadecimal.

Memory starting at 0xa0005000 contains:

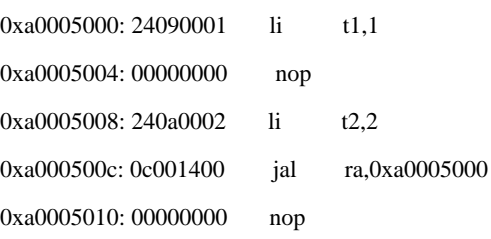

#### User input is underlined in the following listing.

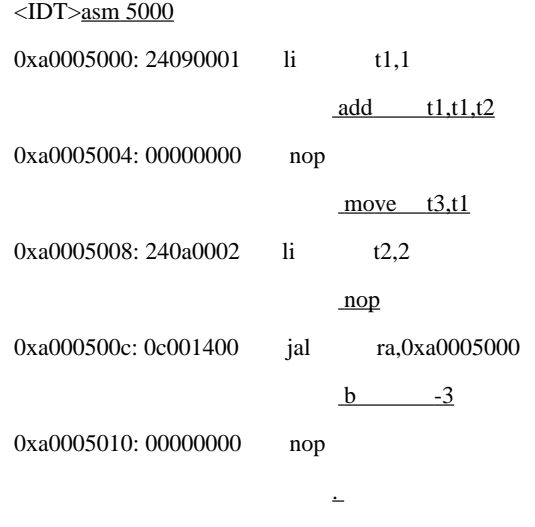

 $<$ IDT $>$ 

# The above sequence would leave the following pattern in memory:

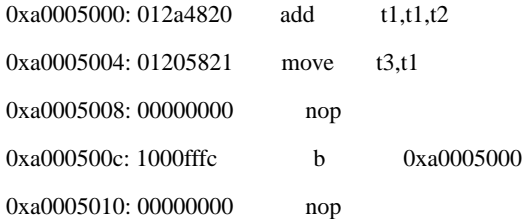

The assembler only accepts native instructions. For example, to enter:

la v0,0x80014000

the user must enter:

lui v0,0x8001

ori v0,v0,0x4000

It should also be noted that the radix should be explicitly specified. Shift amounts and signed and unsigned immediate values are assumed to be decimal. Target values are assumed to be hexadecimal. For the R4xxx architecture targets, the assembler accepts all MIPSII and MIPSIII architecture instructions. The list of cp0 register names that the assembler accepts follows:

• MIPS-I (R30xx CPUs):

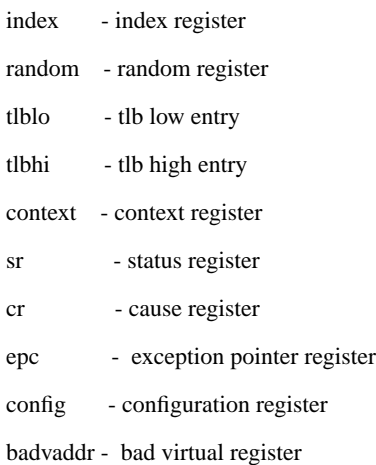

# • MIPS-II/III (R4xxx CPUs):

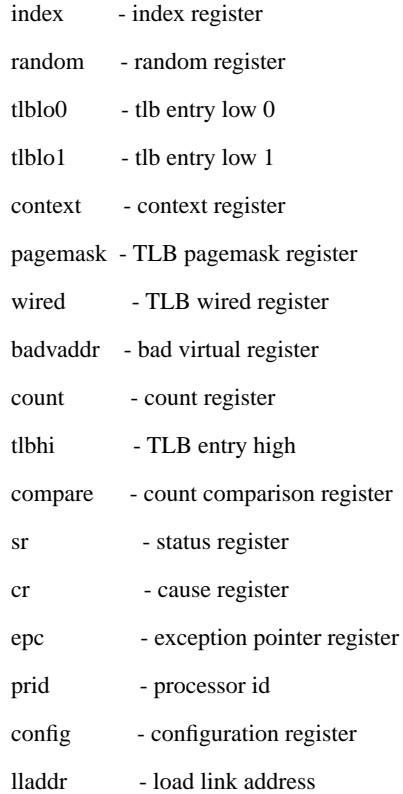

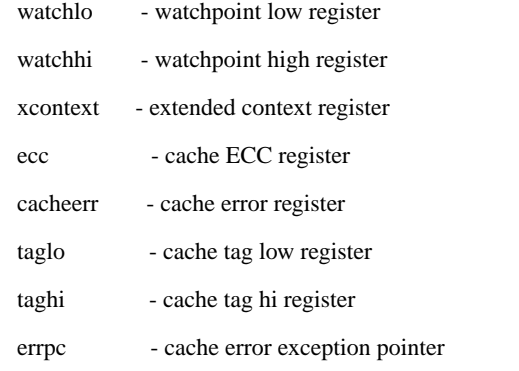

### The list of CP1 register names that the assembler accepts is:

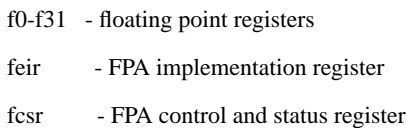

# **Cache Flush**

*cacheflush/cf [-i|-d|-n]*

For the R30xx CPU, the cache flush command invalidates both the Icache and the D-cache, if no option is specified. To flush only one cache, the optional argument may be entered. For example:

To flush both the I and D caches, enter:

<IDT>cf

To flush only the i cache, enter:

<IDT>cf -i

For the R4xxx CPU the cache flush command flushes and invalidates the primary instruction, primary data and secondary instruction/data caches. Normally any dirty lines in the cache will be written out before the cache line is invalidated. If the '-n' option is specified, the caches are simply flushed; any unwritten data in the cache will be discarded. If no options are given or only the '-n' option is used, all three caches will be modified.

### **Compare Block**

*compare|cp [-w|-b|-h] <RANGE> <destination>*

Compares the block of memory specified by 'RANGE' to the block of memory that starts at 'destination'. Overlapping blocks will be allowed, however they probably do not make much sense. The comparison will continue until a mismatch is found. The monitor will then output the address, the 'should be' value, the destination address, and the 'is' value. The user may either enter a carriage return to continue the comparison or enter a period (.) to terminate the comparison.

Examples:

<IDT>cp 4000/128 5000

Compares 128 words of data, starting at location 0xa0004000, to a 128 word block of data starting at location 0xa0005000.

#### **Disassemble Contents Of Memory**

*dis <RANGE>*

Disassemble the contents of memory specified by range. If 'RANGE' consists only of a beginning address then enough locations following the beginning address are disassembled to fill one screen. To view disassembly of long pieces of code, the 'RANGE' needs to be specified only the first time. Subsequent 'dis' commands without any 'RANGE' will continue to display subsequent pages of disassembly.

If 'dis' is used immediately after a 'load' command, 'dis' without a 'RANGE' will automatically display disassembly starting at the beginning of the downloaded code. The names used for the registers depend on the register set selected (compiler/hardware) with the 'regsel' command.

## **Dump Cache**

*dc [-i|-d] [RANGE]*

This command displays the instruction or data cache contents and the tag values if the cache location is valid. If no option is entered, the data cache is dumped. 'RANGE' is always assumed to be in the range of zero(0) to the size of the cache. If the addresses are larger than the cache size entered, they are treated as modulo cache-size.

The display format for the data cache is shown below. For this example cache location 0x5004 is valid and the tag value is 0x00030000 and the data is 0x12345678. Cache location 0x500c is also valid with a tag of 0x00030000, however there is an inconsistency between cache contents and main memory (cache contains 0x00000000 and main memory contains 0x55555555).

<IDT>dc 5000/4

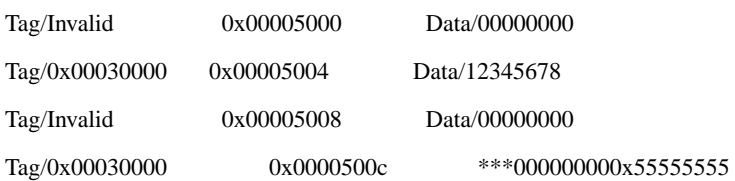

The display format for the instruction cache is shown below. For this example a program was executed in kseg0 starting at 0x80014000. Location 0xa0014008 was purposely written to force an inconsistency between main memory and the 'i' cache after the program was executed.

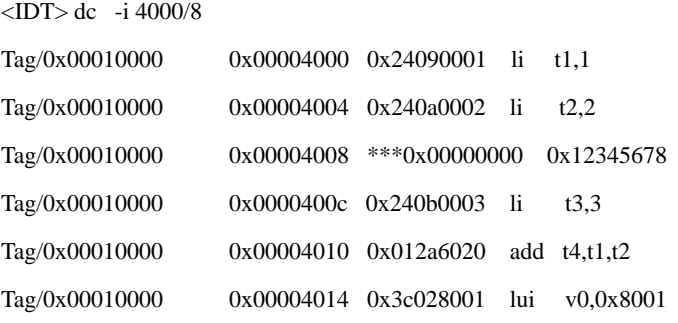

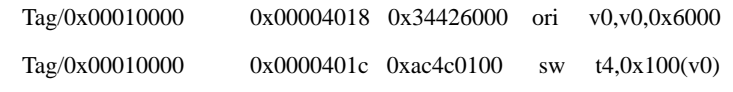

#### **Dump Memory**

*dump|d [-w|-h] <RANGE>*

The 'dump' command displays the memory specified by 'RANGE' to the display screen. The start and end addresses of the range are rounded down modulo 16 and up modulo 16 respectively (i.e. if the range requested was 24 to 53, then addresses 16 through 63 will be displayed to the screen). The memory contents are dumped in the default radix. The options have the following meaning:

-w - Word access.

-h - Halfword access

The format of the memory dump is shown below. Each line will contain 4 words of data either in word format (32 bits) or halfword (16 bits) format. The right- hand portion of the display will dump the 4 words of data as ASCII characters. If the data is a non-printing character, an apostrophe will be output in its place. If the user specifies byte access, the data is read from memory with byte instructions, however, because of screen width, the display will be formatted like the halfword access.

Examples:

assume: seg.=kseg1 and rad=hexadecimal.

<IDT>d 200/4

a0000200: 41424344 31003220 45464739 01020304 \*ABCD1'2 EFG9''''\*

<IDT>dump -h 200/4

a0000200: 4142 4344 3100 3220 4546 4739 0102 0304 \*ABCD1'2 EFG9''''\*

The default access type is 'word'.

#### **Dump Registers**

*dr [reg#|name|reg\_group]*

This command will print out the current contents of registers. It should be noted that the register contents only have sense after running (single stepping) or after encountering a breakpoint in a client program. After IDT/sim is first started all registers are cleared, the cache is cleared and the TLB is invalidated. If the user requests a specific register from the group of CPU registers (r0-r31, hi, lo or pc) then that particular register is displayed in the default radix. If the user requests a dump of a particular coprocessor register then these registers are dumped in a special format for ease of reading.

To dump all of the coprocessor zero registers, enter the following command:

<IDT>dr cp0

All of the coprocessor zero registers may be dumped individually and will be displayed with the individual fields separated, for easy identification by the user. For example, the user could enter the following command:

```
<IDT>dr sr
```
The contents of the *status* register would be displayed in a field by field display as follows:

sr: cu bev ts pe cm pz swc isc intmsk kuo ieo kup iep kuc iec

x b b b b b b b x b b b b b b

Where: 'x' is a hex digit and 'b' is a binary  $(0/1)$  digit.

To dump all of the floating point registers in a hexadecimal format, enter the command:

<IDT>dr fpr

To dump all of the floating point registers in a single precision format, enter the command:

<IDT>dr fps

To dump all of the floating point registers in a double precision format, enter the command:

<DT>dr fpd

#### **Fill Memory**

*fill|f [-w|-h|-b|-l|-r] <RANGE> [value\_list]*

The 'fill' command fills memory specified by 'RANGE' with the contents of 'value\_list'. 'Value\_list' is a list of 0 to 8 blank-separated values that will be repeated over and over until the amount of memory specified by RANGE is exhausted. If 'RANGE' is smaller than the number of values, only enough values, starting at the beginning of the list will be used. If 'value\_list' is empty, memory specified by 'RANGE' will be cleared to zero.

Examples:

assume: seg.=kseg1 and rad=hexadecimal.

<IDT>fill 0x80060000-0x80060100 0x12345678 0xabcdef00

The above command fills memory inclusive between 0x80060000 and 0x80060100 with the repeating pattern 0x12345678,0xabcdef00.

<IDT>f -h 50000/256 aaaa 5555 0000 ffff

The above command fills memory inclusive between 0xa0050000 and 0xa00050200 with a repeating pattern 0xaaaa5555 0x0000ffff.

<IDT>f 50001/64 22334455

The above command fills memory as shown below:

```
a0050000: 00223344
a0050004: 55223344
a0050008: 55223344
: :
: :
a00500fc: 55223344
a0050100: 55000000
```
# **Fill Register**

*fr [-s|-d] <reg#|name> <value>*

Puts 'value' into the register specified by 'reg#|name'. However, an exception is made for double precision floating point registers. The registers in case of double precision must be accessed as "dn" where "n" is an even number. To fill register r3 with the value ox12345678 the user may enter either of the commands below:

```
<IDT>fr r3 0x12345678
<IDT>fr v1 0x12345678
```
The options -s and -d are used to specify either single or double precision values for the floating point registers f0-f30. When entering values into the floating point registers in the floating point format, only even numbered registers may be specified. The commands below are examples of entering values into the floating point registers:

```
<IDT>fr -s f4 1.375
<IDT>fr -d d10 3.45e10
```
As a convenience, the special name 'pc' is used for the current program counter. In the MIPS architecture, the current program counter is not contained in any register. The name 'pc', as far as the IDT monitor is concerned, refers to the contents of the exception program counter (*EPC*) register in coprocessor zero (CP0).

When the execution control commands (go, continue, gotill) are used, execution will continue from the contents of the *EPC*. The names 'pc' and 'co\_epc' are identical internally. The command sequence shown below would start execution at location 0xa0020000. In that the 'fill register' command does not assume that an address is being entered, it should be noted that the entire 32 bit virtual address needs to be entered.

```
<IDT>fr pc 0xa0020000
```
<IDT>go

#### **Move Block**

*move|m [-w|-b|-h] <RANGE> <destination>*

Moves the block of memory specified by RANGE to the address specified by 'destination'. The destination address may be before, after or within the block of memory to be moved, and the 'move' algorithm will move through the block forward or backward so as not to destroy any data. The second example shows the case of overlapped source and destination regions as specified by the addresses.

Examples:

assume: seg.=kseg1 and rad=hexadecimal.

<IDT>m 5000/128 5800

The above command moves 128 words of data, starting at location 0xa0005000 to a 128 word block of data starting at location 0xa0005800.

```
<IDT>move 5000-5fff 5800
```
The above command moves the block data between addresses 0xa0005000 and 0xa0005fff to the block of data between addresses 0xa0005800 and 0xa00067ff. The 'move' algorithm is such that this will not result in destroying the original data between addresses 0xa0005800 and 0xa0005fff.

### **Read Cache Memory**

*rc [-i] [-w|-b|-h] <RANGE>*

Addresses are automatically set to Kseg0 and the caches are isolated (in the R30xx). Memory contents are read starting at 'start\_addr' until 'end\_addr' is reached. If a 'count' was specified instead of an end address then memory is read from 'start\_addr' to 'start\_addr+count'.

The options have the following meaning:

- -i Select the instruction cache.
- -w Word access.
- -b Byte access.
- -h Halfword access.

The default access type is 'word' and the default cache is the 'data' cache.

#### **Search Memory**

*search|sr [-w|-b|-h] <RANGE> <value> [mask]*

This command will search the area of memory specified by 'RANGE' for the 'value'. Prior to the check, each memory location and value will be 'anded' with the mask, if specified. When a match is found, the address is displayed and the user may enter a carriage return to continue searching or a period (.) to terminate the search operation. User input is underlined below.

#### Examples:

assume: seg.=kseg1 and rad=hexadecimal.

<IDT>sr 5000/128 12345678

Match: a0005010=12345678

<IDT>

The above command searches 128 words of data, starting at location 0xa0005000, for the word containing the value  $0x12345678$ . A match is found at location 0xa0005010. Only one match was found and the monitor then returned to the command line displaying the command line prompt when the search completed.

<IDT>sr 4000/128 12345678 00ffff00

The above command searches 128 words of data, starting at location 0xa0004000, for a word containing the value  $xx3456xx$ . Where the 'x' are any hex value from '0' to 'f'. Halfword access use only the least significant 16 bits of the mask and byte accesses use only the least significant 8 bits of the mask.

#### **Substitute Memory**

*sub [-w|-h|-b|-l|-r] <address>*

The 'sub' command allows the user to examine and change memory interactively. When the user enters the 'sub' command, the 'address' followed by the contents of memory at the address are displayed on the next line. At this point the user may enter a new value or a carriage return ('Enter' key) or a period (.).

If the user enters a new value, the current contents of memory at 'address' are replaced by the new value. The monitor then displays the next sequential address and its contents on the next line on the console and waits for the next user input.

If the user presses the 'carriage return' or 'Enter' key, the monitor will not alter the contents of memory at 'address' and will just display the next sequential address and its contents on the next line.

This sequence can be repeated over and over until the user enters a period (.) which terminates the 'sub' command and the monitor will return to the standard command prompt '<IDT>' and wait for the next command.

Examples:

assume: seg=kseg0 and rad=hexadecimal. User input is underlined.

Memory starting at 0x80005000 contains:

0x80032001 0x32402200 0x00230444 0x3309765.

<IDT>sub 4000

80005000: 80032001 12345678

80005004: 32402200 aaaa5555

80005008: 00230444 <*Enter>* 

8000500c: 33809765**.**

<IDT>

The above sequence would leave the following pattern in memory starting at 0x80005000: 0x12345678 0xaaaa5555 0x00230444 0x33809765

<IDT>sub -h 5000 80005000: 1234 8765 80005002: 5678 4321 80005004: aaaa <*Enter>* 80005006: 5555 9999 80005008: 0023 <Enter> 8000500a: 0444**.**  $<$ IDT $>$ 

The above sequence would leave the following pattern in memory starting at 0x80005000:

 0x87654321 0xaaaa9999 0x00230444

# **Write Cache Memory**

*wc [-i] [-w|-b|-h] <RANGE> [value\_list]*

**Note:** This command is not available in the IDT/sim for the R4xxx CPU.

Addresses are automatically set to Kseg0 and the selected cache is isolated. This command will fill the selected cache memory specified by 'RANGE' with the pattern specified by 'value\_list'. The user may access either the data cache or the instruction cache. If the '-i' option is selected the instruction cache will be accessed, otherwise the data cache is accessed. If the user enters:

<IDT>wc 0x1000-1100

data cache locations 0xc000 -0x1100 will be filled with zeros. The options have the following meaning:

- -i Select the instruction cache.
- -w Word access.
- -b Byte access.
- -h Halfword access.

Writing a word to the cache while it is isolated will validate that particular entry. The default access type is 'word' and the default cache is the data cache. All addresses should be within the actual cache limit. Cache size is determined dynamically at initialization time of IDT/sim.

# **Set-up and Environment Commands**

#### **Checksum**

#### *checksum|cs [start\_addr num\_bytes]*

This command calculates the checksums for each of the EPROMs on the target board and displays the results on the console. If the optional arguments are entered, the checksums for the area of memory specified are calculated. By default it is assumed that the EPROMs begin at address 0xbfc00000 and are 0x20000 bytes deep. The two forms of the command below would do the same operation.

<IDT>cs

<IDT>cs 0xbfc00000 0x20000

#### **Help Command**

#### *help|? [commandlist]*

This command will print out the list of commands available in IDT/sim. If a command list is supplied, only the syntax for the commands in the list is displayed.

#### **History Command**

#### *history|h*

The 'history' command will display the last 16 commands entered with identifying numbers so that the user may re-execute one of those commands by entering '!#' where '#' is the command number from the list. This is a circular list in that at any time the latest 16 commands are available.

#### **Initialize**

*init|i*

This command is a 'warm reset' and is analogous to pressing the hardware reset switch. The 'init' command will initialize the 'bss' area and stack designated by IDT/sim. It also clears the breakpoint table, but does not clear the user memory space.

#### **Register Set Select**

#### *regsel|rs [-c|-h]*

This command allows the user to select the format of the register names. There are two formats for the register names - 'compiler' names or 'hardware' names. The 'compiler' names are: a0, t1, s0, etc. The 'hardware' names are: r0, r1,..., r31. The default selection when the monitor first powers up is 'compiler' names.

#### **Set Default Radix**

*rad [-o|-d|-h]*

Set the default radix to the requested base.

```
-o - Octal
```
-d - Decimal

```
-h - Hexadecimal
```
If no argument is supplied, the radix in force at the time is displayed.

# **Set Default Segment**

*seg [-0|-1|-2|-s|-3|-u]*

The 'seg' command sets the default segment to the requested segment.

- -0 Kseg0 0x80000000
- -1 Kseg1 0xA0000000
- -2 Kseg2 0xC0000000 (R30xx only)
- -s Kseg 0xC0000000 (R4xxx only)
- -3 Kseg3 0xE0000000 (R4xxx only)
- -u Kuseg 0x00000000

When the user enters an address and does not specify all 8 nibbles of the 32 bit address, the address entered is 'or'-ed with the default segment value. If no argument is supplied with the 'seg' command, the segment in force at the time is displayed.

# **TLB Commands**

## **TLB Dump**

# *tlbdump|td [RANGE]*

This command displays the contents of the Translation Lookaside Buffer (TLB). If a 'RANGE' is specified just the contents within the 'RANGE' are dumped, otherwise the entire buffer is dumped.

# **TLB Flush**

# *tlbflush|tf [RANGE]*

This command flushes the contents of the TLB. If a 'RANGE' is specified just the contents of the 'RANGE' are flushed, otherwise the entire buffer is flushed.

# **TLB Map**

For R30xx CPU:

# *tlbmap|tm [-i index] [-ndgv] <vaddress> <paddress>*

The 'tlbmap' command establishes a virtual to physical mapping in the TLB. A particular entry may be specified with the *-i* option; if no TLB entry is specified, a random entry is selected between 8 and 63. The *-n, -d, -g* and *-v* options cause the corresponding bits in the TLB entry to be set to **1**, otherwise they are set to **0**. The default segment is not applied to these addresses.

For an R4xxx CPU:

*tlbmap|tm [-i INX] [-(v/d/g)[0|1]] [-g] [-p PAGESIZE] [-c CACHEALG] VADDR PADDR [PADDR]*

The 'tlbmap' command establishes a virtual to physical mapping in the TLB. A particular entry may be specified with the *-i* option; if no entry is specified, the entry specified by the R4xxx 'wired' register is used. The *-v, d* and *-g* options allow the valid, dirty and global bits of the TLB low entries to be set.

These switches may optionally be followed by '0' or '1' to specify an individual TLB low entry. By default, both TLB low entries are affected. The *-p* switch allows the TLB page size to be set. It may take one of the following values:

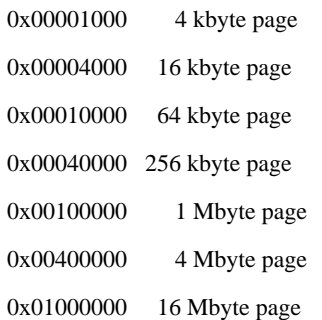

## The *-c* switch allows the TLB cache algorithm to be set. It may take one of the following values:

- 0- Reserved
- 1- Reserved
- 2- Uncached
- 3- Cached Noncoherent
- 4- Cached Coherent Exclusive
- 5- Cached Coherent Exclusive Write
- 6- Cached Coherent Update
- 7- Reserved

In general, only the values 2 and 3 should be used. Using other values (particularly reserved ones) may cause mysterious problems with the caches.

If two physical addresses are supplied, the two 'tlblo' entries are set to use them. If one physical address is supplied, 'tlblo0' entry is set to the physical address and 'tlblo1' entry is set to the physical address plus the selected page size.

# **TLB Process ID**

#### *tlbpid|ti [pid]*

The 'tlbpid' command without argument displays the current process identifier in the system coprocessor register 'tlbhi'. If an argument is supplied, the current process identifier in 'tlbhi' is set to 'pid'.

# **TLB Search For Physical Address Map**

*tlbptov|tp <physaddr>*

This command searches the TLB for translations which map to 'physaddr'. Any translations found, valid or invalid, are displayed. The default segment is not applied to 'physaddr'.

# **Trace Commands**

The trace commands allow the user to trace memory accesses of a user program. Such things as the path of execution, writes/reads to a specific address or range of addresses, execution of a specific instruction and/or all calls may be traced. The trace occurs in a non-real-time execution mode. There is a trace mode that allows real-time execution for all but a specified range or set of ranges of program execution. For example, to accommodate programs which call ROM-based code, an address range not to be traced can be specified. Calls to the excluded address range will be executed real-time.

# **Trace Command**

```
t [-a/-o/-e/-d/-r RANGE/-w RANGE/-c RANGE/-i INS/-m MSK]
```
The 'trace' command defines the 'trace equation' and/or enables/ disables tracing. The options are explained below:

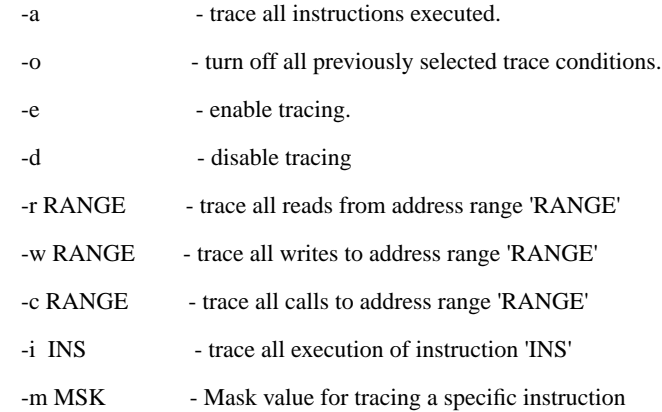

Options may be specified in any combination and are interpreted in the order that they appear on the command line. An example of setting up trace conditions to trace 'all' memory accesses and 'enable' tracing is shown below:

<IDT>t -a -e

To trace all writes to a particular area of memory (for example, the user stack) the following command may be used:

<IDT>t -w 0x800fe000-0x800ffffc -e

If the stack is in the area of 0x800fe000-0x800ffffc, the above command will capture all writes to the stack. It also enables tracing. The command shown below will trace all reads and writes to an area:

<IDT>t -r 0x800fe000-0x800ffffc -w 0x800fe000-0x800ffffc -e

To see the current trace selection the user enters the 'trace' command with no arguments (user input underlined below):

<IDT>t -o <IDT>t -e -r bfe00000-bfe0003f -w 50000-60000 <IDT>t Trace reads - bfe00000-bfe0003f Trace writes - a0050000-a0060000 Trace enabled

Note that the range specification uses the default radix and segment. All of the trace commands interact with each other. The trace buffer size is set to 512 entries. The 'ts' (trace stop condition) command is used to determine when to stop tracing. The tc (trace conditionally) command will allow switching from real-time mode to trace mode automatically. An example of how to trace a specific instruction is shown below:

 $<$ IDT $>$ t -i "mfc0 t0.sr"

The above command will trace every occurrence of the instruction 'mfc0 t0,sr'. Note that the instruction is entered with the same syntax that is used for the incremental assembler. The entered instruction must be enclosed in quote marks.

Breakpoints will not halt execution with trace enabled unless the 'trace stop' condition is set to stop on breakpoint. The trace may be disabled without erasing the trace equation. With the trace disabled, breakpoints work normally. Using the 'trace conditionally' command with breakpoints, will automatically toggle trace enable.

By specifying a mask (-m MSK) the user can trace classes of instructions. For example to trace all 'mfc0' instructions regardless of the registers involved, the following trace command could be used:

 $\langle$ IDT $>$ t -i "mfc0 t0,sr" -m 0xffe007ff -e

The mask is applied to the values before the test for equality is made. It masks out the 'rt' and 'rd' values for the 'mfc0' instructions.

<IDT>t -i "mfc0 t0,sr" -m 0xffff07ff -e

The above command would cause all "move from coprocessor zero status register" instructions to be traced. Below are tables of useful masks for some of the instructions:

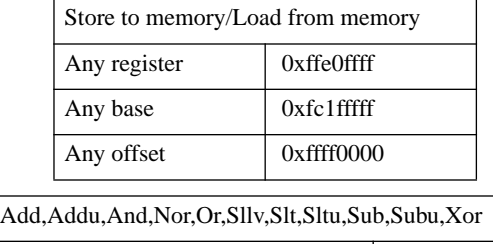

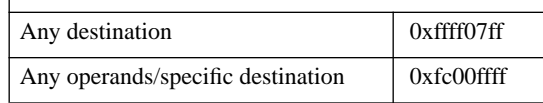

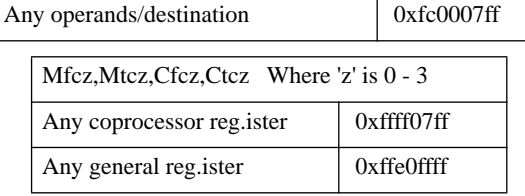

Obviously, some combinations do not make sense. Example:

<IDT>t -o -d -a -r 0xa0010000/10

The *-o* disables tracing, so the *-d* is superfluous. The trace conditions are 'and'-ed, so the *-a* will trace everything including the trace conditions specified by the *-r* option.

# **Trace Stop Command**

*ts [-b|-f|-o|-r RANGE|-w RANGE|-i INS|-m MSK]*

The 'ts' command defines the conditions necessary to halt execution of the client program and return to monitor mode so the user may examine the trace buffer. The trace buffer wraps so that when execution stops only the last 512 or less events are available. The options are explained below:

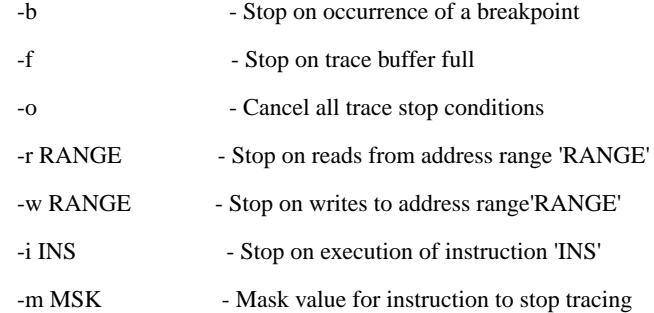

Any or all options may be specified. Execution will stop on the first condition to be satisfied. Entering the 'ts' command without arguments will display the trace conditions. This is the same as the 't' command. Examples:

<IDT>ts -f

The above command will continue tracing until the trace buffer is full.

<IDT> ts -f -b -i "mfc0 t1,sr" -m 0xffe0ffff

The above command will trace until the buffer is full or a breakpoint is encountered or a 'mfc0' instruction moves any general register to 'sr'.

### **Trace Conditionally Command**

#### *tc [-e BPNUM] [-d BPNUM]*

This command defines the limits of tracing. By placing breakpoints at the start of a code segment and at the end and using the trace conditionally command a user may specify a section of code to trace. The user should use the 'trace' (t) command to define the items traced and the 'trace stop' (ts) command to specify when to halt execution.

Typically the client program would be started with trace disabled. When the enabling breakpoint is reached, tracing will commence and continue until the disabling breakpoint is reached. Except for the time that tracing is enabled the program will execute in real time. An example of how to use this command is shown below (user input underlined):

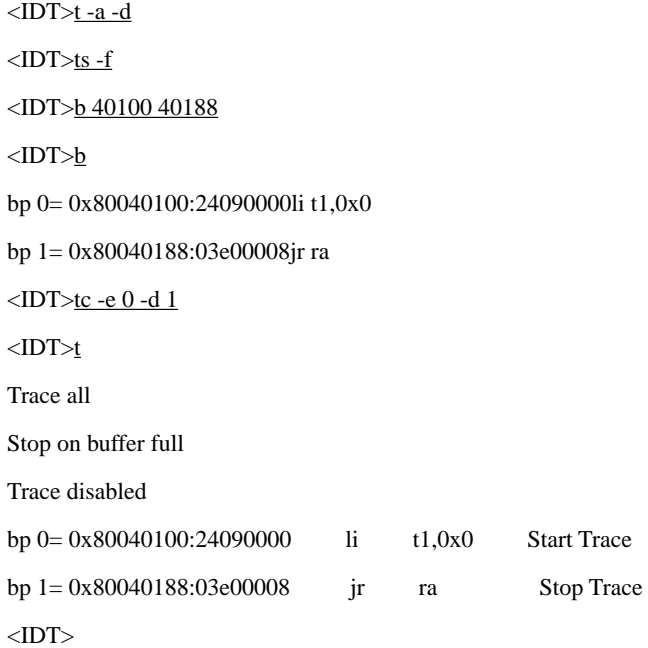

The 'tc' command specifies to enable tracing when breakpoint 0 (-e 0) is reached and to disable tracing when breakpoint 1 (-d 1) is reached. Up to 16 breakpoints may be specified and the 'trace conditionally' command may be used to set enable/disable tracing on any or all of the breakpoints. It is not legal nor does it make any sense to try and enable and disable tracing on the same breakpoint.

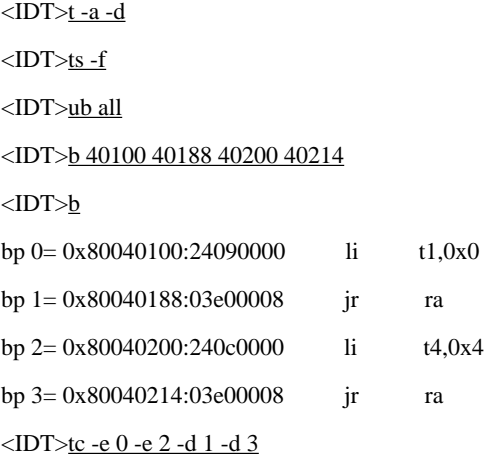

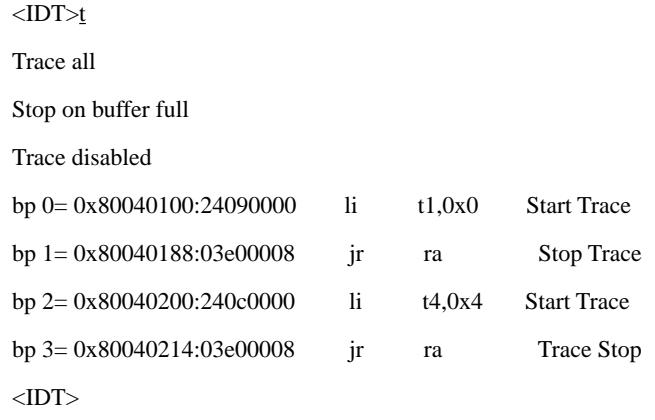

The above sequence specifies a couple of ranges to trace. If the enabling breakpoint is never reached then no information will be placed in the trace buffer. Even if the breakpoint is reached and after the trace is enabled no conditions for capturing trace information are satisfied, then no information will be placed in the trace buffer.

# **Trace Dump Command**

dt

The 'dump trace' command displays the contents of the trace buffer. The format is shown below:

<IDT>dt

Dump Trace Buffer - 512 entries

<line#> <virtual addr> <disassembled instr> <register contents>

 **: : : : : : : :**

<line#> <virtual addr> <disassembled instr> <register contents>

 $\langle \text{up}(u) \text{ down}(\text{space}) \text{ line } \#(\text{1} \text{ nnn}) \text{ search } \text{addr}(\text{s} \text{ addr}) \text{ next}(n) \text{ quit}(q) \rangle$ 

When the user has captured a buffer full of trace data and enters the 'dt' command, the contents of the buffer will be displayed to the console 21 lines at a time in the format shown above. The last line of the display prompts the user to enter either an 'u' to scroll up or a 'space' to scroll down, or the letter 'l' followed by a line number from 0-511, or search the trace buffer starting at line 0 for an address, or next(n) to search for the next occurrence of address, or to quit(q).

In case of specifying a line number, the contents of the trace buffer starting at the line number and continuing for 21 entries will be displayed. If 'search for address' is used and the specified address is found in the trace buffer then 10 entries before and 10 entries after are displayed with the found line marked with (\*\*\*\*). If the specified address is not found, the next page of trace buffer contents is displayed.

#### **Trace Exclude Command**

*tex [RANGE]*

The trace exclude command allows the user to specify an address area, the calls to which will not be traced. The main reason for this is to prevent calls to library or ROM space from being traced. Trying to trace calls to ROM space will not work.

This command is very useful if the user is linking with IDT/sim's library functions (i.e. printf, string rts...). If the user has linked with IDT/kit or IDT/C 5.0 or later, the area addressed by the routines from 'liblnk.a' should be excluded. Tracing is done by actually single stepping and examining the instruction being executed and its operands. If the instruction is a *branch-and-link* or a *jump-and-link* the target address is calculated and tested to see if it falls in the excluded area. If it does, the branch or jump is executed real time with a breakpoint inserted at the return address, where tracing will continue normally.

Examples:

<IDT>tex 45110-47000

Any calls to the area 45110-47000 would be stepped over (similar to executing a 'next' command on the 'jal' instruction).

<IDT>tex

Exclude a0045110-a004700

The "tex" command entered without any arguments will display the currently excluded area. On power up, the default excluded area is 0xbfc00000-0xbffffffc. The default segment and radix are applied to the address specification at the time the tex command is entered. Changing the segment or radix later does not effect the current exclusion area.

#### **Trace Command Examples**

Assume a client program with a kernel running in real time and starting at location 0x80020000. There is a subroutine starting at location 0x80040000 and ending at 0x80040120 that gets called infrequently. The user would like to trace this subroutine. The following command sequence could be used (user input underlined):

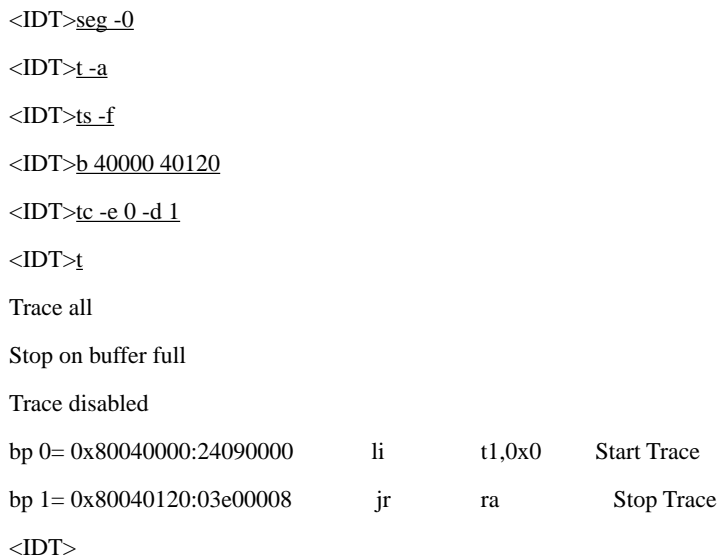

The above sequence sets the default segment to kseg0, trace all, stop tracing on buffer full, bracket the subroutine with breakpoints at locations 0x80040000 and 0x80040120, start tracing when breakpoint zero(0) is encountered and trace all until breakpoint one(1) is encountered.

To see the trace conditions that are set, the 'trace'(t) command with no arguments is entered. With the trace conditions set, the user may start the program and it will run real time, except for the portion of time that it is executing in the range of 0x80040000- 0x80040120.

### **Network Related Commands**

Network related commands assume that an ethernet device driver has been installed on the board and the required hardware is also present.

### **Download and execute binary file (boot)**

### *boot [-n] [[HOST:]FILE]*

The 'boot' command downloads and executes an executable binary file via TFTP. If the *-n* option is given, the file is simply downloaded ready for execution by the 'go' command.

The 'boot' command recognizes MIPS ECOFF and ELF format files. The file to be downloaded is specified by the HOST:FILE argument. The HOST section is the internet address of the remote TFTP server in internet dot notation. If the HOST section is not specified, a default value is obtained from the 'bootaddr' environment variable. The FILE section is a filename in a suitable format for the remote file server. If the FILE section is not specified, a default value is obtained from the 'bootfile' environment variable.

# **Ping a host**

### *ping [-lnqrv] [-c COUNT] [-i WAIT] [-s SIZE] HOST*

This command allows a remote host to be 'pinged' to see if it is available. ICMP echo packets are sent to the host and the reply packets are displayed showing the round-trip time.

The HOST argument selects the host to be 'ping'ed. It is given in internet dot notation.

The *-c* option allows a specified number of packets to be sent. By default "ping" will send packets continuously until it is interrupted by typing control-c.

The *-l* option allows a specified number of packets to be sent before timing commences. This allows the network load to reach a steady state.

The *-n* option forces internet addresses to be printed out in dot notation (this is the default behavior).

The *-q* option stops "ping" from displaying the results of each packet sent.

The *-r* option prevents the low level network code from routing packets.

The *-v* option enables verbose messages when unexpected packets are received.

The *-s* option allows you to specify a different packet size (maximum 1432, default 56).

#### **Board specific commands**

The following commands will work on boards with real-time capability and non-volatile memory.

# **Set / display date and time**

# *date [[[[[yy]mm]dd]hh]mm.[ss]]*

The Set / display date and time command is used to display and set real time clock. With no arguments, the current date and time is simply displayed. The optional argument allows the time to be set. Each section of the string consists of two digits: yy - the year modulo 100, mm - the month (1-12), dd - the day (1-31), hh - the hour (0-23), mm - the minute (0-59) and ss - the seconds (0-59). Any unspecified field defaults to the current value.

# **Display settings of environment variables**

*env*

Displays the environment strings set in theNVRAM.

# **Set environment variable values**

```
setenv <VAR> <VALUE>
```
Sets the environment variable 'VAR' to 'VALUE'. The environment is stored in NVRAM and is preserved when the power is off. Spaces may be included in the 'VALUE' string by encompassing them inside quote marks. For example:

<IDT> setenv cmd "load -b -a tty1"

<IDT> \$cmd

Environment variables is a great way of saving repetitious typing at the sim command line.

# **Delete (unset) environment variable**

*unsetenv <VAR>*

Deletes the environment variable 'VAR' from the NVRAM environment.

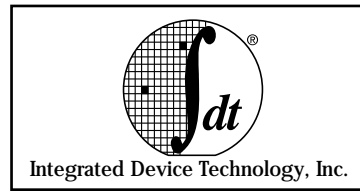

# **Quick Reference:**

### **IDT/sim User Commands**

### **asm <addr>**

Allows the user to interactively examine and change memory, using standard assembler mnemonics.

# **benchmark|bm**

Before issuing this command, the code to be benchmarked should be downloaded to the target board. This command returns the total elapsed time for executing the entire downloaded code, in microseconds. The time is displayed on the monitor.

# **brk|b [address list]**

Displays all of the currently set breakpoints, if an address list is not supplied. If an address list is supplied, breakpoints are set at each of the addresses in the list.

# **boot [-n] [[HOST:]FILE]**

Downloads a binary file via ethernet and executes it on the target board. '-n' prevents execution.

# **cacheflush|cf [-i|-d|-n]**

Flushes both the i-cache and the d-cache, if no option is specified. If the user wants to just flush one or the other, the optional argument may be entered. In the R4xxx, '-n' prevents write-back.

# **call|ca <address> [arg1 arg2 ... arg8]**

Invokes a sub-procedure under the monitor environment. Executes a jump-and-link to the address passing up to eight arguments while still in monitor mode.

# **checksum|cs [start\_addr num\_bytes]**

Displays the checksum for each of the IDT/sim EPROMS.

# **compare|cp [-w|-b|-h] <RANGE> <destination>**

Compares the block of memory specified by RANGE to the block of memory that starts at destination.

# **cont|c**

Continues execution of the client process from where it last halted execution.

# **date [[[[[yy]mm]dd]hh]mm.[ss]]**

Displays and sets date and time. Available on boards with NVRAM only.

# **dbgint|di [-e|-d] [DEVICE | Int. Line]**

Enables or disables the facility that allows the user to interrupt an application program's execution and return to the monitor.

# **dc [-i|-d] RANGE**

Displays the instruction or data cache contents and the tag values, if the cache location is valid.

### **debug|db [DEV]**

Enters remote debug mode. 'DEV' can be 'tty0' or 'tty1'.

#### **diag|dg**

Runs low-level system diagnostics.

#### **dis <RANGE>**

Dis-assembles the contents of memory specified by RANGE. If RANGE consists only of a beginning address, enough locations following the beginning address are disassembled to fill one page.

#### **dr [reg#|name|reg\_group]**

Prints out the current contents of register(s).

#### **dt**

Displays the contents of the trace buffer.

#### **dump|d [-w|-h] <RANGE>**

Displays the contents of memory specified by RANGE.

### **env**

Displays the environment variable string settings in boards with NVRAM.

### **fill|f [-w|-h|-b|-l|-r] <RANGE> [value\_list]**

Fills memory specified by RANGE with 'value\_list'.

#### **fr [-s|-d] <reg#|name> <value>**

Puts <value> into the register specified by <reg# | name>.

#### **go|g [-n] <address>**

Begins execution at address <aaddress>.

#### **gotill|gt <address>**

Continues execution from the current value of the program counter. The program will stop execution just prior to the execution of the instruction pointed to by 'address'.

#### **help|? [command list]**

Prints out a list of commands available in the monitor. If a command list is supplied, only the syntax for the commands in the list is displayed.

#### **history|h**

Displays the last eight commands entered with identifying numbers so that the user may re-execute the command by entering '!#', where '#' is the command number.

#### **init|i**

Initializes prom monitor (warm reset).

### **load|l [-b|-a|-s|-t] <device>**

Input S-records from 'device'.

- -b: binary download; needs the program 'bdl'.
- -a: turns off handshake protocol which indicates end of each S-record.
- -s: silen mode; no dots are printed on screen.

-t: download via ethernet; needs entire ip address and filename followinf '-t'.

### **move|m [-w|-b|-h] <RANGE> <destination>**

Moves the block of memory specified by RANGE to the address specified by destination.

#### **next|n [count]**

Similar to the 'step' command except that when a *jal* or *bal* instruction is encountered, all instructions of the sub-procedure are executed until the sub-procedure returns to the instruction following the *jal* or *bal*.

### **ping [-lnqrv] [-c COUNT] [-i WAIT] [-s SIZE] HOST**

Sends ICMP echo packages to remote host to check if the host is available.

#### **rad [-o|-d|-h]**

Sets the default radix to the requested base (Octal / Decimal / Hexadecimal).

#### **rc [-i] [-w|-b|-h] <RANGE>**

Reads the cache memory specified by RANGE. Addresses are automatically set to Kseg0 and the caches are isolated.

#### **regsel|rs [-c|-h]**

Selects either the compiler names or the hardware names for registers.

#### **search|sr [-w|-b|-h] <RANGE> <value> [mask]**

Searches the area of memory specified by RANGE for 'value'.

#### **seg [-0|-1|-2|-s|-3|-u]**

Set the default segment to the requested k-segment.

#### **setbaud|sb DEV**

Allows user to select the baud rate for the device specified by DEV which may be either 'tty0' or 'tty1'.

### **setenv VAR VALUE**

Allows the user to set environment variables in NVRAM.

# **step|s [count]**

Executes a single step or if <count> is supplied then 'count' number of steps.

#### **sub [-w|-h|-b|-l|-r] <address>**

Allows user to examine and change memory interactively.

# **t [-a/-o/-e/-d/-r RANGE/-w RANGE/-c RANGE/-i INS/-m MSK]**

Defines the trace equation and/or enables/disables tracing.

## **tc [-e BPNUM] [-d BPNUM]**

This command defines the limits of tracing. By placing breakpoints at the beginning and end of a code segment and using the 'trace conditionally' command a user may specify the section of code to trace.

#### **te**

Puts IDT/sim in a transparent mode and connects the console port straight through to another serial port.

#### **tex [RANGE]**

Excludes a memory range from being traced.

## **tlbdump|td [RANGE]**

Dumps the contents of the translation look aside buffer. If a range is specified, just the range is dumped, otherwise the entire buffer is dumped.

# **tlbflush|tf [RANGE]**

This command flushes the contents of the translation buffer. If a range is specified, just the range is flushed, otherwise the entire buffer is flushed.

## **tlbmap|tm [-i index] [-ndgv] <vaddress> <paddress>** *(for R30xx)*

### **tlbmap|tm [-i INX} [-(v|d|g)[0\1]] [-g] [-p PAGESIZE] [-c CACHEALG] VADDR PADDR [PADDR]** *(for R4xxx)*

Establishes a virtual-to-physical mapping in the translation buffer.

# **tlbpid|ti [pid]**

Without arguments, this command displays the current process identifier in the system coprocessor register 'tlbhi'. If an argument is supplied, then the current process identifier in 'tlbhi' is set to < pid >.

### **tlbptov|tp <physaddr>**

This command searches the translation buffer looking for translations which map to <physaddr>. Any translations found, valid or invalid, are displayed. The default segment is not applied to <physaddr>.

### **ts [-b|-f|-o|-r RANGE|-w RANGE|-i INS|-m MSK]**

Defines the conditions necessary to halt execution while tracing of the client program and to return to monitor mode so the user may examine the trace buffer.

# **unbrk|ub <bpnumlist>**

Uninstalls all of the breakpoints listed in <br/> <br/>bonumlist>. These are the ordinal numbers of the breakpoints and can be obtained using the 'brk' command.

#### **unsetenv VAR**

This command allows the user to delete environment variables from NVRAM.

### **wc [-i] [-w|-b|-h] <RANGE> [value\_list]**

Addresses are automatically set to Kseg0 and the selected cache is isolated. This command will fill the selected cache memory specified by RANGE with the pattern specified by value\_list.

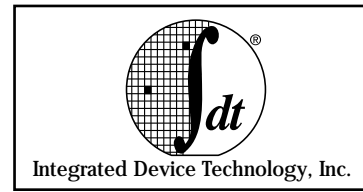

# **Using ITEM-Terminal Emulator for DOS**

# **Introduction**

A terminal emulator known as 'ITEM' (IDT Terminal Emulator) is supplied with some of IDT's products, including IDT/C for DOS development platform. 'ITEM' is a terminal emulator and downloader program that can be used with target boards running IDT/sim.

'ITEM' can communicate over DOS-PC's COM1 or COM2 serial port at a speed of 9600 bps. You may use any of the public domain terminal emulation programs available instead of 'ITEM'. In most cases, the public domain programs are more user-friendly than 'ITEM'.

If translation of escape sequences as cursor control is desired, insert the line 'DEVICE=ANSI.SYS' in the 'config.sys' file on the boot disk. To invoke 'ITEM,' use the following format on the DOS command line:

**item download\_file [P{1|2}]**

where the command line options are defined as follows: download\_file -Full name of file to be downloaded (S-record file). P1 -'item' will use COM1 (default). P2 -'item' will use COM2.

Once the 'ITEM' starts, it functions as a terminal emulator for the target board. Control keys can be used to command 'ITEM' to perform functions such as terminate, download a file or capture data printed on the screen.

'ITEM' recognizes the following keys as commands:

CTRL-X: Terminates 'ITEM'.

CTRL-A: Start downloading to the targetboard. The user will be prompted for a file name (default being the one on the command line). Prior to this command, the IDT monitor should be given the 'load tty0' command. A serial link must exist between 'tty0' port of the target board and the selected COM port of the DOS machine.

CTRL-Y: Takes input from a file instead of the keyboard and sends it to the target board. A prompt for the file name appears in response to CTRL-Y.

CTRL-W: Closes any active capture file, then opens a new capture file (there is a prompt for the name of the new file) and puts everything that appears on the screen from that moment on into it. If a name for the new capture file is not given, then the current file is closed.

For example, to talk to the target board connected to the COM1 port and set default download file name to 'calc.sre', enter the following:

<DOS> item calc.sre <ret>

Once communication with the target board has been established the following message will appear on the DOS terminal:

IDT.PC<->RISC: COM1 status:6000 <ret>

To begin downloading from a PC to the target board, enter:

<IDT> load tty0 <ret> ^A

'ITEM' will respond with:

IDT.PC<->RISC: Load from calc.sre? [<ret> or filename]: <ret>

If the file name is correct, press the 'Enter' key or enter a file name. At this stage, the file will quietly download. Once the operation is complete, the <IDT> prompt will be displayed. You may then choose to run the downloaded program with the IDT/sim 'GO' command as follows:

 $<$ IDT $>$ go  $<$ ret $>$ 

(your downloaded program executes here)

^X (terminate ITEM)

<DOS> (Back to DOS prompt)

Once ITEM is started, the DOS-PC acts as a terminal for the IDT/sim on the target board until download or capture mode is initiated by a control key sequence.

'ITEM' only works on DOS machines such as IBM/AT and compatibles. Downloading to target boards that contain the IDT/sim can also be accomplished with most modem/terminal emulator programs that provide an ASCII file transmit function.

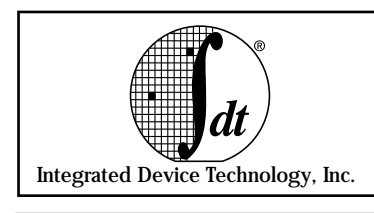

Each S-record is made up of 6 fields in the following format:

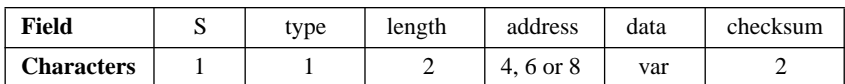

The specifications for each S-record field are as follows:

**S** - ASCII character 'S' (\0123 octal). Signal the start of the S-record. **type** - Record type of one of the digits 0, 1, 2, 3, 5, 7, 8, 9 with the following meaning:

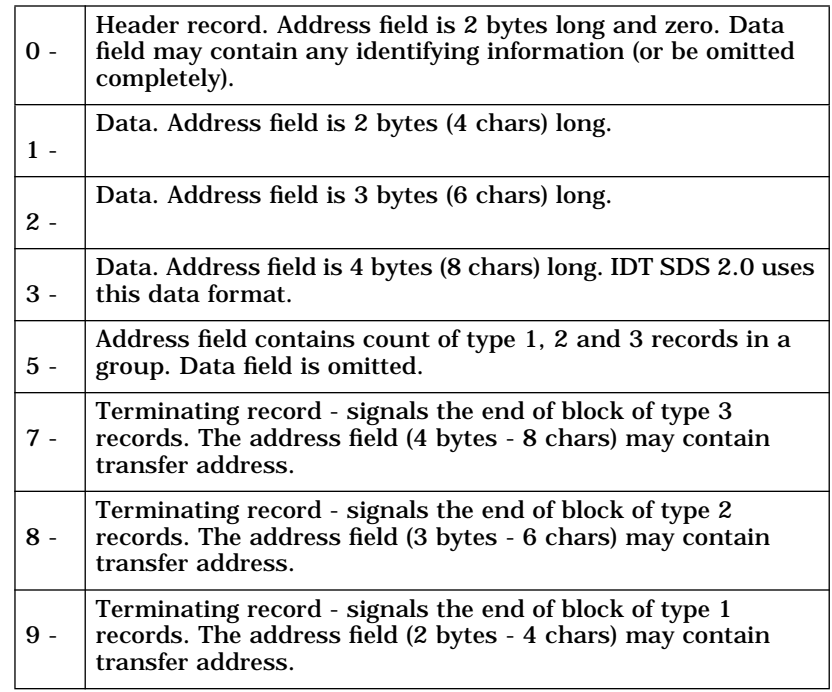

**length** - One half of the total number of characters in the address, data and checksum fields. This number is encoded as two characters representing the number in hexadecimal (one-byte quantity). Valid hexadecimal numbers are 0-9 and A-F.

**address** - Address at which the data portion of the record is to be stored in memory.

**data** - Actual data, each byte represented as a pair of hex digits in ASCII.

**checksum** - Computed over the length, address and data fields. All bytes (represented as hex character pairs) from these fields are added together, one's complement of the result is taken and the least significant byte represented by 2 ASCII hex digits is put into checksum field.